## **Günter Fanghänel**

# **Mein Freund der Taschenrechner**

1988 Volk und Wissen Berlin MSB: Nr. 134 Abschrift und LaTex-Satz: 2021 <https://mathematikalpha.de>

1

### **Vorwort**

Elektronische Taschenrechner sind heute weit verbreitet und werden zur Ausführung numerischer Berechnungen gern benutzt. Ihre Anwendung und Handhabung sind in der Regel unproblematisch und erscheinen oft kinderleicht. Dennoch erfordert sinnvolles, effektives und fehlerfreies Arbeiten mit einem Taschenrechner gewisse Kenntnisse über dieses Hilfsmittel und natürlich den zu lösenden Sachverhalt.

Das vorliegende Buch orientiert an Hand konkreter Beispiele auf zweckmäßiges Vorgehen beim Lösen typischer Aufgaben, macht auf häufige Fehlerquellen aufmerksam und kennzeichnet Unterschiede in der Handhabung einzelner Gerätetypen.

Ein weiteres wesentliches Anliegen besteht darin, dem Leser zu zeigen, dass die Anwendung des Taschenrechners sicheres Können im Kopfrechnen keineswegs überflüssig macht; sei es zur Kontrolle von Ergebnissen oder einfach, weil man die Lösung mitunter schneller und rationeller "im Kopf" ermitteln kann.

Darüber hinaus werden an geeigneten Stellen Ansatzpunkte für weiterführende "theoretische Überlegungen"aufgezeigt sowie Möglichkeiten der Nutzung eines Taschenrechners als "Wertespeicher" erörtert. Seine Nutzung als "Hilfsmittel für theoretisch-experimentelles Arbeiten" kann nur an wenigen Stellen angedeutet werden.

Die abschließenden "Spielereien" geben Anregungen, sich auch unterhaltsam mit dem Rechner zu beschäftigen und Sicherheit und Freude bei seiner Verwendung zu erhöhen.

Auf technische Fragen des Aufbaus und der Funktionsweise von Taschenrechnern wird nicht umfassend eingegangen.

Der interessierte Leser sei auf weiterführende Literatur verwiesen, von der einige im Literaturverzeichnis genannt ist.

Bei der Berechnung der Beispiele sowie der Ermittlung der angegebenen Lösungen wurde soweit nicht gesondert vermerkt - der Schulrechner SR 1 vom VEB Mikroelektronik "Wilhelm Pieck" Mühlhausen bzw. der ihm adäquate MR 609 verwendet. Auf dieses Gerät sind auch die zahlreich vorhandenen Ablaufpläne zugeschnitten.

Die einzelnen Abschnitte dieses Buches sind in sich abgeschlossen. Für die mit (L) gekennzeichneten Aufträge und alle Aufgaben werden die Lösungen im Lösungsteil angegeben. In den Ablaufplänen sind Blickkontrollen mit einem schrägen Pfeil  $(\nabla)$ , unterhalb des Ablaufplanes stehende Ergebnisse mit einem senkrechten Pfeil (↑) und Zeilentrennungen mit einem waagerechten Pfeil  $(\rightarrow)$  gekennzeichnet.

Autor und Verlag wünschen dem Leser ein erfolgreiches Arbeiten mit seinem Taschenrechner.

Berlin, Juli 1987 Günter Fanghänel

## **Inhaltsverzeichnis**

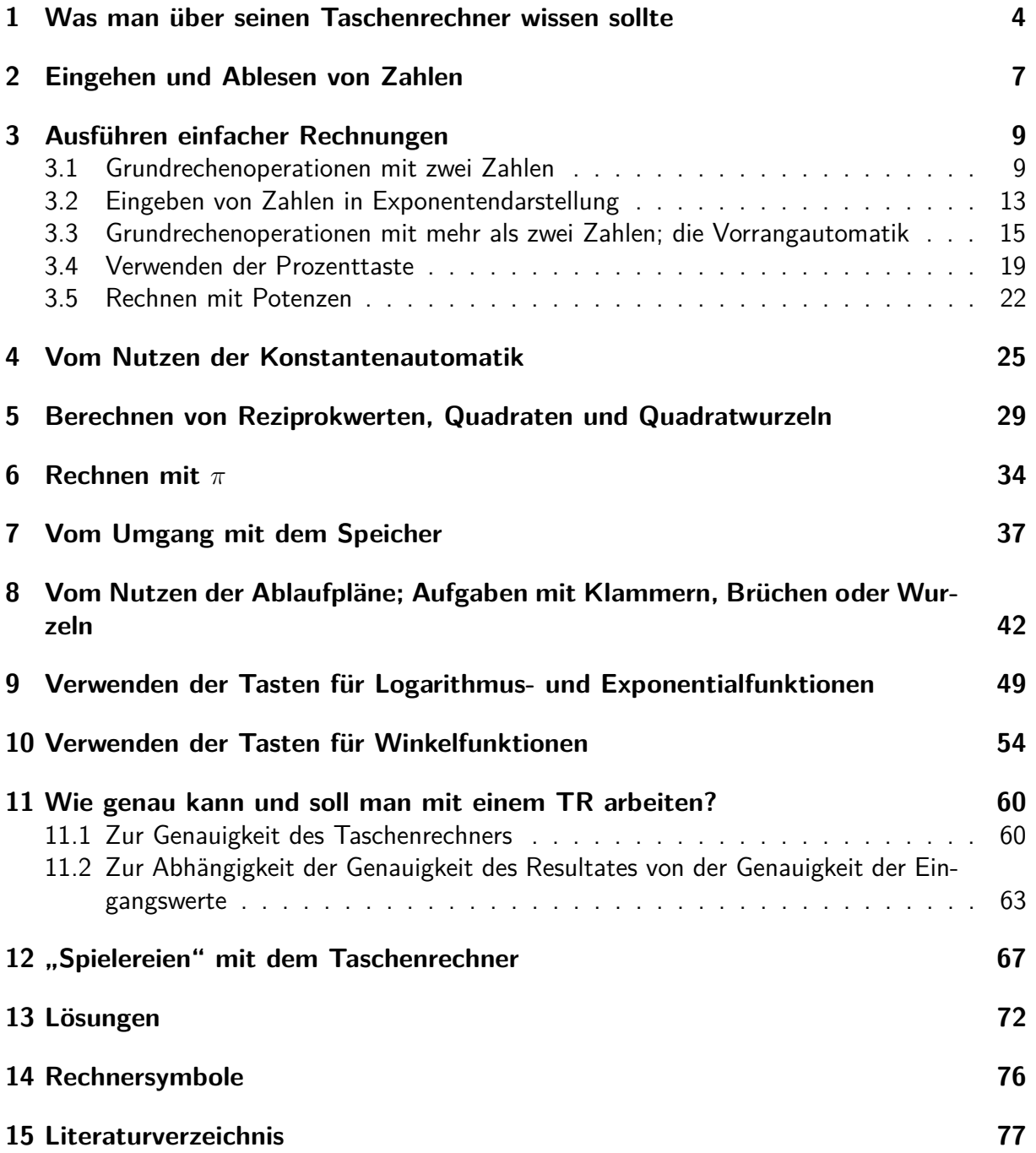

### <span id="page-3-0"></span>**1 Was man über seinen Taschenrechner wissen sollte**

Erfolgreiches Arbeiten mit einem elektronischen Taschenrechner (im folgenden auch mit TR abgekürzt) erfordert keine speziellen Kenntnisse über seinen Aufbau und erst recht nicht tiefere Einsichten in seine Wirkungsweise. Dennoch ist es nützlich, die prinzipiellen Bauteile zu kennen, und es ist notwendig, über bestimmte, konstruktiv bedingte Eigenschaften des verwendeten Gerätes Bescheid zu wissen.

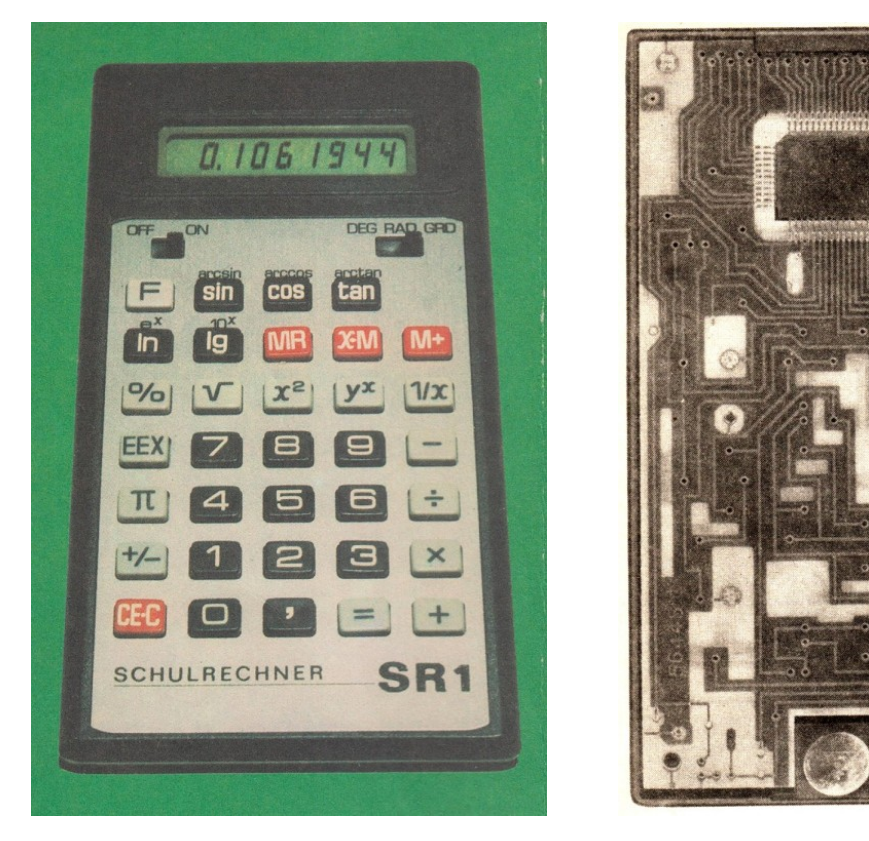

Äußerlich unterscheidet man bei einem TR das Tastenfeld und die Anzeige. Der auf der zweiten Umschlagseite abgebildete Schulrechner SR 1 besitzt - wie die meisten modernen TR - eine Flüssigkeitskristallanzeige (LCD).

Das zweite Bild zeigt die Rückseite eines Schulrechners in geöffnetem Zustand. Es sind die Leiterplatte, die Zellen zur Stromversorgung und der Schaltkreis zu erkennen. Auf Grund des sehr geringen Stromverbrauchs der LCD-Rechner ist ein Wechseln der Zellen erst nach sehr langer Betriebszeit nötig.

Bei manchen elektronischen Taschenrechnern erfolgt die Anzeige mit Leuchtdioden. Diese Geräte haben einen höheren Stromverbrauch und verfügen deshalb oft über ein spezielles Netzteil.

Es gibt auch Taschenrechner, die ihren Energiebedarf aus fest montierten Solarzellen decken; sie benötigen zum Betrieb lediglich ausreichend Licht.

Das eigentliche "Gehirn" des TR ist der Sehaltkreis. Die eingegebenen "Werte" und "Befehle" werden von ihm gespeichert, verarbeitet und an die Anzeige weitergegeben. Dies erfolgt in spezifischer Art und Weise, die durch den Aufbau des Schaltkreises festgelegt ist, und kann sich zwischen verschiedenen TR-Typen beträchtlich unterscheiden.

Die größte Verbreitung haben Taschenrechner mit algebraischer Logik.

Darüber hinaus gibt es TR (meist sehr einfache und heute nur noch selten anzutreffende Ge-

räte), die mit arithmetischer Logik arbeiten. Man erkennt sie am Fehlen von Operationstasten und an den dafür vorhandenen Tasten = $*$  und = $-$ , die unterschieden werden müssen. Ein solches Gerät war der bis 1978 in Mühlhausen gefertigte "konkret 100".

Einer dritten Gruppe von Taschenrechnern liegt die sog. umgekehrte polnische Notation zugrunde. Man erkennt sie daran, dass eine Ergebnistaste  $=$  fehlt und statt dessen eine Taste ENTER o. ä. vorhanden ist. Bei diesen Rechnern wird die Eingabe einer Zahl durch Betätigen der Taste ENTER abgeschlossen, danach die zweite Zahl eingegeben und erst dann die gewünschte Operationstaste betätigt.

Ein solches Gerät ist der in den Jahren 1978/1979 in Mühlhausen hergestellte "konkret 600".

Erwähnt seien auch noch die "frei programmierbaren" Taschenrechner, die sich untereinander vor allem bez. der Anzahl der vorhandenen Speicherplätze erheblich unterscheiden können. Solche den Computern verwandte Geräte eignen sich besonders gut zum Ausführen sich ständig wiederholender Rechenabläufe, haben aber durch die Entwicklung der Mikrocomputer an Bedeutung verloren.

Im folgenden werden nur TR mit algebraischer Logik betrachtet. Allerdings können auch diese, je nach Gerätetyp, beträchtliche Unterschiede im Hinblick auf ihre Arbeitsweise, Leistungsfähigkeit und Genauigkeit aufweisen. So gibt es einerseits "einfache" TR, die nur das Ausführen der vier Grundrechenoperationen gestatten, und andererseits "wissenschaftliche" TR, die über eine Reihe von Funktionstasten (z.B. auch für transzendente Funktionen), über verschiedene "Klammerebenen", über einen oder mehrere Speicher, evtl. auch über ein spezielles "Statistikprogramm" u.ä. verfügen.

Manche Taschenrechner haben eine Vorrang- und Konstantenautomatik, was man natürlich beim Arbeiten mit ihnen genau wissen und beachten muss. Im weiteren wird auf derartige Fragen eingegangen und auch erläutert, wie man feststellt, ob ein TR Vorrang- oder (und) Konstantenautomatik besitzt.

Betrachtet man zunächst das Tastenfeld des Schulrechners SR 1 genauer (vgl. 1. Abbildung), so kann man die in der folgenden Übersicht erfassten Gruppen von Tasten unterscheiden.

Tasten zum Betrieb des TR  $\qquad \qquad$  Ergebnistaste  $=$ Löschtaste | CE·C Tasten zum Eingehen von Zahlen  $(1) | 0 |$ , 1 (2)  $|\text{ EEX } |,(3)| \pi |,(4)| +/−$  $\textsf{Operations}$ tasten (5)  $|$  +  $|$  ,  $|$  -  $|$  ,  $|$   $\times$ *x* Tasten für das Arbeiten mit dem Speicher | MR  $|$ ,  $|$  x $\rightarrow$ M  $|$ ,  $|$  M+ Funktionstasten  $|+/-|$ ,  $|1/x|$  $x^2$ , √  $(6)$   $\frac{9}{6}$  ,  $(7)$  F  $(8)$  | In |, | Ig |, | sin |, | cos |, | tan

Mit den Zifferntasten und der Kommataste (1) kann eine natürliche Zahl oder ein positiver Dezimalbruch mit maximal acht Ziffern direkt eingegeben werden. Zur Eingabe negativer Werte dient die Vorzeichenwechseltaste (4), diese wirkt in gewisser Weise auch als Funktionstaste und ist deshalb in obiger Tabelle zweimal aufgeführt.

Die EEX-Taste (2) dient zur Eingabe von Zahlen in der Form mit abgetrennten Zehnerpotenzen (vgl. Abschnitt 3.2.). Durch Betätigen der Taste *π* (3) wird für die irrationale Zahl *π* ein rationaler Näherungswert angezeigt (vgl. Kapitel 6);

Operations- und Funktionstasten wirken auf eine in den Taschenrechner eingegebene Zahl. (Beim Einschalten des Gerätes ist die Zahl Null eingegeben; Anzeige [0.].)

Nach dem Eingeben einer Zahl *a* gibt das Betätigen einer Operationstaste (vgl. Kapitel 3) dem TR

- die Information, dass die Eingabe von *a* beendet ist und

- die Anweisung; diese Zahl *a* mit einer noch einzugebenden Zahl *b* in der verlangten Weise zu verknüpfen.

Diese Verknüpfung wird ausgeführt und ihr Resultat angezeigt, wenn nach der Eingabe von *b* die Ergebnistaste betätigt wird. Die Information, dass die Eingabe von *b* beendet ist, und die Anweisung zur Ausführung der jeweiligen Verknüpfung erhält der TR auch bei einer weiteren Betätigung einer Operationstaste, wobei zu beachten ist, dass ein TR mit Vorrangautomatik die erste Verknüpfung nicht immer zuerst ausführt (vgl. Abschnitt 3.3).

Nach dem Eingeben einer Zahl *a* gibt das Betätigen einer Funktionstaste (vgl. Kapitel 5, 9 und 10) dem TR

- die Information, dass die Eingabe von *a* beendet ist und

- die Anweisung, den Funktionswert der eingegebenen Zahl *a* zu berechnen und anzuzeigen.

Die Taste für die Werte inverser Funktionen (7) wirkt nur in Verbindung mit einer anderen Funktionstaste und schaltet auf deren über der jeweiligen Taste angegebene Zweitbelegung um (vgl. Kapitel 9 und 10).

Die Vorzeichenwechseltaste ordnet zwar jeder in der Anzeige stehenden Zahl ihre entgegengesetzte zu, unterscheidet sich aber von anderen Funktionstasten hinsichtlich des Verhaltens gegenüber weiteren Eingaben.

Das Berechnen von Funktionswerten wie auch das Ausführen von Operationen (z.B. bei  $y^x$ ) kann u. U. etwas dauern.

Während dieser Zeit dürfen keine Tasten betätigt werden.

Hinweis: Es gibt Taschenrechner, die über weniger, mehr oder andere Funktionstasten als der SR 1 verfügen. Die Prozenttaste (6) wirkt nicht bei allen *T R* als Funktionstaste; beim SR 1 auch nur, wenn nicht zuvor die Additions- oder Subtraktionstaste betätigt wurde (vgl. Abschnitt 3.4).

In der Abbildung erkennt man außerdem oben links den Ein-Aus-Schalter und oben rechts (jeweils unter der Anzeige) den Umschalter für Winkelmaße (Grad, Radiant, Neugrad), auf den im Kapitel 10 eingegangen wird.

Beim Arbeiten mit dem, SR 1 ist zu beachten, dass das Gerät etwa 6 Minuten nach der letzten Tastenbetätigung automatisch abschaltet. Eine erneute Inbetriebnahme ist dann durch Betätigen der Löschtaste oder durch Aus-/Einschalten möglich.

### <span id="page-6-0"></span>**2 Eingehen und Ablesen von Zahlen**

Nach dem Einschalten des TR erscheint in der Anzeige [0.]; damit ist das Gerät betriebsbereit. Mit Hilfe der Zifferntasten kann man nun natürliche Zahlen bzw. positive Dezimalbrüche mit maximal acht Ziffern eingeben. Dabei werden die einzelnen Ziffern von links nach rechts (wie beim Schreiben) eingetastet. Jede Null und ggf. das Komma sind mit einzugeben. In der Anzeige erscheint an Stelle des Kommas bei den meisten Taschenrechnern ein Punkt.

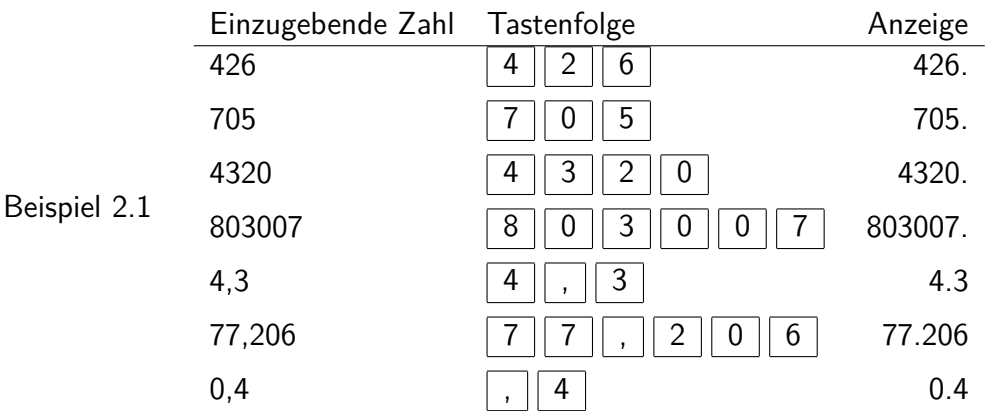

Bei der Eingabe eines echten Dezimalbruches (also eines Bruches 0*, ...*) kann man (muss aber nicht) mit dem Betätigen der Kommataste beginnen, wie aus Beispiel 2.l ersichtlich ist. Ein mehrmaliges Drücken der Kommataste wird von den meisten TR negiert, auch wenn zwischendurch weitere Ziffern eingegeben werden.

Wenn man eine neue Zahl in den TR eingeben will, muss man dafürsorgen, dass es keine "Vermischung" mit der zuvor eingegebenen Zahl gibt.

Auftrag 2.1 Stellen Sie fest, was passiert, wenn Sie nach der Eingabe von 426 unmittelbar die Zahl 705 eingeben!

Durch vorheriges Betätigen der Löschtaste CE · C erreicht man, dass nur die neue Ziffernfolge eingegeben wird. Das Betätigen der Löschtaste vor einer Zahleneingabe ist nicht erforderlich, wenn der TR neu eingeschaltet wurde oder wenn man zuvor die Ergebnistaste oder eine Operationstaste betätigt hat.

Es ist sehr zweckmäßig, durch einen Blick auf die Anzeige nach jeder Zahleneingabe deren Richtigkeit zu kontrollieren. Macht man sich eine solche Blickkontrolle zur Gewohnheit, bemerkt man Eingabefehler, wie sie z.B. durch Verwechseln oder Vergessen von Tasten leicht entstehen können, meist rechtzeitig.

In der beschriebenen Art und Weise können nur positive Zahlen eingegeben werden. Will man eine negative Zahl in den TR eingeben, so muss man die Vorzeichenwechseltaste, die jede Zahl in die zu ihr entgegengesetzte verwandelt, benutzen. Dabei darf die Vorzeichenwechseltaste erst nach dem Eingehen wenigstens einer Ziffer betätigt werden. Besser gewöhnt man sich an, erst die gesamte Zahl einzugeben und danach die Vorzeichenwechseltaste zu betätigen.

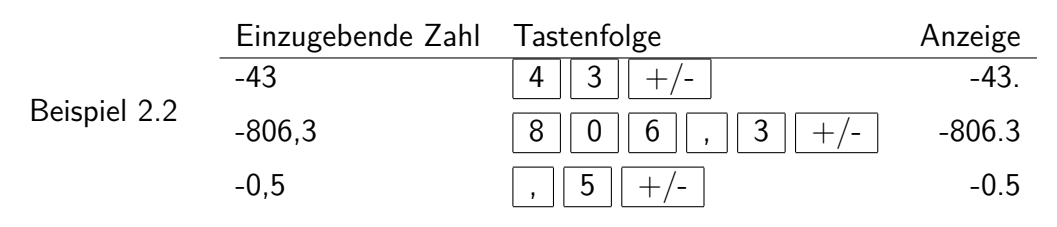

Auftrag 2.2 . Stellen Sie fest, welche Zahlen durch nachstehende Tastenfolgen in den TR eingegeben werden!

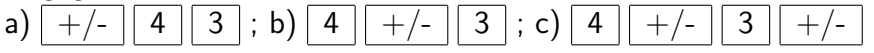

Aufgaben

2.1. Geben Sie nacheinander die folgenden Zahlen in den TR ein!

- a) 4,02; 4,002; 4,00002; 40,002; 400,02
- b) -23; 2,3; -0,23; -0,023; -0,0023
- c) 513; 7138; 0,717; 35137135

Drehen Sie im Fall c) jeweils den TR um, so dass die Zahlen auf dem Kopf stehen. Was stellen Sie fest? Suchen Sie selbst weitere derartige Zahlen!

2.2. Welches ist die größte Zahl, welches ist die kleinste Zahl und welches ist die kleinste positive Zahl, die man auf die oben beschriebene Weise in den TR eingeben kann? Geben Sie diese Zahlen nacheinander ein!

Hinweis: Wie man noch größere bzw. kleinere Zahlen eingeben kann, wird im Abschnitt 3.2. behandelt.

### <span id="page-8-0"></span>**3 Ausführen einfacher Rechnungen**

#### <span id="page-8-1"></span>**3.1 Grundrechenoperationen mit zwei Zahlen**

Um eine Grundrechenoperation mit zwei Zahlen durchzuführen, müssen nach dem Einschalten des Rechners jeweils folgende vier Schritte ausgeführt werden:

- 1. Eingeben der ersten Zahl,
- 2. Betätigen der entsprechenden Operationstaste,
- 3. Eingehen der zweiten Zahl,
- 4. Betätigen der Ergebnistaste.

Nach dem 4. Schritt erscheint das Ergebnis in der Anzeige.

Beispiel 3.1: Die Aufgabe 43,74 · 20,3 ist mit Hilfe des TR zu lösen.

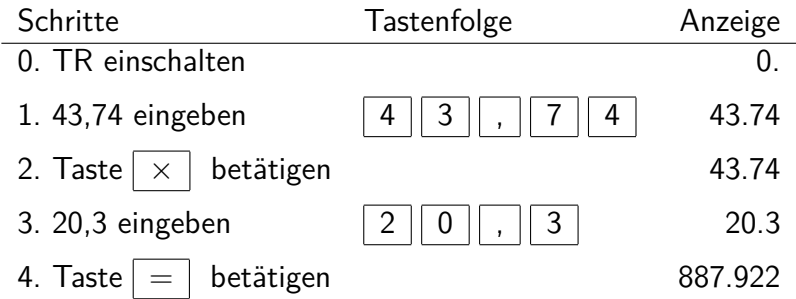

Man erkennt, dass durch das Betätigen der Operationstaste der angezeigte Wert nicht verändert wird.

Auf die Zweckmäßigkeit, sich jeweils nach dem 1. und nach dem 3. Schritt durch eine Blickkontrolle davon zu überzeugen, dass die Zahlen richtig eingegeben wurden, sei erneut hingewiesen. Bemerkt man einen Fehler beim Eingehen der zweiten Zahl, so ist es nicht notwendig, die ganze Aufgabe von vorn zu beginnen. Einmaliges Betätigen der Löschtaste löscht nur die zuletzt eingegebene Zahl.

Beispiel 3.2 Die Aufgabe 42 - 29 ist zu lösen. Man hat nach der folgenden fehlerhaften Tastenfolge gearbeitet.

4  $\parallel$  2  $\parallel$   $\nearrow$   $\parallel$  -  $\parallel$  3  $\parallel$  9  $\parallel$   $\nearrow$ 

Bei der zweiten Blickkontrolle bemerkt man den Fehler. Man drückt einmal die Löschtaste, korrigiert die fehlerhafte Eingabe und erhält das richtige Resultat 13.

$$
\boxed{\mathsf{CE}\text{-}\mathsf{C}\mathsf{]} \mathsf{2} \mathsf{]} \mathsf{9} \mathsf{}} =
$$

Zweimaliges Betätigen der Löschtaste führt dazu, dass alle eingegebenen Werte (außer den im Speicher befindlichen - vgl. Kapitel 7) gelöscht werden.

Hinweis: Bei einigen TR-Typen sind die beiden hier beschriebenen Funktionen der Löschtaste getrennt, diese TR verfügen dann über zwei Löschtasten CE und C.

Hat man versehentlich eine falsche Operationstaste betätigt und bemerkt dies vor dem Eingehen der zweiten Zahl, so kann man einfach die richtige Operation durch Betätigen der entsprechenden Taste "darüberschreiben". Es wird nur die zuletzt angewiesene Operation ausgeführt.

Die nachstehende Tastenfolge führt somit zum Ergebnis 21, d.h., es wurde die Rechnung 3 ·  $7 = 21$  ausgeführt.

### $3 || + || \times || 7 || =$

Die hier relativ ausführlich beschriebenen Korrekturmöglichkeiten sind vor allem für längere Rechnungen (auf die in den nachfolgenden Kapiteln ausführlich eingegangen wird) bedeutsam.

Zunächst werden aber weiterhin Grundrechenoperationen mit zwei Zahlen betrachtet. Dabei wird zur Vereinfachung der Darstellung die "Tastenfolge" jeweils verkürzt und ein Ablaufplan, wie aus Beispiel 3.3 ersichtlich, angegeben.

Beispiel 3.3: Aufgabe:  $25,62 + 0,94$ Auszuführende Tastenfolge:  $2 || 5 ||$ ,  $|| 6 || 2 || + ||$ ,  $|| 9 || 4$ Ablaufplan:  $25,62$  + 0,94 = Anzeige: [26.56]

Um Sicherheit im Umgang mit dem TR zu erwerben, sollte der Leser folgende Beispiele nachvollziehen und ähnliche Aufgaben rechnen.

#### Beispiel 3.4

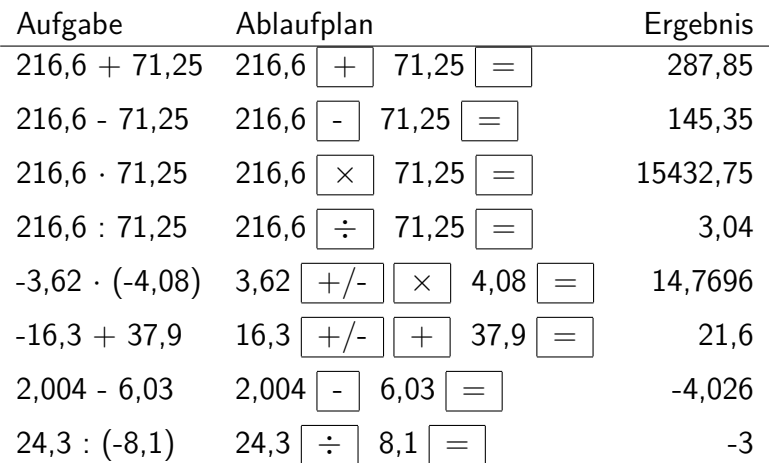

Im Zusammenhang mit derartigen Aufgaben sind folgende Fragen von Interesse:

(1) Wie verhält sich der TR, wenn man eine (nicht erklärte) Division durch Null eintastet?

(2) Was zeigt der TR an, wenn das Resultat einer Aufgabe größer als 99999999 (kleiner als 0,0000001) ist?

(3) Was zeigt der TR an, wenn ein Resultat mehr als acht Stellen hat?

Durch geeignet gewählte Aufgaben lassen sich die Antworten leicht finden, die je nach verwendetem TR-Typ unterschiedlich ausfallen können.

(1) Ein Vorgehen nach dem folgenden Ablaufplan führt für jede Zahl *a* beim SR 1 zur Anzeige [E 0.] und dazu, dass das Gerät für weitere Eingaben blockiert ist.  $a \div |0| =$ 

Andere TR reagieren analog, wobei das Zeichen "E" auch an anderen Stellen der Anzeige erscheinen kann. Die Blockade des TR wird durch Betätigen der Löschtaste oder Aus- und Einschalten des Gerätes gelöst.

(2) Das folgende Beispiel, bei dem ein einfacher TR (MR 410) einem wissenschaftlichen TR (SR 1) gegenübergestellt wird, lässt erkennen, welche Anzeige bei einem Ergebnis, das größer als 99999999 ist, sichtbar wird.

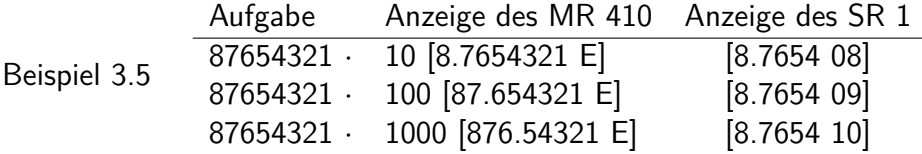

Der MR 410 ist nach jeder Aufgabe blockiert. Das "E" weist auf die Überschreitung seines Zahlenbereiches hin. An der Stellung des Dezimalpunktes lässt sich die Größenordnung der Resultate allerdings noch erkennen.

Der Rechenbereich des SR 1 ist wesentlich größer. Ist ein Ergebnis nicht mehr mit acht Ziffern darstellbar, so wird es automatisch mit abgetrennten Zehnerpotenzen angezeigt.

Die größte so sichtbare Zahl ist 9,9999 · 10<sup>99</sup>. Die Anzeige [a.bcde n] entspricht also der Zahl a,bcde · 10<sup>n</sup>, wobei a, b, c, d, e jeweils eine der Ziffern 0, 1, 2, ..., 9 und n eine natürliche Zahl mit  $1 \le n \le 99$  ist. Formal gelangt man zur "normalen Zahlendarstellung", indem man das Komma um n Stellen nach rechts verschiebt.

Der SR 1 führt im obigen Beispiel also zu den Ergebnissen 876540000, 8765400000 und 87654000000. Man erkennt, dass die Resultate nicht vollständig angezeigt werden, die Ziffern 3, 2 und 1 wurden vom SR 1 "abgeschnitten".

Sie stehen in diesem Fall aber intern noch zur Verfügung und werden auch beim weiteren Rechnen berücksichtigt. Allerdings gilt das nur für maximal neun Stellen. (Auf derartige Fragen der Genauigkeit beim Arbeiten mit einem Taschenrechner wird im Kapitel 11 ausführlicher eingegangen.)

Die Anzeige von Ergebnissen, die kleiner als 0,0000001 sind, erfolgt in ähnlicher Weise und soll an Hand des Beispiels 3.6 erläutert werden. Dabei wird wiederum der MR 410 dem SR 1 gegenübergestellt, um Unterschiede zwischen einfachen und wissenschaftlichen Taschenrechnern zu verdeutlichen.

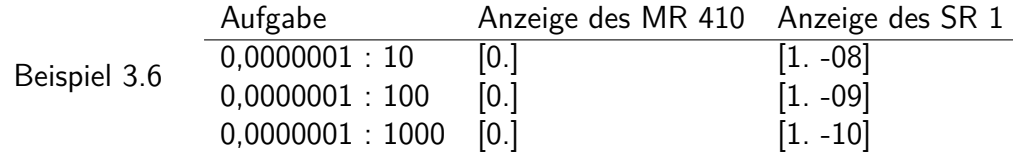

Ein einfacher TR zeigt als Ergebnis den Wert Null an, wobei der Benutzer wissen muss, dass das Ergebnis einer Divisionsaufgabe, deren Dividend von Null verschieden ist, niemals Null sein kann.

Beim SR 1 erscheint das Ergebnis wiederum in der Form [a.bcde -n]. Das entspricht auch hier der Zahl a,bcde · 10<sup>−</sup>*<sup>n</sup>* .

Formal gelangt man zur normalen Darstellung, indem man das Komma um n Stellen nach links verschiebt. Man erhält also im Beispiel 3.6 die Resultate 0,00000001; 0,000000001 und 0,0000000001.

Manche Taschenrechner, so auch der Schulrechner SR 1, gehen zur Ergebnisdarstellung mit abgetrennten Zehnerpotenzen bereits bei einfachen Aufgaben über. Dies sei am Beispiel 3.7 erläutert.

Im Fall 3.7 a ist das Ergebnis mit acht Ziffern dargestellt, wobei die letzte aufgerundet wurde. (Intern arbeitet der SR 1 hier mit neun Ziffern, vgl. Kapitel 11). Im Fall 3.7b lautet das Ergebnis  $6,6666 \cdot 10^{-1}$ , also 0,66666.

Es werden nur fünf Ziffern angezeigt, wobei die letzte nicht gerundet ist.

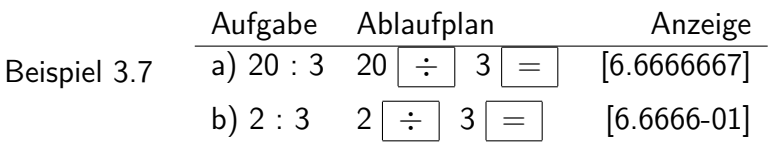

Multipliziert man das Resultat mit 10, so macht die Anzeige [6.6666667] deutlich, dass intern ebenfalls mit der o. g. Genauigkeit gearbeitet wird.

Der SR 1 geht immer dann zur Darstellung mit abgetrennten Zehnerpotenzen über, wenn das Resultat ein Dezimalbruch ist, dessen Betrag kleiner als 1 ist, der über mindestens acht Dezimalstellen verfügt und dessen achte Dezimalstelle von Null verschieden ist.

(3) Zur Beantwortung der Frage nach dem Verhalten eines Taschenrechners bei einem Resultat, welches über mehr als acht Stellen verfügt, sei folgende Aufgabe betrachtet:

Beispiel 3.8 Aufgabe: 7,6543229  $+$  4,3215657

Anzeige des MR 410 Anzeige des SR 1 [11*.*975888] [11*.*975889]

Sowohl die Zahl 7,6543229 als auch die Zahl 4,3215657 hat acht Ziffern und ist auf einem Taschenrechner mit der entsprechenden Anzeigekapazität darstellbar. Die Summe beider weist neun Stellen auf und übersteigt damit die Anzeigefähigkeit des TR.

Das Beispiel zeigt, dass bei einem einfachen TR die letzte Ziffer (hier eine 6) lediglich "abgeschnitten" wurde. Beim SR 1 erfolgte hingegen eine Rundung der achten Ziffer entsprechend den Rundungsregeln, wobei im Falle der 5 stets aufgerundet wird. Intern arbeitet er mit neun Ziffern (vgl. Kapitel 11).

Auf eine weitere Eigenheit mancher Taschenrechner sei an folgenden Beispielen aufmerksam gemacht, die natürlich i. allg. im Kopf zu lösen sind. Will man aber wie hier den TR kennenlernen, ist es zweckmäßig, zunächst überschaubare Zahlen zu wählen. Dieses Vorgehen wird auch an anderen Stellen des Buches praktiziert.

Beispiel 3.9 Es sollen die Aufgaben  $13 + 8$ ; 13 - 8; 13 - 8; 13 = 8 gelöst werden.

Ablaufplan:  $13 \boxed{\circ}$  8 =

Anstelle von "◦" setze man nacheinander die Operationszeichen für die Addition, Subtraktion, Multiplikation und Division.

Nach dem angegebenen Ablaufplan betätigt man also die Ergebnistaste zweifach. Beim SR 1 erhält man die falschen Ergebnisse 29; -3; 832 und 0,203125.

Auftrag 3.1 Erklären Sie diese Resultate! Drücken Sie die Ergebnistaste dreimal, und erklären Sie die so entstehenden Ergebnisse!

Beim SR 1 bewirkt eine Konstantenautomatik, dass bei jedem erneuten Betätigen der Ergebnistaste die verlangte Rechnung nochmals ausgeführt wird (vgl. Kapitel 4). Es ist aber zu beachten, dass ein versehentliches zweimaliges Drücken der Ergebnistaste zu falschen Ergebnissen führen kann.

Sorgfalt beim Verwenden des TR ist angebracht, und es ist auch immer von Nutzen, die erhaltenen Resultate durch eine grobe Abschätzung zu kontrollieren.

Aufgaben

3.1.1. a)  $123 + 390$ ; b)  $725.4 - 218.4$ ; c) 0,9952 - 0,2214; d)  $-13784 + 6431$ ;

e) 137806 + 243 572; f) 0,088 + 0,619; g) 1970  $\cdot$  0,9; h) 0,3367  $\cdot$  0,33; i) 151515 : 481; k) 2,296336 : 3,248; l) 962910 : 78; m) 55 · 638857

(Die Ergebnisse sind als Wort lesbar oder weisen eine andere Eigentümlichkeit auf).

3.1.2. Multiplizieren Sie die Zahl 1,2345679 nacheinander mit 0,9; 1,8; 2,7; 3,6 und 4.5!

3.1.3. a)  $95321563 + 18400324$ ; b)  $1,4623838 + 9,2438074$ 

3.1.4. a) 6943 · 98765; b) -3,009 · 8,002; c) 23 : 824; d) 94,3 : (-183,6)

3.1.5. Welche der Zahlen 1478; 4284; 85224; 46485; 100152; 98321504 und 98321505 sind durch 3; 6 bzw. 7 ohne Rest teilbar?

3.1.6. Stellen Sie fest, welche der folgenden Zahlen Primzahlen sind: 757; 851; 1591; 1319.

Hinweis: Man untersuche jede Zahl *z* auf Teilbarkeit durch die Primzahlen 2, 3, 5, 7, usw. bis √ zur letzten Primzahl p mit *p* ≤ *z*.

#### <span id="page-12-0"></span>**3.2 Eingeben von Zahlen in Exponentendarstellung**

Im vorangegangenen Abschnitt wurde deutlich, dass manche Taschenrechner Ergebnisse auch in der Form [a.bcde n] (a, b, c, d, e jeweils eine der Ziffern 0 bis 9 und n eine ganze Zahl mit  $-99 \leq n \leq 99$  und  $n \neq 0$ ) anzeigen.

Diese Angabe entspricht der Zahl a,bcde · 10<sup>n</sup>. Damit wird es möglich, Zahlen zwischen 1 · 10<sup>−</sup><sup>99</sup> und 9*,* 9999 · 10<sup>99</sup> (und auch die entsprechenden entgegengesetzten Zahlen) in der Anzeige des SR 1 darzustellen.

Hinweis: Es sind nicht alle Zahlen in dem o. g. Intervall auf dem Taschenrechner darstellbar, da die Menge der TR-Zahlen diskret ist (vgl. Kapitel 11).

Um diesen großen Bereich nutzen zu können, muss man allerdings wissen, wie solche Zahlen einzugeben sind. Dies geschieht unter Verwendung der EEX-Taste.

Beispiel 3.10 Es sollen die Zahlen 6 · 10<sup>7</sup> = 60000000 und 3 · 10<sup>−</sup><sup>8</sup> = 0*,* 00000003 eingegeben werden.

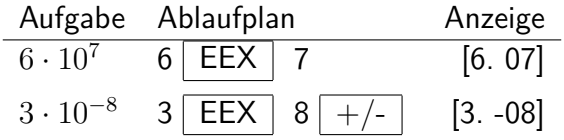

Bei der Eingabe negativer Exponenten kann beim SR 1 die Vorzeichenwechseltaste nach oder auch vor der Zifferneingabe betätigt werden.

Auftrag 3.2 Berechnen Sie  $6 \cdot 10^7 \cdot 3 \cdot 10^{-8}$ . (L)

Zu beachten ist insbesondere beim SR 1, dass eine Zahl in der Form *a* · 10*<sup>n</sup>* nur eingegeben werden kann, wenn gilt *a <* 10<sup>5</sup> , *a* also nicht mehr als fünf Stellen vor dem Komma aufweist. Berücksichtigt man diese Einschränkung nicht, so kann es zu Fehlern kommen, wie die folgenden Beispiele ' 3.11 d und 3.11 f zeigen.

Beispiel 3.11

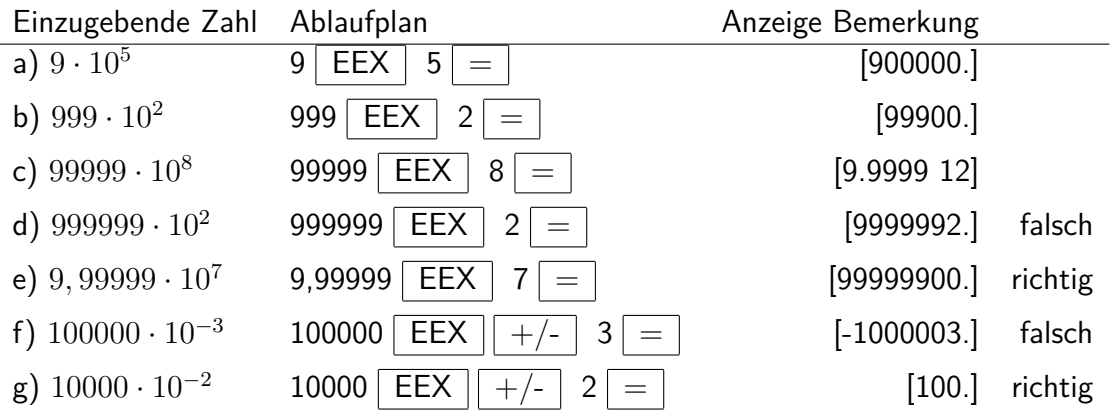

Unter Anwendung der Potenzgesetze können solche Fehler vermieden werden, so zeigen die Beispiele 3.11 e und 3.11 g, wie die in 3.11 d bzw. 3.11 f ausgewiesenen Zahlen richtig eingegeben werden können.

Bei Anwendungsaufgaben, besonders aus der Physik, werden Zahlen in der Form *a* · 10*<sup>n</sup>* meist mit 0 ≤ |*a*| *<* 10 (also einer Stelle vor dem Komma) angegeben, dabei gibt es die o. g. Probleme nicht.

Wenn man nach dem Drücken der EEX-Taste mehr als zwei Zifferntasten betätigt, so werden nur die beiden zuletzt eingegebenen Ziffern vom TR übernommen. Dies kann man ausnutzen, um eine fehlerhafte Eingabe des Exponenten zu korrigieren. Wissenswert ist auch, dass nach Betätigen der EEX-Taste ein Druck auf die Kommataste vom SR 1 ignoriert wird.

Beispiel 3.12 Man möchte 2, 46·10<sup>18</sup> eingeben, hat aber nach der EEX-Taste irrtümlicherweise die Zifferntasten 2 und 8 betätigt. Indem man einfach mit den Zifferntasten 1 und 8 fortsetzt, erhält man die richtige Eingabe.

Die Beispiele zeigen, dass man zum Eingehen einer Zahl *a* · 10*<sup>n</sup>* die Multiplikationstaste nicht zu betätigen braucht. Man kann dies zwar tun, muss die Eingabe dann aber durch Druck auf die Ergebnistaste abschließen.

So kann die Zahl  $6 \cdot 10^9$  beispielsweise - statt wie oben angegeben - auch nach folgendem Ablaufplan eingegeben werden, was allerdings umständlicher ist. Ablaufplan:  $6 \times$  | EEX | 9 =

Beginnt man eine Eingabe gleich mit der EEX-Taste, erscheint zunächst [1. 00] in der Anzeige, und nach Betätigung der entsprechenden Zifferntasten wird die Zahl 10*<sup>n</sup>* angezeigt.

Auftrag 3.3 Überzeugen Sie sich an einfachen Beispielen davon!

Betätigt man nach einer Zahleneingabe unter Verwendung der EEX-Taste die Ergebnistaste, so wird die eingegebene Zahl von vielen Taschenrechnern auf die "normierte" Form [a.bcde n] gebracht, also mit einer Ziffer vor dem Komma angegeben.

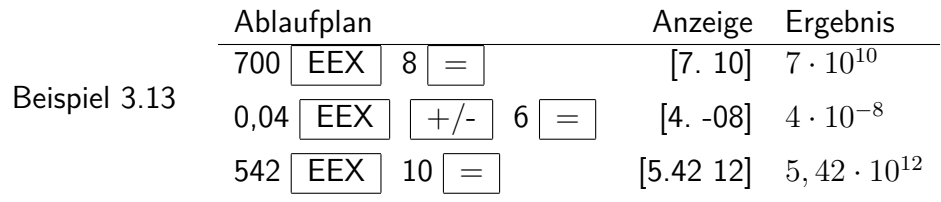

Einige TR, so auch der SR 1, gehen zur "normalen" Darstellung über, wenn die eingegebene Zahl zwischen 0,0000001 und 99999999 liegt.

Beispiel 3.14

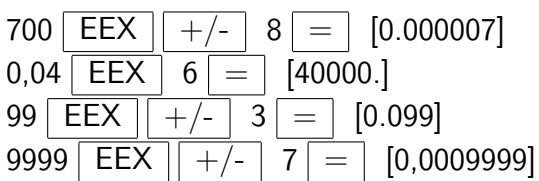

Aufgaben

3.2.1. Geben Sie die Zahlen 0, 2·10<sup>3</sup>; 400·10<sup>-9</sup>; 400·10<sup>7</sup>; 10<sup>7</sup>; 10<sup>-5</sup>; 0, 2·10<sup>-8</sup> ein! Betätigen Sie jeweils nach der Eingabe die Ergebnistaste!

3.2.2. Berechnen Sie die folgenden Terme!

a)  $8 \cdot 10^9 + 6 \cdot 10^9$ ; b)  $1, 13 \cdot 10^{-13} - 1, 07 \cdot 10^{-13}$ ; c)  $4, 2 \cdot 10^6 \cdot 3, 8 \cdot 10^7$ ; d)  $7, 6 \cdot 10^{-14} \cdot 2, 4 \cdot 10^{9}$ ; e)  $\frac{0.4 \cdot 10^{-3}}{3 \cdot 10^{5}}$ 

Hinweis: Überlegen Sie bei jeder Aufgabe, ob die Verwendung des TR zweckmäßig ist und sich die Benutzung der EEX-Taste lohnt oder die Zehnerpotenzen unter Anwendung der Potenzgesetze rationeller im Kopf berechnet werden können.

### <span id="page-14-0"></span>**3.3 Grundrechenoperationen mit mehr als zwei Zahlen; die Vorrangautomatik**

Will man mehr als zwei Zahlen durch Grundrechenoperationen miteinander verknüpfen, so ist dies völlig unproblematisch, solange nur Operationen der gleichen Stufe (nur Additionen/Subtraktionen oder nur Multiplikationen/Divisionen oder nur Potenzierungen) auszuführen sind. Man kann dann i. allg. einfach von links nach rechts rechnen, wobei vom TR beim Betätigen der nächsten Operationstaste das bis dahin vorliegende Zwischenergebnis angezeigt wird.

Beispiel 3.15 Folgende Terme sind zu berechnen: a) 15 + 23 − 8 − 37 + 128; b) 84*,* 2 · 19*,* 4 :  $23, 1 \cdot 0, 7: 11, 8$ 

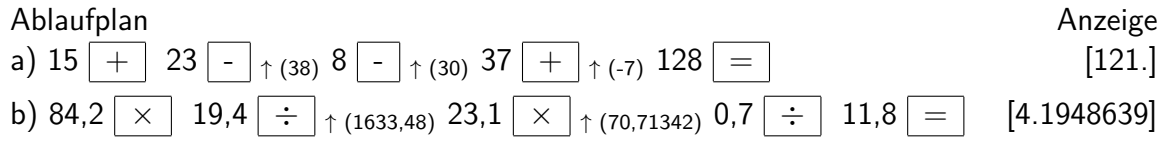

Beispiel 3.16 Zur Berechnung des Terms  $\frac{0,43\cdot0,09}{14,52\cdot3,06}$  gibt es verschiedene Möglichkeiten:

(1) Man berechnet erst den Zähler und dividiert dann das Produkt nacheinander durch 14,52 und 3,06.

 $|0,43 \times |0,09| \div |14,52| \div |3,06|$ 

(2) Man dividiert und multipliziert abwechselnd.

 $|0,43| \div |14,52| \times |0,09| \div |3,06|$ 

(3) Man dividiert einen Faktor des Zählers nacheinander durch 14,52 und 3,06 und multipliziert das Ergebnis mit dem zweiten Faktor.

 $0,43 \rightarrow 14,52 \rightarrow 3,06 \times 0,09 =$ 

In jedem Fall zeigt der TR [8.7100 -04] als Ergebnis an.

Es sei an dieser Stelle auf einen typischen Fehler hingewiesen, der besonders bei Ablaufplan

(1) entsteht und zum Ergebnis 0,0081557 führt. Dabei wurde nach Eingabe von 14,52 die Multiplikationstaste betätigt. Das entspricht aber der Berechnung des Terms <sup>0</sup>*,*43·0*,*<sup>09</sup> <sup>14</sup>*,*<sup>52</sup> · 3*,* 06.

Es lassen sich auch Aufgaben finden, bei denen die verschiedenen Ablaufpläne zu unterschiedlichen Resultaten führen, besonders bei einfachen TR.

Beispiel 3.17 <sup>0</sup>*,*00004·0*,*<sup>0003</sup> 0*,*02

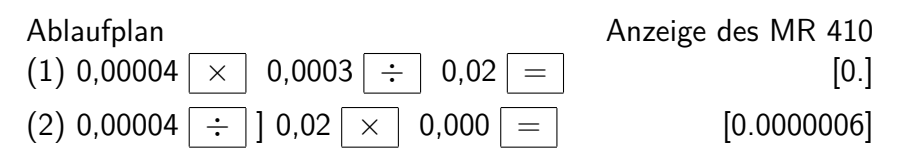

Ein einfacher TR liefert nach dem Ablaufplan (1) das falsche Ergebnis Null und nur nach dem Ablaufplan (2) das richtige Ergebnis. Der SR 1 führt in beiden Fällen zum richtigen Resultat 0,0000006.

Sollen nun in einer Aufgabe Operationen verschiedener Stufen ausgeführt werden (z.B. Addition und Multiplikation), so sind gesonderte Überlegungen am Platz. Bekanntlich haben die Rechenoperationen der höheren Stufe Vorrang gegenüber denen der niederen Stufe. Multiplikation und Division haben also Vorrang gegenüber Addition und Subtraktion ("Punktrechnung geht vor Strichrechnung").

Wie sich dies beim Rechnen mit dem TR auswirkt, soll im folgenden an Beispielen untersucht werden, wobei im Interesse einer guten Überschaubarkeit oftmals einfache Zahlen, mit denen man normalerweise im Kopf rechnen würde, gewählt werden.

Keine Probleme gibt es, wenn in der Aufgabe die Rechenoperation höherer Stufe vor der mit der niederen Stufe steht.

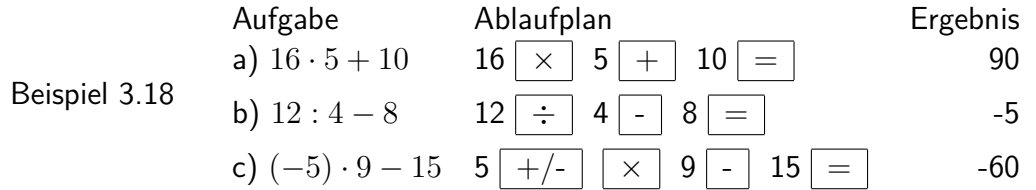

In diesen Fällen kann man also - wie bisher - von "links nach rechts"vorgehen. Anders wird es, wenn die Operation der niederen Stufe als erste steht.

Beispiel 3.19 Rechnet man bei der Aufgabe  $10 + 16 \cdot 5$  einfach von "links nach rechts", so liefern viele Taschenrechner das falsche Resultat 130, einige (so auch der SR 1) das richtige Resultat 90.

Das falsche Resultat kommt zustande, indem  $10 + 16 = 26$  berechnet und dieser Wert mit 5 multipliziert, also die Aufgabe  $(10 + 16) \cdot 5$  gelöst wurde. Beim Betätigen der Multiplikationstaste wird als Zwischenergebnis "26" angezeigt.

Solche Rechner unterscheiden also nicht die verschiedenen Stufen der Rechenoperationen. Andere, z.B. der SR 1, verfügen über eine Vorrangautomatik (auch Hierarchie genannt), so dass unabhängig von der Reihenfolge der Eingabe zuerst die Operation der höheren Stufe ausgeführt wird.

Im Beispiel 3.19 zeigt der SR 1 nach Betätigen der Multiplikationstaste die davor eingegebene Zahl 16 an und kein Zwischenergebnis. (Dieses wurde ja nicht gebildet.)

Man muss sich also unbedingt vergewissern, ob der verwendete TR eine Vorrangautomatik hat oder nicht. Dazu wählt man ein einfaches Beispiel, etwa das oben angeführte, und betrachtet das Ergebnis.

Auftrag 3.4 Welches Resultat erhält man nach dem folgenden Ablaufplan bei einem TR ohne Vorrangautomatik, welches bei einem TR mit Vorrangautomatik? (L)

$$
2 \boxed{+} 3 \boxed{\times} 4 \boxed{=}
$$

Falls der verwendete Taschenrechner keine Vorrangautomatik hat, muss man versuchen, die zu lösende Aufgabe so umzustellen, dass stets die Rechenoperation höherer Stufe vor der der niederen Stufe ausgeführt wird. Terme der Form  $a + b \cdot c$ ,  $a − b \cdot c$ ,  $a + \frac{b}{c}$  $\frac{b}{c}$  und  $a - \frac{b}{c}$  $\frac{b}{c}$  können mit einem TR ohne Vorrangautomatik also nicht mehr in der Reihenfolge "von links nach rechts" abgearbeitet werden.

Beispiel 3.20 Folgende Terme sind mit einem Taschenrechner ohne Vorrangautomatik zu berechnen:

a)  $7 + 6 \cdot 3$ , b)  $7 - 6 \cdot 3$ , c)  $7 + \frac{6}{3}$ , d)  $7 - \frac{6}{3}$ 3

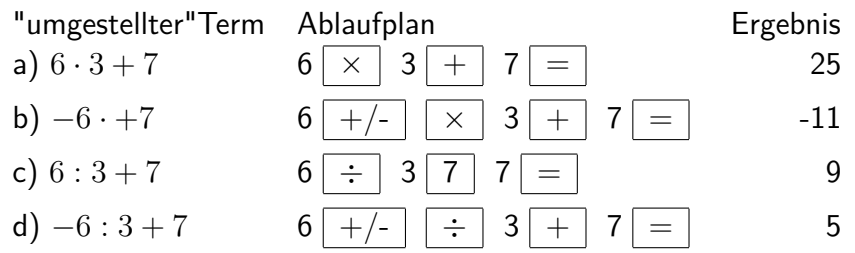

Im Beispiel b wurde an Stelle der Subtraktion eines positiven Produktes ein entsprechendes negatives Produkt gebildet und zu diesem die Zahl 7 addiert. Im Beispiel d wurde für den Quotienten analog verfahren. Man kann die Aufgaben aber auch zu  $-(6\cdot 3-7)$  bzw.  $-\left(\frac{6}{3}-7\right)$ umformen und folgendermaßen vorgehen:

$$
6 \times 3 - 7 = +/-
$$
 bzw.  $6 \div 3 - 7 = +/-$ 

Das oben beschriebene - und für einen TR ohne Vorrangautomatik notwendige - Vorgehen kann natürlich auch bei einem TR mit Vorrangautomatik angewendet werden, ist für diesen aber nicht nötig, sondern Zahlen und Operationen können in der Reihenfolge "von links nach rechts" eingegeben werden.

Ob ein Taschenrechner mit oder ohne Vorrangautomatik arbeitet, ist nicht von seiner sonstigen Leistungsfähigkeit abhängig. So hat z.B. der wissenschaftliche Taschenrechner MR 610, der über eine Vielzahl von Funktionen und über ein Statistikprogramm verfügt, keine Vorrangautomatik, andererseits gibt es Taschenrechner mit Vorrangautomatik, die nur die Ausführung der vier Grundrechenoperationen gestatten.

Von Vorteil ist die Vorrangautomatik, wenn längere Rechnungen auszuführen sind. Eine Aufgabe des Typs *a*· *b*±*c* · *d* kann z.B. mit dem SR 1 einfach von "links nach rechts" abgearbeitet werden.

Beispiel 3.21

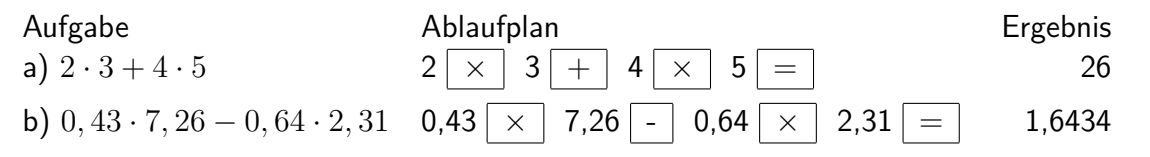

Verwendet man zur Lösung derartiger Aufgaben einen TR ohne Vorrangautomatik, so müsste man sich ein Teilergebnis merken (notieren) oder - falls vorhanden - den Speicher verwenden

(vgl. Kapitel 7).

Dass man auch beim Vorhandensein einer Vorrangautomatik vor dem Verwenden des TR gründlich überlegen muss, sei an den Beispielen 3.22 und 3.23 verdeutlicht.

| Beispiel 3.22   | Autgabe     | Ablaufplan | Ergebnis |          |          |
|-----------------|-------------|------------|----------|----------|----------|
| $(3+4) \cdot 5$ | $3 + 4 = 3$ | $\times$   | $5 = 3$  | $\times$ | $5 = 35$ |

Vergisst man bei Aufgaben der Typen (*a* + *b*) · *c* oder (*a* + *b*) : *c*, die Berechnung des Klammerwertes durch Betätigen der Ergebnistaste abzuschließen, so erhält man bei einem TR mit Vorrangautomatik falsche Resultate, im obigen Beispiel den Wert 23.

Auftrag 3.5 Erklären Sie dieses Ergebnis! (L)

Zu empfehlen ist, bei der Ermittlung von Termwerten der oben angegebenen Form, die Berechnung der Klammerwerte an den Anfang zu stellen. Vor allem aber ist wichtig, jede Berechnung von Klammern durch Betätigen der Ergebnistaste abzuschließen (vgl. Kapitel 8).

Beispiel 3.23 
$$
\begin{array}{ccc}\n\text{Augabe} & \text{Ablaufplan} \\
\frac{2+3}{4} & 2 \overline{+} & 3 \overline{=} & \overline{+} & 4 \overline{=} & 1,25\n\end{array}
$$

Auch hier gibt es eine typische Fehlerquelle. Sie besteht darin, dass das Betätigen der Ergebnistaste zur Berechnung des Zählers vergessen wird. Ein TR mit Vorrangautomatik liefert dann an Stelle des Ergebnisses von  $\frac{a+b}{c}$  das Resultat von  $a+\frac{b}{c}$  $\frac{b}{c}$ , im obigen Beispiel also 2,75.

Es ist demzufolge notwendig, die Berechnung des Zählers durch Druck auf die Ergebnistaste abzuschließen, da der Bruchstrich auch die Funktion von Klammern hat.

Hinweis: Manche TR verfügen über eine oder mehrere Klammerebenen (ersichtlich an speziellen Klammertasten), mit denen man die Vorrang-Reihenfolge der Operationen festlegen kann. So kann z.B. die Aufgabe  $3 + 4 \cdot (5 - 2)$  mit dem MR 610 nach folgendem Ablaufplan gelöst werden:

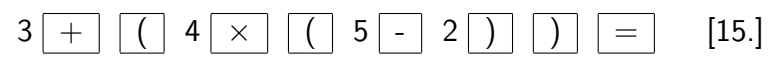

#### Aufgaben

3.3.1. a)  $2509 + 18 \cdot 59$ , b)  $9 \cdot (141 + 56)$ , c)  $(0, 62196 - 0, 24831) := 0, 53$ , d) 2*,* 62 − 2*,* 7 : 1*,* 2

3.3.2. a)  $17 \cdot 23 + 21 \cdot 47$ , b)  $5 \cdot 53 - 18 \cdot 14$ 

3.3.3. a)  $\frac{17,4.0,51}{0.38.14,2}$ , b)  $\frac{17,4+0,51}{0,38.14,2}$ . c)  $\frac{5,2\cdot10^3+4,6\cdot10^2}{0,023\cdot0,58}$ 

3.3.4. Thomas und Kerstin kaufen ein.

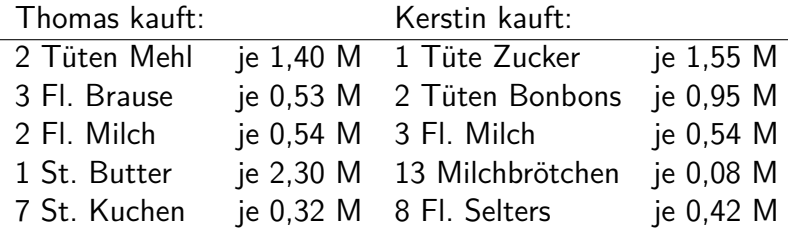

Berechnen Sie, wieviel jeder zu bezahlen hat!

a) mit Flaschenpfand, b) ohne Flaschenpfand

#### <span id="page-18-0"></span>**3.4 Verwenden der Prozenttaste**

Fast alle Taschenrechner verfügen über eine spezielle Prozenttaste; nicht bei allen wirkt sie aber in gleicher Weise. Da es kaum möglich ist, eine Prozentaufgabe durch wahlloses Hantieren mit dieser Taste richtig zu lösen, muss man sich unbedingt Klarheit über die zu lösende Aufgabe, den einzuschlagenden Lösungsweg sowie die Arbeitsweise des TR verschaffen.

Zweckmäßig ist es, von der Definition "Ein Prozent von einem Grundwert G ist ein Hundertstel von G"auszugehen.

Zwischen dem Grundwert G, dem Prozentwert W und dem Prozentsatz p gilt die Verhältnisgleichung

$$
\frac{W}{G} = \frac{p}{100}
$$

(Im Rahmen dieses Buches kann keine systematische Behandlung der Prozentrechnung erfolgen, vielmehr geht es darum, die sinnvolle Verwendung des TR bei sog. "Prozentaufgaben" zu erläutern.)

Sind zwei der drei Größen W, G, p bekannt, lässt sich die dritte leicht berechnen, indem man die o. g. Verhältnisgleichung nach der gesuchten Größe umstellt und die entsprechenden Operationen ausführt. Bei komplizierteren Zahlenwerten empfiehlt sich die Verwendung des TR. Dabei ist die Benutzung der Prozenttaste nicht erforderlich. Dies sei an folgenden Beispielen erläutert.

Beispiel 3.24 Man berechne 17,3 % von 428 M.

Gegeben sind also der Prozentsatz  $p = 17, 3$  und der Grundwert  $G = 428$  M. Den gesuchten Prozentwert  $W$  kann man mit Hilfe der Formel  $W = \frac{p\cdot G}{100}$  ermitteln.

Ablaufplan:  $17,3 \times 428 \div 100 =$ 

Die TR-Anzeige [74.044] ist unter Beachtung des Sachverhaltes auf 74,04 M zu runden.

Beispiel 3.25 4,60 % einer bestimmten Menge sind 36,3 kg. Wie groß ist diese Menge? Den gesuchten Grundwert G erhält man nach der Formel  $G = \frac{W \cdot 100}{n}$  $\frac{100}{p}$ , indem man für den Prozentsatz  $p = 4,60$  und den Prozentwert  $W = 36,3$  kg einsetzt und nach folgendem Ablaufplan arbeitet.

 $36.3$   $\div$  4.6  $\times$  100  $\equiv$ 

Falls die gegebenen Werte Näherungswerte sind, erhält man aus der TR-Anzeige [789.13044] unter Beachtung einer sinnvollen Genauigkeit das Resultat  $G = 789$  kg.

Beispiel 3.26 Die Erdoberfläche beträgt rund 510,1 Mill. km<sup>2</sup>, wovon 362,2 Mill. km<sup>2</sup> von Wasser bedeckt sind. Wieviel Prozent sind das?

Durch Einsetzen der gegebenen Werte  $G = 510, 1$  Mill. km<sup>2</sup> und  $W = 362, 2$  Mill. km<sup>2</sup> in die Formel  $p = \frac{W \cdot 100}{G}$  $\frac{100}{G}$  und Berechnung erhält man den gesuchten Prozentsatz.

Ablaufplan:  $362.2 \div 510.1 \times 100 =$ 

Das TR-Resultat [71.005685] könnte man - wieder unter Beachtung einer sinnvollen Genauigkeit - auf 71,01 runden (vier Ziffern sind in allen Eingangswerten zuverlässig). Sinnvoll wäre aber sicher auch die Antwort "71 % der Erdoberfläche sind mit Wasser bedeckt".

Alle drei Aufgaben hatten gemeinsam, dass eine Operation mit 100 erforderlich war. Durch

Betätigen der Prozenttaste wird diese "automatisch" ausgeführt, statt vier Tastenbetätigungen (1, 0, 0 und Operationstaste) ist nur noch eine (%) erforderlich.

Dabei muss man aber wissen, ob die Prozenttaste direkt das Ergebnis liefert (wie z.B. beim MR 411 oder beim MR 610) oder ob außerdem die Ergebnistaste betätigt werden muss (wie z.B. beim SR 1). Die Ablaufpläne für die o. g. Beispiele seien hier gegenübergestellt.

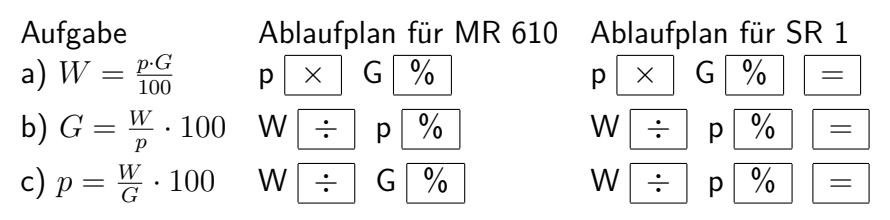

Verfolgt man beim Arbeiten mit dein SR 1 die Zwischenanzeigen, so erkennt man, dass in allen o. g. Beispielen die Betätigung der Prozenttaste nur die Division der vorher eingegebenen Zahl durch 100 bewirkt.

Hinweis: Dies ist anders, wenn die Prozenttaste innerhalb einer Aufgabe auf einen Summanden, oder Subtrahenden angewandt wird (vgl. Beispiele 3.27 und 3.28).

Der Nachteil, dadurch die Ergebnistaste zusätzlich betätigen zu müssen, wird kompensiert durch die Möglichkeit, auch bei der Prozentrechnung eine Konstantenautomatik zur Verfügung zu haben (vgl. Kapitel 4).

Das beschriebene Vorgehen ist auch anwendbar, wenn Prozentsätze über 100 % in eine Aufgabe eingehen bzw. zu berechnen sind.

Auftrag 3.6 Lösen Sie folgende Aufgaben! (L)

a) Wieviel sind 117,3 % von 428?

b) 204,6 % einer bestimmten Menge sind 36,3 kg. Wie groß ist diese Menge?

c) Wieviel Prozent von 510 sind 892,5?

Bei manchen Prozentaufgaben muss man sehr genau unterscheiden, ob von einer Steigerung (Senkung) auf einen bestimmten Prozentsatz oder um einen bestimmten Prozentsatz die Rede ist.

Beispiel 3.27 Der Produktionsausstoß eines Werkes betrage in einer Zeiteinheit 537 Tonnen. Er soll auf 106,3 %, d.h. also um 6,3 % gesteigert werden.

Den zu erreichenden Produktionsausstoß kann man auf zwei Wegen berechnen

(1) Man berechnet 106,3 % von 537. Ablaufplan: 537  $| \times |$  106,3  $| \% | = |$  Der SR 1 zeigt den Wert 570,831 an.

(2) Man berechnet 6,3 % von 537 und addiert diesen Wert zu 537. Ablaufplan: 537  $\times$  | 6,3  $\%$  |  $=$  |  $|$  + | 537  $=$ 

Der SR 1 zeigt wiederum den Wert 570,831 an.

Den letzten Ablaufplan kann man nun wesentlich vereinfachen, indem man als zweiten Schritt statt der Multiplikationstaste die Additionstaste betätigt und nach folgendem Ablaufplan arbeitet.

 $573$  + 6,3  $\%$  =

Dadurch erhält man das Resultat sofort.

Analog kann man alle Aufgaben, bei denen es um eine Steigerung bzw. Senkung um einen

bestimmten Prozentsatz geht, berechnen.

Beispiel 3.28 Die Kosten von 4378,20 M sollen um 2,4 % gesenkt werden. Ablaufplan: 4378,2  $\boxed{-}$  2,4  $\boxed{\%}$   $\boxed{=}$  Anzeige: [4273.1232] Der angezeigte Wert muss auf Grund des Sachverhaltes auf 4273,12 M gerundet werden.

Hinweis: Derartige Vorgehensweisen sind nicht bei allen TR-Typen möglich. Man überzeuge sich durch einfache Beispiele, wie der verwendete TR arbeitet.

Eine Spezielle Anwendung der Prozentrechnung ist die Zinsrechnung. Dabei entsprechen dem Prozentsatz der Zinssatz (Zinsfuß), dem Grundwert das Guthaben und dem Prozentwert die Zinsen.

Beispiel 3.29 Ein Guthaben von 4823 M wurde jährlich mit 3 $\frac{1}{4}$  % verzinst.

a) Wie groß ist das Guthaben nach einem Jahr?

Hier gibt es zwei Lösungswege.

(1) Man berechnet 3,25 % vom Guthaben (4823 M) und addiert sie zu diesem.

(2) Man berechnet gleich 103,25 % vom Guthaben.

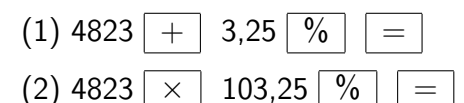

In beiden Fällen erhält man [4979.7475] und damit das Ergebnis 4979,75 M.

b) Wie groß ist das Guthaben nach fünf Jahren?

Falsch wäre es, einfach die jährliche Zunahme des Guthabens (156,75 M) zu verfünffachen, da ja ab zweitem Jahr das jeweils gewachsene Guthaben verzinst wird (sog. Zinseszinsrechnung). Man muss also rechnen:

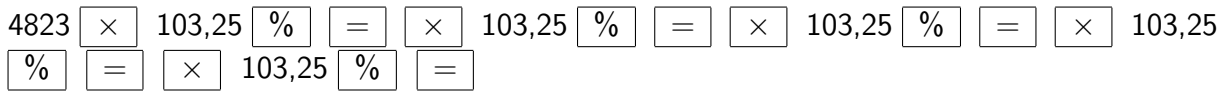

Dies könnte man vereinfachen, indem man 103,25 speichert und jeweils abruft (vgl. Kapitel 7). Beim SR 1 (und manchem anderen TR) führt auch die Konstantenautomatik (vgl. Kapitel 4, insbesondere Beispiel 4.8) zu Vereinfachungen, die sich in dem folgendem Ablaufplan niederschlagen.

 $4832 \times 103,25 \times 6 = 6$ 

In jedem Fall wird als Ergebnis [5659.3632] angezeigt. Man hat also nach fünf Jahren ein Guthaben von 5659,36 M. (Vgl. Kapitel 9, insbesondere Beispiel 9.6)

c) Wieviel Zinsen erhält man nach einem Monat?

Zur Berechnung von Monatszinsen werden die Jahreszinsen durch 12 dividiert (von Tageszinsen durch 360).

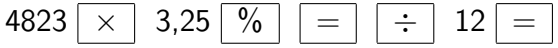

Die Zinsen belaufen sich also auf 13,06 M.

Hinweis: Bei Kreditinstituten werden Zinsbeträge nicht aufgerundet und Pfennigbeträge nicht verzinst, so dass das Guthaben im Beispiel 3.29 entsprechend der üblichen Zinstabellen nach einem Jahr 4979,74 M und nach fünf Jahren 5657,06 M beträgt.

Aufgaben

3.4.1. Wieviel sind 9,8% von 4376; 214% von 114 und 0,74% von 0,084?

3.4.2. Wieviel Prozent sind

a) 47 von 826, b) 2816 von 423, c) 6 von 17423, d) 0,43 von 0,076?

3.4.3. Wie groß ist der Grundwert, wenn gilt a) 387 sind 17%, b) 387 sind 117% ?

3.4.4. Zur Tilgung eines Kredites sind jährlich 14% der Kreditsumme für Zinsen und Rückzahlung zu entrichten. Wie hoch ist die jährliche Tilgungssumme für einen Kredit von 17800,00 M?

3.4.5. Die jährlich fällige Summe zur Tilgung eines Kredites ist 1824,00 M. Sie beträgt 6% dieses Kredites. Wie hoch war der Kredit?

3.4.6. In der Industrie der DDR waren wichtige Produktionsausrüstungen 1984 durchschnittlich 16,2 Stunden pro Tag ausgelastet. Dies konnte 1985 auf 17,5 Stunden gesteigert werden. Auf (um) wieviel Prozent stieg die Auslastung?

3.4.7. Gegeben sei ein Quadrat mit der Seitenlänge *a*. Sie werde um 25% vergrößert. Auf wieviel Prozent wächst der Flächeninhalt, um wieviel Prozent der Umfang?

3.4.8. Was ist mehr: 823% von 71 oder 71% von 823?

#### <span id="page-21-0"></span>**3.5 Rechnen mit Potenzen**

Eine erste Deutung der Potenz  $a^n$  besteht bekanntlich darin, ein Produkt von  $n$  Faktoren zu bilden, die alle gleich der Basis *a* sind. Dabei kann die Basis *a* eine beliebige reelle Zahl und der Exponent *n* eine natürliche Zahl größer Eins sein.

Derartige Potenzen lassen sich mit jedem Taschenrechner berechnen, man muss nur entsprechend oft multiplizieren.

Beispiel 3.30 Es sei 2*,* 3 4 zu berechnen.

 $2,3 \times$   $2,3 \times$   $2,3 \times$   $2,3 \times$   $2,3 =$  [27.9841]

Hat der TR für die Multiplikation eine Konstantenautomatik, so vereinfacht sich die Rechnung:

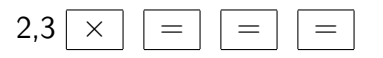

Auftrag 3.7 Überlegen Sie, warum die Ergebnistaste nur dreimal zu betätigen ist!

Bei größeren Exponenten ist dieses Vorgehen recht umständlich. Man kann vorteilhafter arbeiten, wenn der TR eine spezielle Taste für das Potenzieren besitzt. Bei vielen Taschenrechnern, auch beim SR 1, ist sie mit " $y^{x}$ " beschriftet. Damit erhält man den Wert von 2,3<sup>4</sup> recht einfach durch:

#### 2,3  $\boxed{y^x}$  $\vert$ 4

In der Mathematik wird der Potenzbegriff so erweitert, dass für den Exponenten beliebige reelle Zahlen zugelassen werden. Für den Fall, dass der Exponent keine ganze Zahl ist, muss jedoch die Basis auf positive Werte beschränkt werden, um im Bereich der reellen Zahlen zu

bleiben. Dabei wird insbesondere definiert:

$$
a^0 = 1
$$
,  $a^{-n} = \frac{1}{a^n}$ ,  $a^{\frac{1}{n}} = \sqrt[n]{a}$ 

Auf das Berechnen von Wurzeln wird im Kapitel 5 näher eingegangen. Mit der Taste *y <sup>x</sup>* des Taschenrechners kann man i. allg. beliebige Potenzen (mit positiver Basis) berechnen, wobei natürlich der Rechenbereich des TR zu beachten ist (vgl. Kapitel 11).

Hinweis: Aufgabe b im Beispiel 3.31 lässt sich unter Berücksichtigung der Potenzgesetze auch im Kopf lösen  $(2^{-2} = \frac{1}{2^2})$  $\frac{1}{2^2} = \frac{1}{4} = 0, 25$ .

Beispiel 3.31

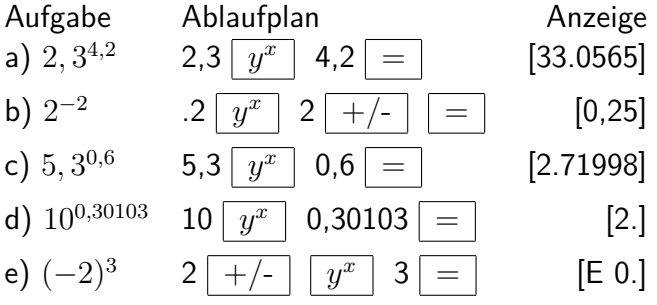

Versucht man mit der Taste *y <sup>x</sup>* die Potenz einer negativen Basis zu berechnen (vgl. Beispiel 3.31 e), so führt dies in jedem Fall zur Anzeige [E 0.].

Dies liegt daran, dass im TR dabei die Funktion ln *y* verwendet wird, die nur für positive Argumente definiert ist. Hat man die Potenz einer negativen Basis zu ermitteln, so muss man zunächst mit positiver Basis rechnen und sich das Vorzeichen des Ergebnisses gesondert überlegen oder die Verwendung dieser Taste umgehen. Vorausgesetzt wird natürlich, dass die zu berechnende Potenz definiert ist.

Soll ein negativer Exponent eingegeben werden - wie im Beispiel 3.31 -, darf die Vorzeichenwechseltaste erst nach der Eingabe des Zahlenwertes für den Exponenten betätigt werden.

Die Genauigkeit des TR ist beim Arbeiten mit der Taste *y x* i. allg. etwas geringer als beim Rechnen mit den anderen Operationstasten (vgl. Kapitel 11).

Auftrag 3.8 Berechnen Sie! a)  $5^4$ , b)  $0, 6^{2,8}$ , c)  $0, 6^{-2,8}$ , d)  $10^{0,477121}$ 

Das Potenzieren ist eine Rechenoperation dritter Stufe und hat Vorrang gegenüber denen der zweiten Stufe (Multiplikation, Division) und erst recht gegenüber denen der ersten Stufe (Addition, Subtraktion). Bei einer Aufgabe  $a \cdot b^n$  ist also zuerst die Potenz  $b^n$  zu berechnen und dann das Ergebnis mit *a* zu multiplizieren.

Analog ist bei einer Aufgabe  $a + b \cdot c^n$  zunächst  $c^n$  zu berechnen, dann mit  $b$  zu multiplizieren und schließlich *a* zu addieren.

Beim Verwenden eines Taschenrechners muss beachtet werden, ob dieser über eine Vorrangautomatik (auch für das Potenzieren) verfügt oder nicht. Hat der TR Vorrangautomatik, kann von "links nach rechts" gearbeitet werden, anderenfalls sind Umstellungen, u. U. auch das Notieren von Zwischenergebnissen oder - falls vorhanden - die Verwendung des Speichers erforderlich. Dies sei an folgenden Aufgaben, bei denen jeweils die Ablaufpläne für den SR 1 (mit Vorrangautomatik) und den MR 610 (ohne Vorrangautomatik) gegenübergestellt sind, verdeutlicht.

Beispiel 3.32 Die Terme  $2 \cdot 4^3$ ;  $5 + 3 \cdot 4^{0,5}$  und  $3^3 \cdot 16^{0,25}$  sind zu berechnen.

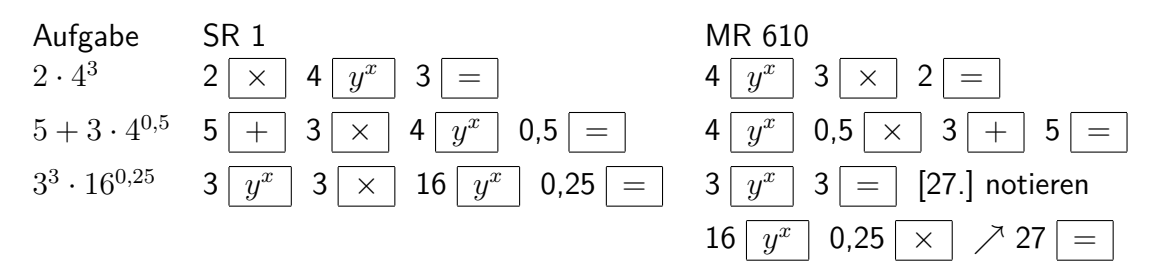

Hinweis: Das Notieren des Zwischenergebnisses bei der letzten Aufgabe kann man durch Verwendung der Klammertasten vermeiden. Man müsste nach folgendem Ablaufplan vorgehen:

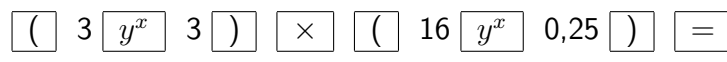

Auftrag 3.9 Welche Aufgaben hätte man gelöst, wenn man mit einem TR ohne Vorrangautomatik nach den Ablaufplänen für den SR 1 vorgegangen wäre? Wie lauteten die Ergebnisse? (L)

### <span id="page-24-0"></span>**4 Vom Nutzen der Konstantenautomatik**

Im Zusammenhang mit der Ausführung von Grundrechenoperationen wurde bereits auf die Konstantenautomatik hingewiesen. Dies geschah bisher aber mehr in der Absicht, Fehler zu vermeiden, die durch versehentliches mehrmaliges Betätigen der Ergebnistaste entstehen können.

Auftrag 4.1 Überprüfen Sie, was Ihr TR anzeigt, wenn Sie bei den Aufgaben  $2+3$ ;  $2-3$ ;  $2\cdot 3$ ;  $2:3$  und  $2^3$  die Ergebnistaste jeweils zweimal betätigen!  $(\mathsf{L})$ 

Eine Konstantenautomatik im Taschenrechner ist natürlich nicht als "Fehlerquelle" konzipiert, vielmehr vereinfacht sie bei entsprechenden Aufgaben die Rechnung ganz erheblich.

Beispiel 4.1 Es sollen die Aufgaben 0*,* 470 · 10*,* 20, 0*,* 650 · 10*,* 20 und 1*,* 535 · 10*,* 20 gelöst werden (wie sie etwa beim Berechnen des Preises unterschiedlicher Mengen Schweinekamm mit einem Preis von 10,20 M je Kilogramm entstehen können).

Dazu kann man folgendermaßen vorgehen:

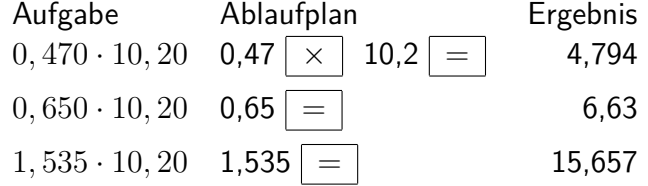

Wie aus Beispiel 4.1 ersichtlich ist, erspart die Konstantenautomatik das erneute Tippen der Operationstaste und das nochmalige Eingeben des konstanten Faktors.

Will man die Konstantenautomatik nutzen, hat sich aber beim Eingehen des neuen Operanden vertippt, so kann dies nach einmaliger Betätigung der Löschtaste korrigiert werden, d.h., man kann nun die Zahl neu eingeben, ohne die Konstantenautomatik aufzuheben.

Beim SR 1 funktioniert die Konstantenautomatik bei allen Operationstasten in gleicher Weise. Sie bewirkt, dass sich der TR von einer Aufgabe *a* ◦ *b* gewissermaßen den Operationsbefehl "o" und die zuletzt eingegebene Zahl b "merkt". (Das Symbol "o" steht an Stelle eines Operationszeichens für Addition, Subtraktion, Multiplikation, Division oder Potenzieren.)

Gibt man nun eine Zahl c ein und betätigt die Ergebnistaste, so wird die Operation *c* ◦ *b* ausgeführt und, deren Ergebnis angezeigt. Dabei wird vorausgesetzt, dass die erste Aufgabe nur eine Operation erfordert. Auf das Zusammenwirken von Konstanten- und Vorrangautomatik wird später eingegangen.

Beispiel 4.2 Zu den Zahlen 4,36; 0,47; 1,03 und 6,74 soll jeweils 9,36 addiert werden. Durch Abarbeiten des folgenden Ablaufplanes erhält man an den mit ↑ gekennzeichneten Stellen die gewünschten Resultate (13,72; 9,83; 10,39; 16,1).

$$
4,36\begin{array}{|c|c|c|c|c|c|}\hline +&9,36& =& \uparrow 0,47& =& \uparrow 1,03& =& 6,74\uparrow \hline =& \uparrow \end{array}
$$

Beispiel 4.3 Von der Funktion  $y = \frac{x}{2}$  $\frac{x}{2,5}$  ist folgende Wertetabelle auszufüllen:

$$
\begin{array}{c|ccccc}\n & x & 1 & 3,8 & 4,6 & -0,8 \\
\hline\ny & & & \\
1 & \div & 2,5 & = & \uparrow 3,8 & = & \uparrow 4,6 & = & \uparrow 0,8 & +/- & = & \uparrow\n\end{array}
$$

Bei jeder Betätigung der Ergebnistaste erhält man einen der gesuchten Werte (0,4; 1,52; 1,84;

 $-0,32$ ).

Beispiel 4.4 Von 8; 17; 24,3; 0,87; 1326 sei jeweils die dritte Potenz zu ermitteln.

 $\boxed{8 \, \lceil \, y^x \rceil \, \, 3 \, \lceil = \rceil \uparrow 17 \, \lceil = \rceil \uparrow 24.3 \, \lceil = \rceil \uparrow 0.87 \, \lceil = \rceil \uparrow 1326 \, \lceil = \rceil \uparrow}$ 

Bei jeder Betätigung der Ergebnistaste erhält man einen der gesuchten Werte (512; 4913; 14348,9; 0,658503; 2,3314091).

Eine Verwendung des Taschenrechners, wie im Beispiel 4.4 demonstriert, macht die Benutzung einer Tafel für dritte Potenzen überflüssig.

Hinweis: Der TR wirkt hier gewissermaßen als "Wertespeicher", obwohl natürlich jede Kubikzahl stets neu berechnet wird.

Bei der Berechnung dritter Potenzen von negativen Zahlen sind die Ausführungen im Abschnitt 3.5 zu beachten.

Die bisherigen Beispiele bezogen sich auf den Schulrechner SR 1. Nicht alle TR verfügen über eine Konstantenautomatik für alle Operationen. Durch mehrmaliges Betätigen der Ergebnistaste nach dem Ausführen einer Operation kann man feststellen, wie der Taschenrechner bez. dieser arbeitet (vgl. Beispiel 3.9). Verändert sich der angezeigte Wert beim zweiten Betätigen der Ergebnistaste, so hat der TR bez. der gewählten Operation eine Konstantenautomatik. Dabei muss man noch beachten, dass nicht prinzipiell bei allen Operationen die zweite Zahl konstant gehalten wird. Der wissenschaftliche TR MR 610 z.B. "merkt sich" bei der Multiplikation die erste, bei allen übrigen Operationen die zweite Zahl.

Beispiel 4.5 Mit dem MR 610 werden nachdem Ablaufplan

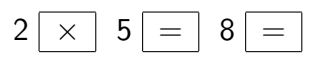

die Aufgaben  $2 \cdot 5 = 10$  und  $2 \cdot 8 = 16$  gelöst, mit dem SR 1 aber  $2 \cdot 5 = 10$  und  $8 \cdot 5 = 40$ . Bei manchen Taschenrechnern - z.B. dem sowjetischen MK 54 - kann man die Konstantenautomatik auf Wunsch in Betriebnehmen. Dazu muss die Operationstaste zweimal betätigt werden; in der Anzeige erscheint dann bei vielen solcher Rechner ein kleines k. Man muss also seinen Taschenrechner genau kennenlernen, was am besten durch das Lösen von Aufgaben mit einfachen Zahlen zu erreichen ist.

Auftrag 4.2 Die Verknüpfung *a* ◦ *b* wird mit einem Taschenrechner, der über Konstantenautomatik verfügt, ausgeführt. Warum erscheint bei wiederholtem Betätigen der Ergebnistaste jeweils ein neues Ergebnis in der Anzeige?

Welches Ergebnis wird nach zweimaliger Ergebnistastenbetätigung angezeigt? Führen Sie entsprechende Berechnungen mit einfachen Zahlen durch! (L)

Die Konstantenautomatik wird außer Kraft gesetzt, wenn eine Operationstaste gedrückt wird. Es ist deshalb nicht möglich, negative Werte mit Hilfe der Subtraktionstaste einzugeben und die Konstantenautomatik zu erhalten.

Beispiel 4.6 Man berechnet  $3 + 5$  nach (1), setzt mit (2) fort und erhält als Resultat den Wert 7. Rechnet man nun mit (3) weiter, so zeigt der TR als Ergebnis 10 (=  $7 + 3$ ) an. Die Konstantenautomatik  $(+)$  5) wirkt also nicht mehr.

 $(1)$  3 + 5 = 8; (2) 2 = ; (3) + 3 =

Beispiel 4.7 Die Terme 0*,* 3 · 7*,* 6 und −4 · 7*,* 6 sind zu berechnen. Hat man den ersten Term

mit Hilfe von (1) berechnet und will nun den zweiten Term berechnen, so wird bei (2) die Konstantenautomatik aufgehoben, wohingegen das Vorgehen nach (3) zum richtigen Resultat -30,4 führt.

 $(1)$  0,3  $\times$  7,6 = 8; (2) - 4 = ; (3) 4 +/-

Die Konstantenautomatik wird auch aufgehoben, wenn man die Löschtaste C (falls gesondert vorhanden) einmal oder die Löschtaste CE · C zweimal betätigt.

Nach dem Betätigen der Ergebnistaste oder einer anderen Operationstaste hebt bereits einmaliges Tippen der Löschtaste CE · C die Konstantenautomatik auf. Selbstverständlich wird dies auch durch Abschalten des Gerätes erreicht.

Die Konstantenautomatik bleibt erhalten, wenn auf den konstant gehaltenen Operanden (beim SR 1 stets der zweite) eine Funktionstaste angewandt wird (vgl. Kapitel 5).

Betätigt man z. B. nach der Eingabe des Ausdrucks *a*·*b* die Reziproktaste und die Ergebnistaste, so wird damit neben dem Operationsbefehl " $\cdot$ " der Wert  $\frac{1}{b}$  konstant gehalten.

Beispiel 4.8 Von den Grundwerten 4823,00 M; 716,20 M; 54,00 M und 0,75 M ist jeweils der Prozentwert bei gleichem Prozentsatz 3,25 (übliche Verzinsung von Sparguthaben) zu berechnen (vgl. Beispiel 3.29).

Unter Anwendung der Konstantenautomatik kann man die gesuchten Werte rationell ermitteln:

4823  $\boxed{\times}$  3,25  $\boxed{\frac{9}{6}}$   $\boxed{=}$   $\uparrow$  716,2  $\boxed{=}$   $\uparrow$  54  $\boxed{=}$   $\uparrow$  0,75  $\boxed{=}$   $\uparrow$ 

Zwischenergebnisse: [1567475] [23.2765] [1.755] [0.024375]

Handelt es sich um Jahreszinsen, sind die Beträge auf zwei Dezimalstellen zu runden. Man erkennt: Es wurden die Multiplikation und der Faktor <sup>3</sup>*,*<sup>25</sup> <sup>100</sup> konstant gehalten.

Beispiel 4.9 Man möchte wissen, nach welcher Zeit sich ein Betrag von 600 M bei einer jährlichen Verzinsung von 3,25 % verdoppelt.

Unter Nutzung des im Beispiel 3.29 a (8.36) angegebenen Ablaufplanes (2) ergibt sich der Betrag nach einem Jahr. Betätigt man erneut die Ergebnistaste, so erhält man von diesem Betrag 103,25% (Multiplikation und Faktor  $\frac{103,25}{100} = 1,0325$  bleiben konstant), also den Betrag nach zwei Jahren. Dies kann man nun fortsetzen, wobei die Anzahl der Ergebnistastenbetätigungen zu zählen und in der Anzeige zu beobachten ist, wann 1200 erreicht wird. Dies ist mit 1212,6419 nach 22 Betätigungen der Ergebnistaste der Fall.

Der Ausgangsbetrag hat sich also nach 22 Jahren verdoppelt (vgl. Beispiel 9.6). Eine genauere Angabe ist in diesem Fall nicht möglich, da von einer jährlichen Berechnung der Zinsen ausgegangen wurde.

Auftrag 4.3 Wie würde das Resultat bei monatlicher Verzinsung lauten? (L)

Besondere Aufmerksamkeit ist angebracht, wenn bei einem TR mit Vorrangautomatik die Konstantenautomatik bei Aufgaben mit Operationen verschiedener Stufen wirksam wird.

Beispiel 4.10:  $2 \div 3 \times 4 = 5 =$  [17.]

Man erkennt: Die Konstantenautomatik wirkt hier für die Addition, und der zweite Summand  $3 \cdot 4 = 12$  wird als Konstante "gemerkt".

Auftrag 4.4 Rechnen Sie nach folgenden Ablaufplänen!

a)  $4 \times 2 \frac{y^x}{3} = 3 =$ 

b) 2 + 4  $\times$  2  $y^x$  3 = 3 =

Erklären Sie die entstandenen Resultate, wenn ein TR mit Vorrangautomatik verwendet wird! (L)

Aufgaben

4.1. Berechnen Sie für die Funktionen  $f(x) = x + 0,75$  und  $g(x) = 0,75x$  die zu den angegebenen Argumenten gehörigen Funktionswerte!

$$
\begin{array}{c|cccccc}\nx & 1 & 0.5 & 5 & 12.4 & 35.6 & -2 & -0.75 \\
\hline\nf(x) & & & & & & \\
\hline\ng(x) & & & & & & \\
\hline\n\end{array}
$$

4.2. Die Zahlen 14,2; 2,08 und -0,96 sind

a) um 3,14 zu verringern; b) durch 0,86 zu dividieren.

4.3. Zur Bestimmung des Hb-Gehaltes (Hämoglobingehaltes) des Blutes müssen die von einem "Spekol" abgelesenen Zahlenwerte (Extensionen) jeweils mit dem gleichen Faktor, der durch Eichung ermittelt wird, multipliziert werden. Dieser Faktor sei 23,7.

Berechnen Sie jeweils den Hb-Gehalt zu den Extensionen 0,37; 0,32; 0,27 und 0,20!

### <span id="page-28-0"></span>**5 Berechnen von Reziprokwerten, Quadraten und Quadratwurzeln**

Zum Berechnen von Reziprokwerten kann man sehr gut die Funktionstaste 1/x (Reziproktaste) verwenden. Wird sie betätigt, so erscheint jeweils für den in der Anzeige stehenden Wert das Reziproke (der Kehrwert).

Die Ergebnistaste wird bei der Ermittlung von Reziprokwerten nicht verwendet.

Beispiel 5.1 Ablaufplan: a  $1/x$ .

Für *a* = 5 erhält man den Wert  $0, 2 = \frac{1}{5}$ , für *a* = 9 den Wert 1, 1111 · 10<sup>−1</sup> =  $\frac{1}{9}$  $\frac{1}{9}$  allgemein für beliebige Zahlen  $a$  den Wert von  $\frac{1}{a}$ .

Auftrag 5.1 Rechnen Sie nach den folgenden Ablaufplänen! Was stellen Sie fest? (L)

a) 
$$
3 \overline{1/x}
$$
  $\overline{1/x}$ , b)  $9 \overline{1/x}$   $\overline{1/x}$ , c)  $9 \overline{1/x}$   $\overline{1/x}$  -  $9 =$ ,  
d)  $0 \overline{1/x}$  =

Hinweis: Das Zustandekommen des Ergebnisses in Aufgabe c wird im Kapitel 11 näher erklärt.

Besondere Aufmerksamkeit ist nötig, wenn die Reziproktaste innerhalb von Rechnungen verwendet wird.

Im Beispiel 5.2 wird verdeutlicht, dass bei Verwendung der Reziproktaste vor oder nach der Ergebnistaste wesentliche Unterschiede in den Ergebnissen auftreten.

Beispiel 5.2

$$
\begin{array}{c|cc}\n3 & + & 5 & 1/x & = & [3.2] & (3, 2 = 3 + \frac{1}{5}) \\
3 & + & 5 & = & 1/x & [0.125] & (0, 125 = \frac{1}{3+5})\n\end{array}
$$

Mit Hilfe der Reziproktaste kann man bestimmte Typen von Aufgaben recht einfach berechnen.

Beispiel 5.3 Für die Berechnung des Gesamtwiderstandes *R<sup>G</sup>* von drei im Gleichstromkreis parallel geschalteten elektrischen Widerständen *R*1*, R*<sup>2</sup> und *R*<sup>3</sup> gilt:

$$
\frac{1}{R_G} = \frac{1}{R_1} + \frac{1}{R_2} + \frac{1}{R_3}
$$

Sind die Werte für die Einzelwiderstände  $R_1 = 20\Omega$ ,  $R_2 = 35\Omega$  und  $R_3 = 50\Omega$ , so erhält man den Zahlenwert von *R<sup>G</sup>* sehr schnell durch:

 $20 | 1/x | + | 35 | 1/x | + | 50 | 1/x | = | 1/x |$  [10.144928]

Aus dem TR-Wert 10,144928 ist dann natürlich sinnvoll *R<sup>G</sup>* mit 10 Ω anzugeben.

Beispiel 5.4 Aufgaben des Typs  $\frac{a}{b+c}$  berechnet man rationell, indem man zunächst den Kehrwert *b*+*c*  $\frac{+c}{a}$  ermittelt. Dabei kann ein bekanntes Vorgehen angewandt werden (vgl. Abschnitt 3.3). Bei Taschenrechnern mit Vorrangautomatik darf die Ergebnistaste nach *b* + *c* nicht vergessen werden!

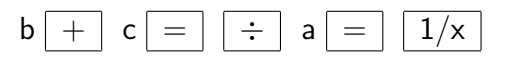

Die Reziproktaste hat keinen unmittelbaren Einfluss auf die Konstantenautomatik. Hat man einen Term  $a \circ \frac{1}{b}$  $\frac{1}{b}$  unter Verwendung der Reziproktaste berechnet, gibt dann erneut eine Zahl  $c$  ein und betätigt die Ergebnistaste, so erhält man das Resultat von  $c \circ \frac{1}{b}$ *b* . Bei der jeweiligen

Operation wird also der Operand  $\frac{1}{b}$  konstant gehalten (vgl. Kapitel 4).

Will man das Quadrat einer Zahl ermitteln, so kann man einfach diese Zahl mit sich selbst multiplizieren. Viele TR, auch der SR 1, besitzen aber eine spezielle Quadrattaste (*x* 2 ). Wird sie betätigt, so wird für den jeweils in der Anzeige stehenden Wert das Quadrat gebildet und angezeigt.

Beispiel 5.5 Es ist das Quadrat der Zahl 8,76 zu ermitteln.

 $(1)$  8,76  $\boxed{\times}$   $\boxed{=}$  [76.7376]  $(2)$  8,76  $\boxed{x^2}$  [76.7376] Der zweite Weg ist nicht nur kürzer, sondern bietet auch den Vorteil, dass er innerhalb einer längeren Rechnung angewandt werden kann.

Beispiel 5.6 Für das Trägheitsmoment eines Hohlzylinders gilt die Formel  $J = \frac{(r_1^2 + r_2^2) \cdot m}{2}$  $\frac{r_{\overline{2}}+m}{2}.$ Benutzt man die Quadrattaste, so ergibt sich folgender Ablaufplan:

 $r_1 \mid x^2$  $+$  |  $r_2$  |  $x^2$  $\times$  | m |  $\div$  | 2 | =

Auftrag 5.2 Geben Sie einen Ablaufplan an, bei dem die Quadrattaste nicht verwendet wird, und berechnen Sie *J* für  $m = 1.3$  kg,  $r_1 = 0.22$  m und  $r_2 = 0.18$  m! (L)

Besondere Aufmerksamkeit ist geboten, wenn Summen oder Produkte quadriert werden sollen.

Beispiel 5.7

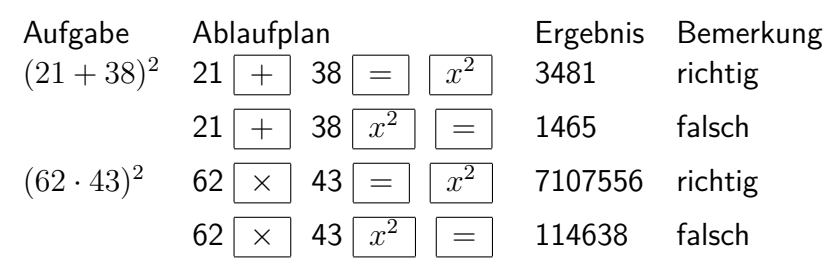

Die Quadrattaste ist ohne direkten Einfluss auf Vorrang- und Konstantenautomatik, was, man sich an Aufgaben wie in den Beispielen 5.8 und 5.9 verdeutlichen kann. Auch hier muss man gründlich überlegen, an welcher Stelle die Quadrattaste zu betätigen ist, da sich sonst leicht Fehler einstellen.

Beispiel 5.8 Der Term  $\frac{81+8\cdot54^2}{51^2}$  ist zu berechnen.

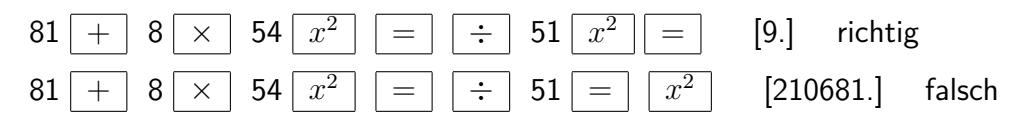

Beispiel 5.9 Berechnet man die Aufgabe  $3-4^2$  auf die beschriebene Weise, erhält man das richtige Ergebnis -13.

Gibt man nun die Zahl 5 ein und betätigt die Ergebnistaste, so macht das dabei erzielte Resultat, -11, deutlich, dass der Subtrahend  $4^2=16$  konstant gehalten wurde.

 $3 - 4 x^2$  $\overline{=}$   $\uparrow$  [-13.] 5  $\overline{=}$   $\uparrow$  [-11.]

Auftrag 5.3 Überlegen Sie, welcher Term in den Beispielen 5.7 und 5.8 jeweils nach dem unteren Ablaufplan berechnet wurde! (L)

Quadratwurzeln lassen sich sehr einfach berechnen, wenn der TR über eine Wurzeltaste verfügt. Wird diese betätigt, so wird die Quadratwurzel aus dem in der Anzeige stehenden Wert berechnet und angezeigt. Ist allerdings dieser Wert negativ, so erscheint die Anzeige [E 0.].

Das folgende Beispiel zeigt, dass wiederum besondere Aufmerksamkeit geboten ist, wenn Quadratwurzeln aus Summen oder Produkten gezogen werden sollen.

Auftrag 5.4. Welcher Term wird mit dem letzten der im Beispiel 5.10 aufgeführten Ablaufpläne berechnet? (L)

Beispiel 5.10

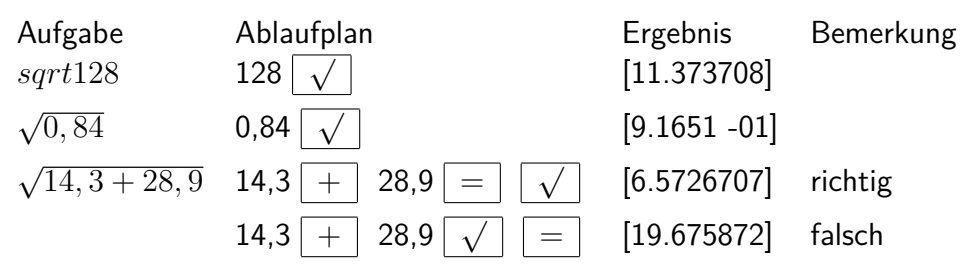

Reziprok-, Quadrat- und Wurzeltaste wirken - wie alle Funktionstasten - unmittelbar auf den in der Anzeige stehenden Wert. Sie können, falls die Aufgabe dies erfordert, auch nebeneinander und ineinander verschachtelt verwendet werden.

Beispiel 5.11 Der Zahlenwert für die Raumdiagonale eines Quaders, bei dem die Zahlenwerte der Seiten  $a, b$  und  $c$  gegeben sind, lässt sich durch die Formel  $d = \sqrt{a^2 + b^2 + c^2}$  (gleiche Einheiten vorausgesetzt) berechnen. Dies führt zu folgendem Ablaufplan:

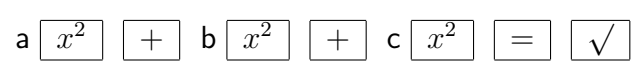

Auftrag 5.5 Ein Zimmer sei 8,2 m lang, 3,4 m breit und 2,6 m hoch. Wie lang ist seine Raumdiagonale? (L)

Beispiel 5.12 Für die Arbeit im Gravitationsfeld gilt die Formel

$$
W = \gamma \cdot M \cdot m \left( \frac{1}{r_1} - \frac{1}{r_2} \right)
$$

Ihr entspricht folgender Ablaufplan:

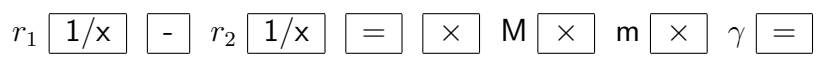

Danach kann man z.B. die Differenz der kinetischen Energien berechnen, die das Raumschiff Wostok 1, mit dem am 12. 4. 1961 Juri Gagarin als erster Mensch im Weltall war, am erdnächsten Punkt seiner Bahn (Perigäum) und am erdfernsten Punkt (Apogäum) hatte. Es sind bekannt:

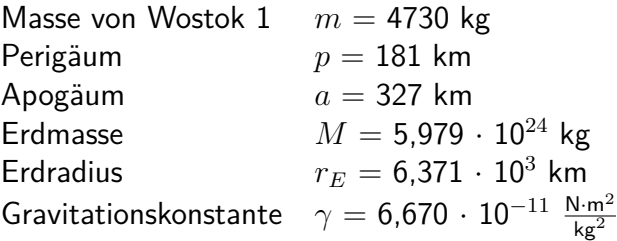

Man berechnet zunächst  $r_1 = r_E + p = 6{,}552 \cdot 10^6$  m und  $r_2 = r_E + a = 6{,}698 \cdot 10^6$  m und erhält nach obigem Ablaufplan 6,2755  $\cdot$  10 $^9$ , so dass man als Energiedifferenz 6,28  $\cdot$  10 $^6$  kJ angeben kann.

Beispiel 5.13 Nach dem 3. Keplerschen Gesetz ist für Planeten der Quotient  $\frac{T^2}{a^3}$  $\frac{T^2}{a^3}$  (*T* - Umlaufzeit, *a* - große Halbachse der Bahnellipse) konstant. Die Tabelle gibt für einige Planeten die Umlaufzeit *T* in Jahren und die Länge der großen Halbachse in astronomischen Einheiten (bezogen auf die Erdbahn) an.

Die Quotienten  $\frac{T^2}{a^3}$ *a* <sup>3</sup> wurden dann nach dem folgenden Ablaufplan berechnet. Die auftretenden Abweichungen sind auf die als Näherungswerte gegebenen Eingangswerte zurückzuführen.

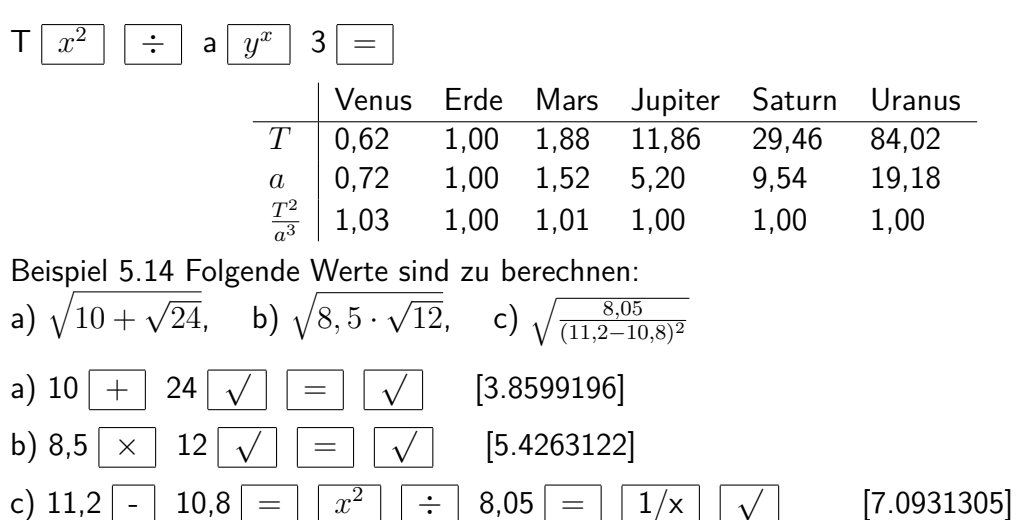

Bei der letzten Aufgabe empfiehlt es sich, mit der Berechnung des Nenners zu beginnen und dann die Reziproktaste zu verwenden. Die Reihenfolge der letzten beiden Tastenbetätigungen kann vertauscht werden.

Die folgenden Beispiele zeigen, dass die Wurzeltaste ohne direkten Einfluss auf Vorrang- und Konstantenautomatik ist.

Beispiel 5.15 Die Aufgabe  $2+3$ · √ 4 kann mit einem Taschenrechner, der über Vorrangautomatik verfügt, einfach von links nach rechts abgearbeitet werden.

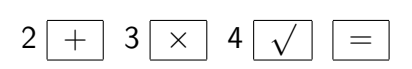

Beispiel 5.16 Das Ergebnis der Aufgabe  $\frac{12}{\sqrt{6}}$  $\frac{2}{9}$  (= 4) wird nach dem angegebenen Ablaufplan ermittelt. Gibt man nun die Zahl 15 ein und betätigt die Ergebnistaste, so erkennt man am ermitteit. Gibt man nun die Zani 15 ein und betatigt die Ergebnistaste<br>angezeigten Wert 5, dass der Divisor  $\sqrt{9}=3$  konstant gehalten wurde.

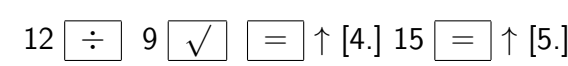

Wenn man mit Hilfe des Taschenrechners aus einer Zahl *a* die Wurzel zieht und den erhaltenen Wert anschließend quadriert, kann man etwas über die Genauigkeit des verwendeten Gerätes erfahren. Nach Definition von Wurzel und Quadrat gilt bekanntlich ( µe∶  $\overline{a})^2 = a.$ 

Beispiel 5.1.7 Rechnet man ( √  $\overline{5})^2$  mit dem Taschenrechner, so liefert die Tastenfolge  $(1)$  nicht immer den Wert 5, sondern bei manchen Geräten nur 4,9999996.

Der SR 1 zeigt zwar den Wert 5 an, das Ergebnis von (2) lässt aber deutlich werden, dass auch der SR 1 Genauigkeitsgrenzen aufweist, d.h. für 5 nur einen rationalen Näherungswert angibt, der quadriert natürlich niemals 5 ergeben kann (vgl. Kapitel 11).

(1) 
$$
5\sqrt{x^2}
$$
 (2)  $5\sqrt{x^2}$  -  $5 =$  [-4. -08]

Wurzeln höherem Grades kann man sehr einfach durch kombiniertes Verwenden der Taste  $y^x$  $\frac{1}{2}$  and der Reziproktaste berechnen. Es gilt  $\sqrt[n]{a} = a^{\frac{1}{n}}$ .

Man gelangt damit nach dem Ablaufplan a  $y^x$  n  $1/x$  $\vert \vert = \vert$  rasch zum gewünschten Resultat.

Beispiel 5.18 Die Terme  $\sqrt[3]{27,8}$ ,  $\sqrt[7]{14}$  und  $5 + 8 \cdot \sqrt[3]{6}$  sind zu berechnen.

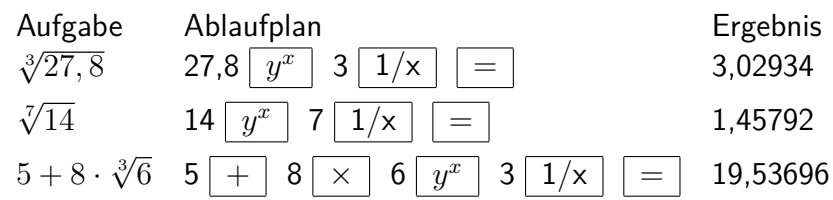

Der Ablaufplan für die letzte Aufgabe im Beispiel 5.18 gilt nur für einen TR mit Vorrangautomatik. Es wird wiederum deutlich, dass durch Betätigen der Reziproktaste die Vorrangautomatik nicht aufgehoben wird.

Auftrag 5.6 Wie müsste der letzte Ablaufplan im Beispiel 5.18 für einen TR ohne Vorrangautomatik aussehen? (L)

Kontrollieren Sie in den ersten beiden Fällen das Resultat, indem Sie das angezeigte Ergebnis potenzieren, einmal mit der Taste  $y^x$  und zum anderen durch fortgesetzte Multiplikation mit sich selbst! (Konstantenautomatik verwenden!)

Hat man mehrere Wurzeln gleichen Grades zu berechnen, so ist die Konstantenautomatik von Vorteil.

Beispiel 5.19 Es sind zu berechnen:  $\sqrt[3]{10}$ ,  $\sqrt[3]{16}$ ,  $\sqrt[3]{84}$  und  $\sqrt[3]{0.96}$ 

10 *y x* 3 1/x = ↑ [2.15443] 16 = ↑ [2.51984] 84 = ↑ [437952] 0,96 = ↑ [0.986485]

Mit einem derartigen Vorgehen ist praktisch eine gesonderte Tafel von dritten Wurzeln überflüssig; der TR kann also auch hier wie ein Wertespeicher verwendet werden. Intern wird natürlich jeder Wert neu berechnet.

Aufgaben

5.1. Welche Kantenlängen haben Würfel, deren Volumina 1 m<sup>3</sup>, 2 m<sup>3</sup> und 10 m<sup>3</sup> betragen?

5.2. Die Kabine eines Aufzuges ist innen 1,10 m breit; 1,30 m tief und 2,30 m hoch. Kann man in diesem Aufzug ein 2,90 m langes Rohr transportieren?

5.3. Nach der Relativitätstheorie gilt für die Impulsmasse *m* eines sich bewegenden Körpers die Gleichung

$$
m = \frac{m_0}{\sqrt{1 - \frac{v^2}{c^2}}}
$$

wobei *m*<sup>0</sup> die Ruhemasse, *v* die Geschwindigkeit des Körpers und *c* die Lichtgeschwindigkeit im Vakuum ist. Auf das Wievielfache steigt die Masse, wenn die Geschwindigkeit *v* a) 70%, b) 80%, c) 95% der Lichtgeschwindigkeit c beträgt?

### <span id="page-33-0"></span>**6 Rechnen mit** *π*

In der Mathematik spielt die Zahl *π* eine besondere Rolle. Schon die Mathematiker der Antike kannten sie als Verhältniszahl von Umfang und Durchmesser eines Kreises.

Sie ist eine irrationale Zahl, d.h. ein unendlicher nichtperiodischer Dezimalbruch. Es gilt sogar die schärfere Aussage, dass eine transzendente Zahl ist. Mit dem Nachweis der Transzendenz von *π* durch Ferdinand Lindemann im Jahre 1882 wurde die Unmöglichkeit der "Quadratur des Kreises" bewiesen, eines Problems, das bereits die Mathematiker der Antike beschäftigt hat.

Recht genaue Näherungswerte für 11 sind schon länger bekannt. Bereits um das Jahr 1600 berechnete der holländische Mathematiker Ludolf van Ceulen die Zahl *π* auf 35 Stellen nach dem Komma; er erhielt

*π* = 3*,* 14159265358979323846264338327950288*...*

Mit einer elektronischen Rechenmaschine hat man *π* auf 2400 Stellen nach dem Komma berechnet, wobei dies weniger wegen praktischer Notwendigkeiten als vielmehr aus theoretischen, innermathematischen Erwägungen geschah.

Der japanische Mathematiker Yasumasa Kanada ermittelte inzwischen sogar einen Näherungswert für *π* mit 133544 Millionen Dezimalstellen.

Die meisten TR verfügen über eine spezielle Taste, mit deren Hilfe man den Wert für *π* direkt abrufen kann. Der Schulrechner SR1 zeigt beim Betätigen der Taste *π* den Wert 3,1415927 an, der intern sogar mit einer Stelle mehr, als 3,14159265, zur Verfügung steht.

Auftrag 6.1 Berechnen Sie *π* −3*,* 1415927 mit dem Taschenrechner, und interpretieren Sie das Resultat!

Mit Hilfe der Taste für den Aufruf von *π* lassen sich Berechnungen an Kreisen, Zylindern, Kegeln und Kugeln leicht ausführen.

Beispiel 6.1 Gesucht sind Umfang *u* und Flächeninhalt *A* eines Kreises mit dem Radius *r* = 17 cm.

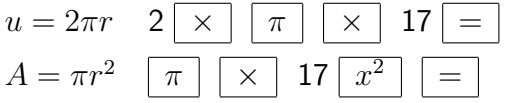

Man erhält  $u = 106,81415$  cm und  $A = 907,92028$  cm<sup>2</sup>. Bei praktischen Aufgaben müssen die Resultate natürlich sinnvoll gerundet werden (vgl. Kapitel 11).

Beispiel 6.2 Eine Unterlegscheibe hat die Form eines Kreisringes (vgl. Abb.).

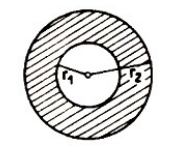

Der Flächeninhalt dieses Kreisringes ist für einen äußeren Radius  $r_1 = 55$  mm und einen inneren Radius  $r_2$  =32 mm zu berechnen. Der gesuchte Flächeninhalt ergibt sich als Differenz zweier Kreisflächen  $A = \pi r_1^2 - \pi r_2^2 = \pi (r_1^2 - r_2^2)$ .

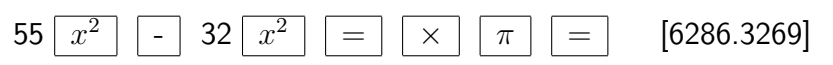

Hier ist es sinnvoll, den TR-Wert von 6286,3269 auf 6300 zu runden und als Resultat  $A = 6300$  $mm^2 = 63$  cm<sup>2</sup> anzugeben.

Beispiel 6.3 Für das Berechnen von Volumina und Oberflächeninhalten von Zylinder (Z), Kegel (Ke) und Kugel (Ku) gelten folgende Formeln:

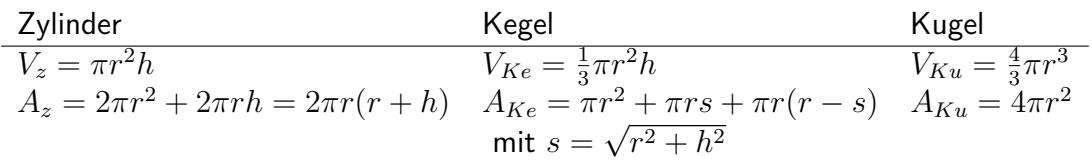

Danach erhält man die entsprechenden Werte durch folgende Ablaufpläne:

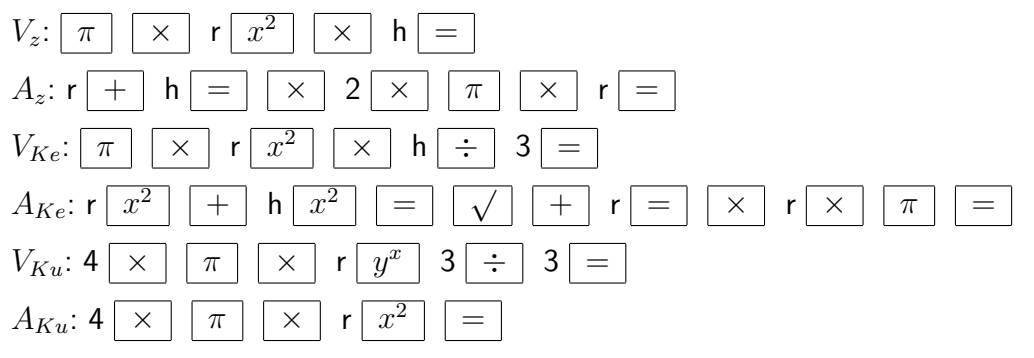

Auftrag 6.2 Berechnen Sie die genannten Größen für *r* = 5,3 cm und *h* = 4,7 cm (für Zylinder und Kegel)!

In welchem Verhältnis stehen bei diesen drei Körpern die Volumina und die Oberflächeninhalte, wenn (bei Zylinder und Kegel) *r* = *h* gilt? (L)

Hinweis: Zur Berechnung von  $A_{Ke}$  ist die Formel  $A_{Ke} = \pi r(r+1)$ √  $(r^2+h^2)$  zu nutzen. Dabei sollte zuerst die Wurzel und danach der Klammerausdruck berechnet werden. Bei *A<sup>z</sup>* ist es günstig, mit dem Klammerausdruck zu beginnen.

Die Reihenfolge der übrigen Faktoren ist - wie auch in den anderen Fällen - beliebig. Bei der Berechnung von *AKe* muss man (nach dem vorgeschlagenen Ablaufplan) den Wert für *r* dreimal eingeben. Im Kapitel 7 wird gezeigt, wie man dies vermeiden kann.

Beispiel 6.4 Eine Eisenkugel (Dichte  $\rho = 7,8\frac{\text{g}}{\text{cm}^3}$  hat eine Masse von 128 g. Der Radius dieser Kugel ist zu bestimmen.

Es gilt  $m = \rho \cdot V$  und  $V = \frac{4}{3}$  $\frac{4}{3}\pi r^3$ , also  $m=\rho\cdot\frac{4}{3}mr^3$ , woraus folgt:

$$
r = \sqrt[3]{\frac{3m}{4\pi\rho}}
$$

 $3 \times 128 \div 4 \div 1\pi ||\div 7,8| = ||y|$  $y^x$  $3 | 1/x |$  =  $\uparrow$  [1.57643]

Als sinnvolles Ergebnis ist  $r = 1.6$  cm anzugeben.

Beispiel 6.5 Die Frequenz eines elektrischen Schwingkreises kann man mit Hilfe der Thomsonschen Schwingungsgleichung

$$
f = \frac{1}{2\pi \cdot \sqrt{L \cdot C}}
$$

berechnen. Wie groß ist *f*, wenn die Kapazität *C* = 33 nF und die Induktivität *L* = 0*,* 73 H beträgt?

Um die Frequenz in Hertz zu erhalten, muss man *L* in Henry und *C* in Farad einsetzen. Es gilt 33 nF = 33·  $10^{-9}$  F. Der Ablaufplan lautet also

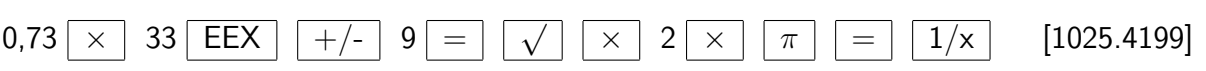

Damit kann das Resultat mit *f* = 1,0 kHz angegeben werden.

Aufgaben

6.1. Welche Masse hat eine hohle eiserne Halbkugel, deren äußerer Durchmesser mit 15,0 cm und deren Wanddicke mit 1,0 cm bestimmt wurden?  $\rho = 7,8\frac{g}{cm}$  $cm<sup>3</sup>$ 

6.2. Für die Umrechnung von Gradmaß in Bogenmaß bei Winkeln gilt *a* ◦ : arc *a* = 180◦ : *π*. a) Berechnen Sie arc a für folgende in Gradmaß angegebene Winkel: 15°; 70,5°; 200°; 400°;  $-10,5^{\circ}$ !

b) Berechnen Sie a<sup>o</sup> für folgende im Bogenmaß angegebenen Winkel:  $\frac{\pi}{3}$ ; 0,5; 1, -1,2; 12!

6.3. Für die Schwingungsdauer eines Pendelschwingers gilt bei kleinen Ausschlägen  $T=2\pi\sqrt{\frac{l}{g}}$ . Die Fallbeschleunigung betrage  $g = 9,81\frac{\text{m}}{\text{s}^2}$ .

Welche Schwingungsdauer hat ein Pendel von a) 1 m und b) 10 cm Länge?
## **7 Vom Umgang mit dem Speicher**

Mit einem Taschenrechner ohne Vorrangautomatik muss man sich bereits bei Aufgaben des Typs  $a \cdot b + c \cdot d$  ein Zwischenergebnis merken bzw. notieren und erneut eingeben. Nur die Verwendung eines TR mit Vorrangautomatik ermöglicht das Abarbeiten solcher Aufgaben von links nach rechts.

Sind Aufgaben des Typs  $(a + b) \cdot (c + d)$  zu lösen, ist es jedoch auch bei Nutzung derartiger Geräte erforderlich, sich ein Zwischenergebnis (den Wert einer Klammer) zu merken bzw. zu notieren und gesondert einzugeben. Bei der Berechnung des Oberflächeninhaltes eines Kreiskegels (vgl. Kapitel 6) musste der Wert für *r* dreimal eingegeben werden.

Dies alles kann man vermeiden, wenn der Taschenrechner über mindestens einen gesonderten Speicher verfügt, was bei den meisten Geräten der Fall ist und am Vorhandensein spezieller Tasten (vgl. Kapitel 1) zu erkennen ist. Mit diesen kann man Werte in den Speicher schreiben bzw. aus ihm zurückrufen.

Hinweis: Bei einigen Taschenrechnern sind diese Tasten nicht durch "M" und "MR", sondern durch "STO" und "RCL" gekennzeichnet. Mitunter findet man auch noch eine spezielle Taste MC.

Manche TR verfügen über mehrere Speicher und einige haben auch eine spezielle Taste  $x \leftrightarrow M$ zum Vertauschen des Inhalts von Anzeigeregister und Speicher.

Im folgenden soll hauptsächlich das Arbeiten mit einem gesonderten Speicher betrachtet werden, wie er beim SR 1 vorhanden ist.

Beispiel 7.1 Gibt man die Zahl 1,25 in den SR 1 ein und betätigt die Taste x→M (oder M+), so erscheint in der Anzeige links oben der Buchstabe M. Betätigt man nun abwechselnd die Löschtaste und die Speicherrückruftaste MR, so erscheint bei jedem Tippen von MR der Speicherinhalt 1,25 in der Anzeige.

Man erkennt: Durch Betätigen der Taste x→M (oder M+) wird die in der Anzeige stehende Zahl in den Speicher kopiert (nicht transportiert, sie bleibt auch in der Anzeige).

Durch Betätigen der Taste MR wird die im Speicher stehende Zahl in die Anzeige kopiert (nicht transportiert, sie bleibt im Speicher und kann demzufolge öfter abgerufen werden).

Eine Aufgabe des Typs (*a* + *b*) · (*c* + *d*) kann jetzt ohne Notieren von Zwischenergebnissen nach folgendem Ablaufplan berechnet werden:

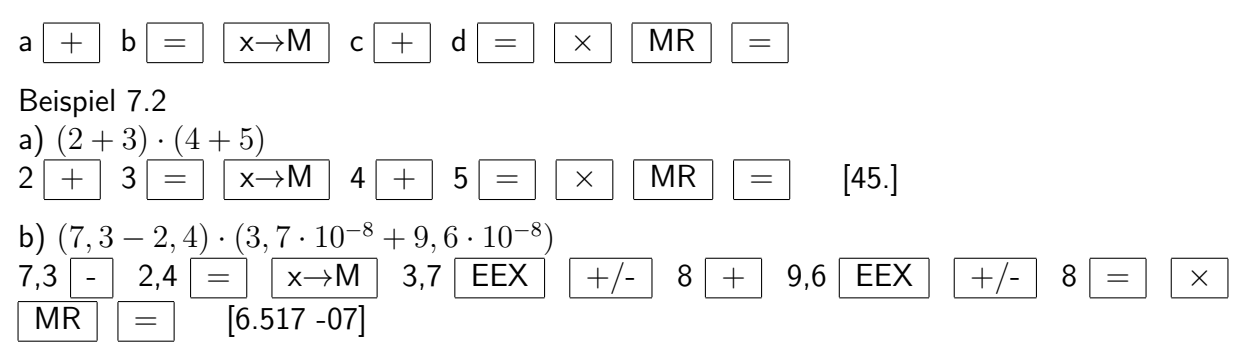

Keinesfalls darf man vergessen, das Berechnen der Klammerausdrücke durch Betätigen der Ergebnistaste wirklich auszuführen!

Bei einem TR ohne Vorrangautomatik kann man mit Hilfe des Speichers (falls vorhanden) auch Terme der Form  $a \cdot b + c \cdot d$  berechnen, ohne sich Zwischenergebnisse zu merken bzw. zu notieren:

$$
\mathsf{a}\ \boxed{\times}\ \ \mathsf{b}\ \boxed{=}\ \boxed{\mathsf{M}+\ }\ \mathsf{c}\ \boxed{\times}\ \ \mathsf{d}\ \boxed{+}\ \ \boxed{\mathsf{M} \mathsf{R}}\ \ \boxed{=}
$$

Hinweis: Es gibt auch Taschenrechner, bei denen die Berechnung von *a* · *b* beim Tippen der Speichertaste  $M+$  ausgeführt wird.

Der obige Ablaufplan führt natürlich auch beim SR 1 zum richtigen Ergebnis, kann aber wegen der Vorrangautomatik durch einfaches Rechnen von links nach rechts ersetzt werden.

Bei Berechnungen, in die derselbe Wert mehrmals eingeht, ist die Benutzung des Speichers ebenfalls günstig, man spart Tastenbetätigungen (Zeit) und reduziert Fehlerquellen. Das zeigt ein Vergleich zwischen den im Beispiel 7.3 und im Beispiel 6.3 angegebenen Ablaufplänen zur Berechnung des Oberflächeninhalts eines Kreiskegels.

Beispiel 7.3 Für die Berechnung des Oberflächeninhaltes eines Kreiskegels nach der Formel  $A_{Ke} = \pi r (r + \sqrt{r^2 + h^2})$  kann unter Nutzung des Speichers nach folgendem Ablaufplan gearbeitet werden:

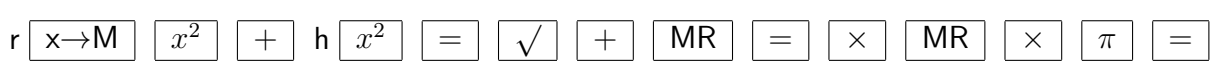

Auftrag 7.1 Wieviel Tastenbetätigungen werden eingespart, wenn man bei Auftrag 6.2 nach dem in Beispiel 7.3 angegebenen Ablaufplan vergeht? (L)

Die Verwendung des Speichers ist auch anzuraten, wenn der gleiche Wert bei mehreren nacheinander zu lösenden Aufgaben vorkommt.

Beispiel 7.4 Für *x* = 4*,* 32 sollen folgende Terme berechnet werden:

a)  $9, 71+x$ , b)  $x^2-15, 4$ , c)  $\frac{8, 63-x}{x}$ , d)  $\frac{x}{3,5+x}$ , e)  $x^3+x^2+x$ , f)  $(1, 84-x)^2 \cdot (5, 34 \cdot x)$ 

Um diese Aufgaben zu lösen, gibt man den Wert 4,32 über den Speichereingang x→M in den Speicher und geht dann wie in der Tabelle dargestellt vor.

Hinweis: Die erneute Eingabe des Wertes für *x*, wie im Beispiel 7.4 f dargestellt, lässt sich vermeiden, wenn der TR eine Speicheraustauschtaste x↔M hat.

Ablaufplan / Bemerkungen

a)  $9,71$  + MR = [14.03]  $9.71 + 4.32$   $\times \rightarrow M$ 

> Man kann den Wert für x auch erst bei der Lösung dieser Aufgabe einspeichern und nach dem unteren Ablaufplan arbeiten, der zum gleichen Ergebnis führt.

b)  $MR \mid x^2$  $15,4$  =  $\vert$  [3.2624]

- c) 8,63  $\vert$  MR  $\vert$  =  $\vert$   $\vert$   $\div$   $\vert$  MR  $\vert$  =  $\vert$  [9.9768 -01]
- d)  $3,5$  + | MR | = |  $1/x$  |  $\times$  | MR | = | [5.5242 -01]

Benutzt man einen Taschenrechner mit zwei Speichern, kann man auf die Verwendung der Reziproktaste verzichten.

e) | MR |  $y^x$  $3 + |MR| x^2$  $+$  | MR | |  $=$  | [103.604]  $1 + |\overline{MR}| = |\times|MR| + |1| = |\times|MR| = |103.60397|$ Formt man den Term zu  $x(1 + x(1 + x))$  um, so kann man nach dem unteren

Ablaufplan vorgehen und erreicht damit sogar eine höhere Genauigkeit.

Ablaufplan / Bemerkungen

f)  $1,84$  - MR  $=$  $x^2$  $x \rightarrow M$  | 5,34 + | 4,32 =  $|| \times ||$  MR [59.412864]

Um das Quadrat einzuspeichern, muss man durch die Taste x→M den Speicherinhalt ändern. Man verliert dabei den Wert für x und muss diesen neu eingeben.

Bei den bisherigen Ablaufplänen konnten wir an Stelle der Taste x→M meist auch die Taste M+ verwenden. Die Unterschiede zwischen beiden sollen am folgenden Beispiel verdeutlicht werden.

Beispiel 7.5 Wenn man nacheinander die Ablaufpläne (1) und (2) abarbeitet, so wird im ersten Fall die Zahl 3 und im zweiten Fall die Zahl 5 angezeigt (vorausgesetzt, der Taschenrechner wurde dazwischen ab- und eingeschaltet).

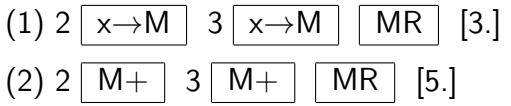

Auftrag 7.2 Was zeigt der TR an, wenn beide Ablaufpläne unmittelbar nacheinander abgearbeitet werden? Erklären Sie das Ergebnis! (L)

Beispiel 7.5 macht deutlich:

- Durch die Taste x→M wird der in der Anzeige stehende Wert in den Speicher übernommen (kopiert), ein evtl. dort schon vorhandener Wert wird dabei aus dem Speicher entfernt (überschrieben).

- Durch die Taste M+ wird der in der Anzeige stehende Wert zu einem schon im Speicher befindlichen addiert. Man spricht dabei auch von einem "saldierenden" Speicher.

Beim SR 1 ist allerdings nur ein Speicher vorhanden, der auf zweierlei Weise angesteuert werden kann.

Will man den Speicherinhalt beim SR 1 um einen bestimmten Wert vermindern, so verwendet man die Vorzeichenwechseltaste und die Taste M+.

Beispiel 7.6 Der Speicherinhalt (3) wird um 5 vermindert. Nach dem Betätigen der Taste MR wird der Wert -2 angezeigt.

$$
3 \overline{\hspace{0.2cm} | \hspace{0.2cm} x \rightarrow M \hspace{0.2cm} |} \hspace{0.2cm} 5 \overline{\hspace{0.2cm} | \hspace{0.2cm} + \hspace{0.2cm} / \hspace{0.2cm} |} \hspace{0.2cm} \overline{\hspace{0.2cm} M + \hspace{0.2cm} |} \hspace{0.2cm} \overline{\hspace{0.2cm} MR \hspace{0.2cm} |} \hspace{0.2cm} [-2.]
$$

Der SR 1 verfügt nicht - wie manche andere TR - über eine gesonderte Taste MC zur Löschung des Speichers. Bei ihm löscht man den Speicher durch Eingabe der Zahl 0 in Verbindung mit der Speichertaste x→M. Danach verschwindet das "M" in der Anzeige. Durch Betätigen der Taste MR kann man sich überzeugen, dass der Speicher leer ist:

$$
0 \overline{\smash{\big)}\times \rightarrow M} \overline{\smash{\big)}\,} \overline{\smash{\big]} M R} \overline{\smash{\big]} \, [0.]}
$$

Natürlich wird der Speicher auch gelöscht, wenn man den TR abschaltet, nicht aber durch Betätigen der Löschtaste.

Hinweis: Es gibt TR-Typen, die selbst beim Abschalten des Gerätes die Speicherinhalte zumindest eine gewisse Zeit bewahren. Manche TR verfügen auch über Tasten M-, M $\times$  oder M+, mit deren Hilfe der Speicherinhalt um den in der Anzeige stehenden Wert vermindert bzw. mit diesem multipliziert bzw. durch diesen dividiert werden kann.

Will man mit dem Speicher arbeiten, so muss man gut darauf achten, dass nicht noch versehentlich "alte Werte" im Speicher vorhanden sind und das Ergebnis der Rechnung dann verfälschen. Beim SR 1 geschieht dies leicht, wenn mit der Taste M+ gearbeitet wird. Es ist deshalb zweckmäßig, sich vor einer Rechnung durch Blick auf die Anzeige zu überzeugen, dass der Speicher leer ist und diesen nötigenfalls in der beschriebenen Weise zu löschen.

Hinweis: Allerdings wird nicht bei allen TR die Belegung der (des) Speicher(s) angezeigt.

Die Taste M+ ist vor allem dann vorteilhaft, wenn Produkte, Wurzeln oder Klammerwerte zu addieren sind.

Beispiel 7.7 Die Summe 2*,* 4 · 8*,* 56 + 0*,* 7 · 3*,* 29 + 5*,* 2 · 4*,* 85 ist zu berechnen. Solche Aufgaben ergeben sich beispielsweise, wenn unterschiedliche Mengen unterschiedlicher Waren zu bezahlen sind.

Mit dem SR 1 kann man wegen seiner Vorrangautomatik einfach von links nach rechts arbeiten. Bei einem Rechner ohne Vorrangautomatik erhält man durch Nutzung des saldierenden Speichers das Resultat ebenfalls sehr einfach nach folgendem Ablaufplan:

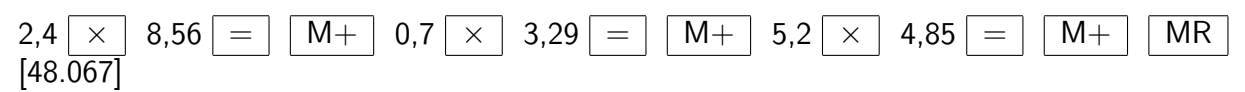

Beispiel 7.8 Der Term  $(2, 4-5, 6)^2 + (3, 8+1, 9)^2 + (0, 8-6, 3)^2$  ist zu berechnen. Eine Aufgabe, die beispielsweise zu lösen ist, wenn der Abstand der Punkte *P*(2*,* 4; 3*,* 8; 0*,* 8) und *Q*(5*,* 6; −1*,* 9; 6*,* 3) im Raum berechnet werden soll, wobei dann allerdings noch zu radizieren ist. Man geht nach folgendem Ablaufplan vor:

2,4 - 5,6 = *x* <sup>2</sup> M+ 3,8 + 1,9 = *x* <sup>2</sup> M+ 0,8 - 6,3 = *x* 2 M+ MR [72.98]

Der Abstand der beiden Punkte beträgt damit *a* = 8*,* 5428333. Bei einer praktischen Aufgabe wäre dieser Wert sinnvoll auf 8,5 zu runden (vgl. Kapitel 11).

Bei Aufgaben, wie in den Beispielen 7.7 und 7.8, ist es wichtig, die Berechnung der Produkte bzw. Klammern durch das Betätigen der Ergebnistaste auszuführen. Dies zu vergessen, ist eine häufige Ursache von Fehlern.

Zweckmäßig ist die Verwendung des Speichers auch, wenn Quotienten aus Summen zu berechnen sind.

Beispiel 7.9 Zur Berechnung des Terms  $\frac{2,84+9,63}{5,4-6,7}$  kann der folgende Ablaufplan aufgestellt werden.

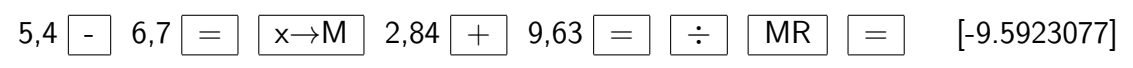

Ben Aufgaben des Typs  $\frac{a+b}{c-d}$  ist es günstig, zuerst den Wert des Nenners zu berechnen. Beginnt man mit dem Zähler, so müsste man beim Vorhandensein nur eines Speichers die Reziproktaste verwenden und nach einem anderen, meist längeren Ablaufplan vorgehen:

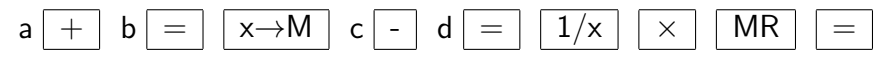

Hinweis: Hat ein TR zwei Speicher, so kann man natürlich Zähler und Nenner getrennt abspeichern und dann den Quotienten berechnen.

Ein möglicher Ablaufplan dazu wäre:

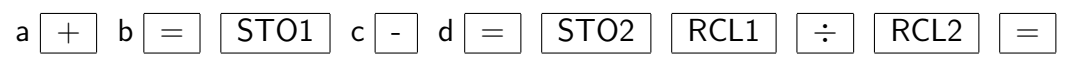

Ein Beginnen mit dem Zähler ist ebenfalls unproblematisch, wenn der TR über die Möglichkeit des Tausches von Speicher und Anzeigeregister verfügt, wie z.B. der MR 610 durch die Taste x↔M. In diesem Fall kann man den folgenden Ablaufplan nutzen:

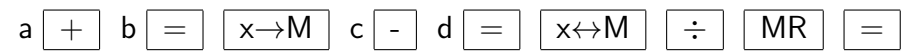

Bisher wurde die prinzipielle Arbeit mit dem Speicher beschrieben. In den folgenden Kapiteln, insbesondere im nächsten, wird seine Nutzung an zahlreichen Beispielen demonstriert.

Aufgaben

7.1. Für  $x = 1,1225$  ist folgendes zu berechnen. a)  $7,53+x$ ; b)  $8,88 \cdot x$ ; c)  $5,26x^2$ ; d)  $5,26:x^2$ ; e)  $\frac{17,4+x}{x}$ ; f)  $\frac{x}{0,92+x}$ 7.2. a)  $(2, 4+3, 8) - (0, 7+2, 9) + (1, 4-3, 6)$ b)  $(2, 4+3, 8)^2 - (0, 7+2, 9)^2 + (1, 4-3, 6)^2$ c)  $(2, 4+3, 8)^3 - (0, 7+2, 9)^2 + (1, 4-3, 6)$ 7.3. a)  $\frac{5,6-1,8}{(2,3+1,4)^2}$ ; b)  $\frac{4,7\cdot10^{-3}-4,2\cdot10^{-3}}{14,6+58,8}$ 

# **8 Vom Nutzen der Ablaufpläne; Aufgaben mit Klammern, Brüchen oder Wurzeln**

In den vorangehenden Kapiteln wurden häufig Ablaufpläne verwendet. Mit ihnen wird genau angegeben, welche Tasten in welcher Reihenfolge zu betätigen sind. Besonders bei umfangreicheren Aufgaben ist es sehr nützlich, sich vor dem Rechnen einen solchen Plan zu überlegen.

Beim Aufstellen des Ablaufplanes muss man entscheiden, an welcher Stelle die Rechnung begonnen werden soll, z.B. mit einem Nenner, einem Radikanden oder einem Klammerwert. Bei der dazu notwendigen Analyse des zu berechnenden Terms erkennt man,

- ob derselbe Zahlenwert mehrmals einzugeben ist,

- ob dies evtl. durch Benutzung des Speichers vermieden werden kann,

- wann der Speicher zweckmäßig einzusetzen ist u. a. m.

Das Vorgehen nach einem Ablaufplan ist besonders dann zu empfehlen, wenn mehrere gleichartige Aufgaben (nur mit anderen Zahlenwerten) zu lösen sind. In diesem Fall sollte man im Ablaufplan Variable verwenden.

Ein Ablaufplan muss dem Taschenrechner, mit dem man arbeiten will, angepasst sein. Das bedeutet:

Es gilt zu berücksichtigen, ob der zu verwendende TR Vorrangautomatik hat, ob eine Konstantenautomatik zur Verfügung steht und wie diese funktioniert, ob und wie Speicher genutzt werden können. In diesem Sinne ist ein Ablaufplan die Notation eines Algorithmus.

Er gilt für alle Aufgaben desselben Typs und führt mit Sicherheit nach endlich vielen Schritten zum Ziel.

Er legt genau - in einer für den Rechner "verständlichen" Weise - die Reihenfolge der Tastenbetätigungen (Tastenfolge) fest. Er gibt an, wann die Arbeit beendet und das Ergebnis ablesbar ist.

Damit ist das Aufstellen von Ablaufplänen sehr der Arbeit verwandt, die beim Programmieren eines Computers zu leisten ist.

Eine effektive Nutzung des Taschenrechners setzt die Fähigkeit voraus, vorhandene Ablaufpläne zu verstehen sowie neue selbständig aufzustellen, diese kritisch zu bewerten und diszipliniert (ohne Fehler) abzuarbeiten.

Der Vergleich unterschiedlicher Ablaufpläne für ein und dieselbe Aufgabe kann unter verschiedenen Gesichtspunkten erfolgen. Man kann achten auf:

- Kürze, d.h. möglichst wenige Tastenbetätigungen,

- Wiederholungsfreiheit, d.h. kein mehrmaliges Eingeben desselben Wertes oder

- Sicherheit, d.h. möglichst weitgehendes Verwenden von Eingangswerten und Vermeiden des Weiterarbeitens mit (evtl. fehlerhaften) Zwischenergebnissen.

Durch Nachvollziehen der folgenden Beispiele und eigene Überlegungen - z.B. durch Aufstellen von Ablaufplänen zu konkreten Formeln - kann das bisher Gesagte geübt werden. Bei den angeführten Beispielen wird mitunter ein zweiter Ablaufplan angegeben und auf Unterschiede hingewiesen, wobei die genannten Aspekte berücksichtigt werden.

Zu bekannten Formeln der Stereometrie und Planimetrie sollen im Beispiel 8.1 Ablaufpläne angegeben werden. Dabei sind durch Pfeile die Stellen gekennzeichnet, an denen das Betätigen der Ergebnistaste unerlässlich ist. Eine häufige Fehlerursache liegt darin, das zu vergessen oder zu übersehen.

Beispiel 8.1

a) Flächeninhalt eines Dreiecks  $A = \frac{g \cdot h_g}{2}$ 2

g x h<sub>g</sub> ÷ 2 =  
\nb) Flächeninhalt eines Trapezes 
$$
A = \frac{a+c}{2}h
$$
  
\na + c =  $\div$  2 x h =  
\nc) Länge einer Kathete eines rechtwinkligen Dreiecks  $a = \sqrt{c^2 - b^2}$   
\nc  $\boxed{x^2}$  - b  $\boxed{x^2}$  =  $\boxed{\sqrt{}}$   
\nd) Volumen eines Hohlzylinders  $V = \pi h(r_1^2 - r_2^2)$   
\nr<sub>1</sub>  $\boxed{x^2}$  - r<sub>2</sub>  $\boxed{x^2}$  =  $\boxed{\times}$   $\boxed{\pi}$   $\boxed{\times}$  h =  
\ne) Volumen eines Kegelstumpfes  $V = \frac{\pi}{3}h(r_1^2 + r_2^2 + r_1r_2)$   
\nr<sub>1</sub>  $\boxed{x^2}$  + r<sub>2</sub>  $\boxed{x^2}$  + r<sub>1</sub>  $\boxed{\times}$   $r_2$  =  $\boxed{\times}$   $\boxed{\pi}$  h  $\div$  3 =  
\nFür quadratische Gleichungen der Form  $x^2 + px + q = 0$  gilt die Lö

Für quadratische Gleichungen der Form *x*  $i$ e Lösungsformel  $x_{1/2} =$  $-\frac{p}{2} \pm \sqrt{\frac{p}{2}}$ 2  $\big)^2 - q$ .

Beispiel 8.2 Die Gleichungen

a)  $x^2 + 2$ ,  $4x - 3$ ,  $9 = 0$  und b)  $x^2 + 2$ ,  $8x + 2$ ,  $7 = 0$ 

sind zu lösen. Dazu könnte man sich folgenden Ablaufplan überlegen:

 $|p| \div |2| = |x|$ 2  $- \mid q \mid$  = √  $+$  | p | +/- | | ÷ | 2 | = | ↑  $x_1$  | MR  $+/ || + ||$  **p**  $| +/ || \div |$  **2**  $| =$   $| \uparrow x_2$ 

Dieser Ablaufplan hat jedoch zwei Nachteile. Zum einen gilt er nicht für alle quadratischen Gleichungen der Form  $x^2 + px + q = 0$ , denn er liefert zwar für die unter a angegebene Gleichung die Lösungen  $x_1 = 1,110844$  und  $x_2 = -3,510844$ , aber bei der unter *b* genannten Gleichung erscheint beim Betätigen der Wurzeltaste die Anzeige [E 0.].

Zum zweiten muss man den Wert für *p* (in einfachen Fällen auch gleich den für − *p*  $\frac{p}{2}$ ) dreimal eingeben.

Um für die Lösung quadratischer Gleichungen nach der o. g. Lösungsformel einen allgemeingültigen Ablaufplan zu entwickeln und damit den zuerst genannten Nachteil zu vermeiden, muss in den Ablaufplan eine Verzweigung eingebaut werden.

Quadratische Gleichungen, deren Diskriminante  $D = \left(\frac{p}{2}\right)$ 2  $\big)^2-q$  negativ ist, haben bekanntlich keine reellen Lösungen, so dass im Beispiel 8.2 b an der entsprechenden Stelle die Anzeige [E 0.] erscheint.

Den zweiten Nachteil kann man vermeiden, indem man zunächst den Wert für − *p*  $\frac{p}{2}$  speichert, damit aber den Speicher nicht mehr für den Wurzelwert frei hat (falls nicht ein TR mit mindestens zwei Speichern verwendet wird). Die hier angedeuteten Überlegungen könnten zu dem folgenden Ablaufplan führen.

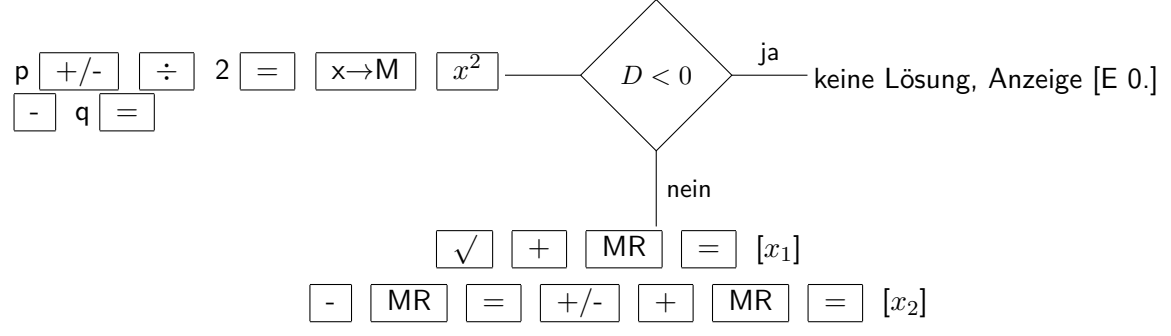

An ihm wird die Verzweigung - in der Art dargestellt, wie sie bei Programmablaufplänen üblich ist - deutlich, und an den gekennzeichneten Stellen erhält man die Werte für *x*<sup>1</sup> und *x*2.

Hinweis: Lässt sich  $\frac{p}{2}$  einfach im Kopf berechnen, sollte man dies direkt eingeben. Sind  $p$  bzw. *q* negativ, so muss man das beim Eingehen natürlich berücksichtigen. Es entfällt dann die als zweiter Schritt angegebene Betätigung der Vorzeichenwechseltaste (bei negativem *p*) bzw. ist nach der Eingabe des Betrages von *q* die Vorzeichenwechseltaste zu betätigen (bei negativem *q*).

Der angegebene Ablaufplan führt i. allg. auch zum richtigen Resultat, wenn die Diskriminante den Wert Null hat, also  $x_1 = x_2$  gilt.

Für  $x^2 - 1$ ,  $1x + 0$ ,  $3025 = 0$  erhält man so  $x_1 = 0$ ,  $55$  und  $x_2 = 0$ ,  $55$ , obwohl die Rechnung wesentlich vereinfacht werden kann, wenn man aus  $D = 0$  den richtigen Schluss zieht. Ohne TR (oder Quadrattafel) wird man die Umformung *x* <sup>2</sup>−1*,* 1*x*+0*,* 3025 = (*x*−0*,* 55)<sup>2</sup> allerdings kaum finden.

Anders ist es bei der Gleichung  $x^2 - \frac{2}{3}$  $\frac{2}{3}x+\frac{1}{9}=0$ , bei der man die Umformung zu  $\left(x-\frac{1}{3}\right)$ 3  $\big)^2=0$ und damit die Lösung  $x_1 = x_2 = \frac{1}{3}$  $\frac{1}{3}$  recht einfach erkennen kann. Hier erhält man jedoch ein "bedenkliches" Resultat, wenn man nach folgendem naheliegenden Ablaufplan vorgeht:

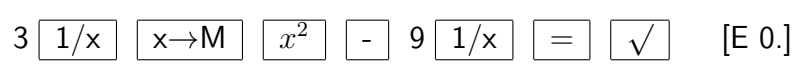

Aus der Anzeige [E 0.] würde man schließen, dass keine reellen Lösungen existieren. Der Wert für die Diskriminante  $D=-1\cdot 10^{-9}$  kommt aber nur wegen der begrenzten Genauigkeit des Taschenrechners zustande (vgl. Kapitel 11).

Ist also der Wert für *D*, der vor dem Betätigen der Wurzeltaste in der Anzeige erscheint, negativ, aber sehr nahe an Null, so ist Vorsicht geboten.

Beispiel 8.3 Es sollen die ersten neun Glieder einer Zahlenfolge berechnet werden, von der man kennt: √

$$
a_1 = \sqrt{2} \qquad , \qquad a_n = \sqrt{2 + a_{n-1}}
$$

Die ersten Glieder dieser Folge lauten also

$$
a_1 = \sqrt{2}, a_2 = \sqrt{2 + \sqrt{2}}, a_3 = \sqrt{2 + \sqrt{2 + \sqrt{2}}}, a_4 = \sqrt{2 + \sqrt{2 + \sqrt{2 + \sqrt{2}}}}
$$

Für das Verwenden des TR bietet sich folgender Ablaufplan an:

$$
2\boxed{\sqrt{\phantom{0}}\left[\phantom{0}\right.\left.+ \phantom{0}\right]} \left[\phantom{0}\right.\left.+ \phantom{0}\right] \left[\phantom{0}\right.\left.\left.\phantom{0}\right]\left.\phantom{0}\right] \left[\phantom{0}\right.\left.\phantom{0}\right]\left.\phantom{0}\right.\\ \left.\phantom{0}\right.\left.\phantom{0}\right.\left.\phantom{0}\right.\left.\phantom{0}\right.\left.\phantom{0}\right.\left.\phantom{0}\right.\left.\phantom{0}\right.\\ \left.\phantom{0}\right.\left.\phantom{0}\right.\left.\phantom{0}\
$$

Die Schritte 3, 4, 5, 6 des Ablaufplanes wiederholen sich 8 mal. Man spricht in solch einem Fall von einer Schleife oder einem Zyklus. Bei jeder Wurzeltastenbetätigung erhält man das nächste *a<sup>i</sup>* der o. g. Zahlenfolge. Auf diese Art und Weise findet man recht einfach die neun verlangten Werte:

 $a_1 = 1,4142136$   $a_4 = 1,9903695$   $a_9 = 1,9998494$  $a_2 = 1,8477591$   $a_5 = 1,9975909$   $a_8 = 1,9999623$  $a_3 = 1,9615706$   $a_6 = 1,9993976$   $a_7 = 1,9999906$ 

Diese Werte führen zu der Vermutung, dass die angegebene Zahlenfolge den Grenzwert 2 hat, was auch der Fall ist. Nach 12 Durchläufen des Zyklus zeigt der SR 1 den Wert 2 an.

Subtrahiert man von ihm aber die Zahl 2, so erhält man  $-5 \cdot 10^{-8}$ , also eine Abweichung in der neunten Stelle. Für das nächste Glied beträgt die Abweichung noch  $-3 \cdot 10^{-8}$  und für alle folgenden  $-1 \cdot 10^{-8}$ . Der Wert 2 wird also nicht erreicht.

Dies ist jedoch kein Beweis dafür, dass die Folge den Grenzwert 2 hat, noch wäre dies der Fall, wenn die Zahl 2 tatsächlich erreicht würde (was bei manchem TR möglich ist).

Die Beispiele 8.1, 8.2 und 8.3 zeigen unterschiedliche Typen von Ablaufplänen, die drei wesentlichen Grundformen von Algorithmen entsprechen. Im Beispiel 8.1 handelt es sich ausschließlich um lineares Vorgehen. Beispiel 8.2 liefert eine Verzweigung, wobei je nachdem, ob eine Bedingung erfüllt ist oder nicht, der eine oder der andere Zweig einzuschlagen ist.

Im Beispiel 8.3 ist schließlich ein Zyklus enthalten, bei dem durch eine Bedingung (hier die Forderung, neun Werte zu berechnen) angegeben werden muss, wie oft der Zyklus zu durchlaufen ist.

Aus diesen drei Grundformen lassen sich alle Algorithmen und damit auch alle Ablaufpläne zusammensetzen. In den folgenden Beispielen soll davon zwar Gebrauch gemacht werden, der Schwerpunkt wird aber auf dem Lösen einiger Aufgabentypen mit Hilfe des Taschenrechners liegen.

Im Beispiel 8.4 werden für ausgewählte Terme, die häufig beim Lösen physikalischer Aufgaben vorkommen, allgemeine Ablaufpläne angegeben. Es wird empfohlen, diese mit konkreten Zahlen durchzurechnen. Falls Wurzeln vorkommen, muss natürlich eine Verzweigung beachtet werden, die für negative Radikanden zur Entscheidung "keine reelle Lösung" führt.

Beispiel 8.4

a) 
$$
\frac{a \cdot b + c \cdot d}{e + f}
$$
  
(1) a  $\times$  b + c  $\times$  d =  $\times$  d + f = 1/ $\times$  R = 1  
(2) e + f =  $\times$  M a  $\times$  b + c  $\times$  d =  $\div$  MR =

Meist ist es günstig, mit der Berechnung des Nenners zu beginnen, wie Ablaufplan (2) zeigt. Dieser ist um eine Tastenbetätigung kürzer.

b) 
$$
\frac{[a+b(c+d)] \cdot z}{m+n}
$$
  
\nm  $\boxed{+}$  n  $\boxed{=}$   $\boxed{x \rightarrow M}$  c  $\boxed{+}$  d  $\boxed{=}$   $\boxed{x}$  b  $\boxed{+}$  a  $\boxed{=}$   $\boxed{x}$  z  $\boxed{\div}$  MR  $\boxed{=}$   
\nc) 
$$
\frac{a\sqrt{b+c^n}}{d+e}
$$
  
\nd) 
$$
\frac{a \cdot b \cdot c}{\frac{d}{2}-\frac{1}{4}\sqrt{e^2-f^2}}
$$

(1) 
$$
e \overline{x^2} - f \overline{x^2} = \overline{\sqrt{\div}} 4 + \overline{\div}} 4 = \overline{\div} 2 = \overline{\div} 2
$$
  
\n $\overline{\times} c \overline{\div} \overline{\div}} 2 = \overline{\div} 2$   
\n(2)  $e \overline{x^2} - f \overline{x^2} = \overline{\sqrt{\div}} 4 + \overline{\div}} 2 = \overline{\div} 2 = \overline{\div} a \overline{\div} b$ 

Durch die Benutzung der Reziproktaste lässt sich im Ablaufplan (2) die Verwendung des Speichers umgehen. Dieser Ablaufplan ist kürzer.

e) 
$$
\frac{c-d}{(f-g)(g-h)}
$$
  
f  $\boxed{-}$  g  $\boxed{=}$  x $\rightarrow$ M g  $\boxed{-}$  h  $\boxed{=}$  x  $\boxed{\text{MR}}$   $\boxed{=}$  x  $\rightarrow$ M c  $\boxed{-}$  d  $\boxed{=}$   $\div$ 

Hier wird im Verlauf der Rechnung (gekennzeichnet durch  $\nearrow$ ) der Speicher unterschiedlich belegt, da beim SR 1 nur ein Speicher vorhanden ist. Betätigt man an der gekennzeichneten Stelle statt der angegebenen Taste die Taste M+, erhält man i. allg. ein falsches Resultat.

Beispiel 8.5 Eine geometrische Zahlenfolge ist dadurch gekennzeichnet, dass der Quotient zweier aufeinanderfolgender Glieder konstant ist, also für alle  $k$   $(k \in \mathbb{N})$  gilt:  $\frac{a_{k+1}}{a_k} = q$ .

*ak* Für die Folge mit *a*<sup>1</sup> = 2*,* 7 und *q* = −0*,* 9 sind die ersten fünf Glieder sowie die Partialsumme  $s_5 = a_1 + a_2 + a_3 + a_4 + a_5$  zu ermitteln.

(1) 2,7 M+ × 0,9 +/- = M+ = M+ = M+ = M+ MR (2) 2,7 M+ × 0,9 +/- = M+ ... 4 mal ... = M+ MR

Bei jeder Betätigung der Ergebnistaste erhält man das nächste  $a_i$  ( $a_2 = -2, 43; a_3 = 2, 187;$  $a_4 = -1,9683$ ;  $a_5 = 1,77147$ ) und durch MR den Wert von  $s_5 = 2,26017$ .

Bei dem im Beispiel 8.5 dargestellten Ablaufplan werden die Konstantenautomatik und der "saldierende" Speicher genutzt. Der Ablaufplan enthält einen Zyklus. Die im Ablaufplan (2) gekennzeichnete Schleife wird viermal durchlaufen.

Beispiel 8.6 Die Höhe eines "stationären" Satelliten auf einer Kreisbahn (in Äquatorebene) um die Erde errechnet sich nach der Formel

$$
h = \sqrt[3]{\frac{\gamma \cdot m_E \cdot T^2}{4\pi^2}} - r_E
$$

wobei die Gravitationskonstante  $\gamma=6,670\cdot 10^{-11}\frac{\textsf{Nm}^2}{\textsf{kg}^2}$ , die Erdmasse  $m_E=5,979\cdot 10^{24}$  kg und der Erdradius  $r_E = 6378 \cdot 10^3$  m betragen. Die Umlaufzeit sei  $T = 23$  h 56 min. (Wie aus der Angabe von *γ* ersichtlich, muss *T* in Sekunden umgerechnet werden.)

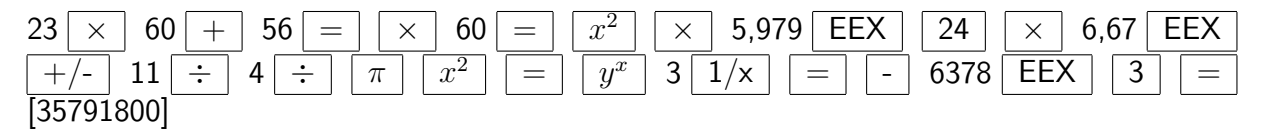

Unter Beachtung einer sinnvollen Genauigkeit kann man die gesuchte Höhe mit rund 35800 km angeben.

Beispiel 8.7 Die Geschwindigkeit einer Luftgewehrkugel lässt sich nach dem Impulserhaltungssatz ermitteln. Dazu muss man die Kugel in einen Pendelkörper schießen und dessen sich daraufhin einstellende maximale Hubhöhe *h* messen. Es gilt

$$
v = \frac{m_1 + m_2}{m_1} \cdot \sqrt{2gh}
$$

Die Fallbeschleunigung betrage  $g = 9,81\frac{\text{m}}{\text{s}^2}$ . Für  $m_1 = 0,53$  g (Luftgewehrkugel),  $m_2 = 310,2$ g (Pendelkörper) und *h* = 0*,* 45 mm erhält man nach dem angegebenen Ablaufplan (*h* ist natürlich in "Meter" einzusetzen) die Geschossgeschwindigkeit mit rund 55  $\frac{\text{m}}{\text{s}}$ .

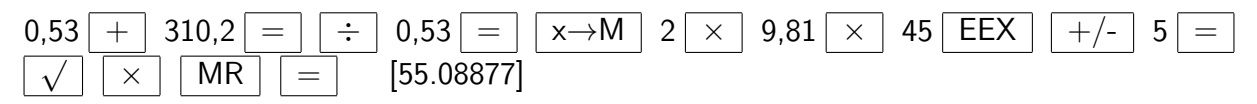

Für die Lösungen eines linearen Gleichungssystems aus zwei Gleichungen mit zwei Unbekannten

$$
a_1x + b_1y = c_1
$$

$$
a_2x + b_2y = c_2
$$

gilt bekanntlich

$$
x = \frac{c_1 b_2 - c_2 b_1}{a_1 b_2 - a_2 b_1} \quad \text{und} \quad y = \frac{a_1 c_2 - a_2 c_1}{a_1 b_2 - a_2 b_1}
$$

wobei  $a_1b_2 - a_2b_1 \neq 0$  vorausgesetzt wird. Hieraus ergibt sich der folgende Ablaufplan.

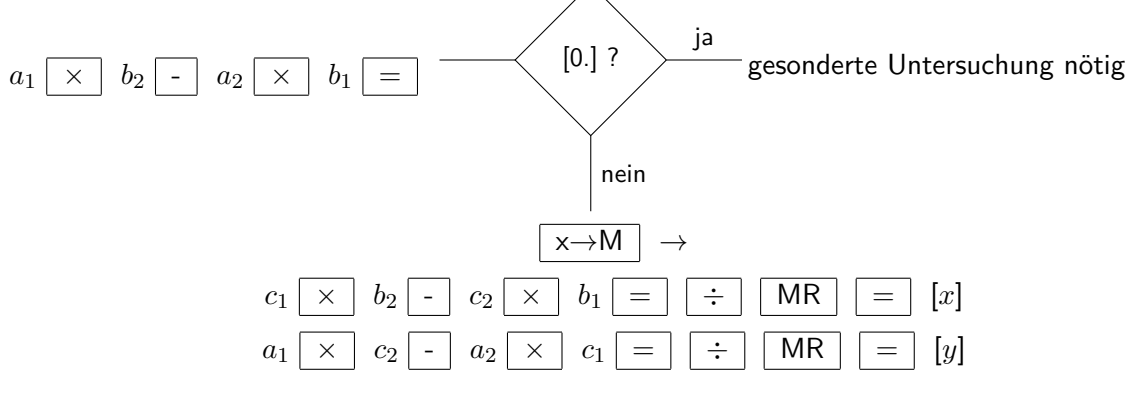

Beispiel 8.8

 $2x - 3y = 6$ ,  $3x + 4y = 7$ 

Nach obigem Ablaufplan erhält man  $x = 2,6470588$  und  $y = -0,23529$ .

Die Probe liefert die Werte 6 und 6,9999999, falls man den Wert für *y* gleich durch die Taste x→M in den Speicher übernimmt. Sonst erhält man 5,9999876 und 7,0000164.

Am Beispiel 8.8 wird deutlich, dass der TR nur mit begrenzter, i. allg. aber hoher Genauigkeit arbeitet (vgl. Kapitel 11).

Hinweis: Günstig wäre ein Taschenrechner mit mehreren Speichern, so dass man die Ausgangswerte nur einmal einzugeben braucht und sie nicht wie im vorliegenden Ablaufplan je zweimal eintasten muss und außerdem die Resultate für die Probe abspeichern kann.

Beispiel 8.9

$$
8x + 17y = 7 \qquad , \qquad 8x + 17y = 1
$$

Man erhält  $a_1b_2 - a_2b_1 = 0$ . Die jeweiligen Zähler  $c_1b_2 - c_2b_1$  und  $a_1c_2 - a_2c_1$  sind aber von Null verschieden. Es existiert keine Lösung; die beiden Gleichungen widersprechen sich, was man dem Gleichungssystem natürlich auch sofort ansieht. Die bei einer geometrischen Interpretation entstehenden Geraden sind parallel.

Beispiel 8.10

$$
9, 3x - 4, 2y = 5, 1 \qquad , \qquad 3, 1x - 1, 4y = 1, 7
$$

Man erhält ebenfalls  $a_1b_2 - a_2b_1 = 0$ . Im Unterschied zum Beispiel 8.9 haben auch die beiden Zähler den Wert Null. Die beiden Gleichungen sind äquivalent.

(Die erste Gleichung ergibt sich aus der zweiten, wenn man alle Koeffizienten mit 3 multipliziert.) Man erhält unendlich viele Lösungen, nämlich alle Wertepaare (*x*; *y*), für die 3*,* 1*x* − 1*,* 4*y* = 1*,* 7 gilt. Dies entspricht bei einer geometrischen Deutung allen Punkten der Geraden  $y = \frac{3,1}{1.4}$  $\frac{3,1}{1,4}x-\frac{1,7}{1,4}$  $\frac{1,7}{1,4}$ .

Die angegebenen Beispiele zeigen, dass man den TR recht zweckmäßig zum Lösen verschiedenartiger Aufgaben verwenden kann. Bei komplizierteren Aufgabenstrukturen (längere Rechnungen, Auftreten von Brüchen, Klammern, Wurzeln oder Potenzen) ist das explizite Aufstellen eines Ablaufplanes sinnvoll.

Zweckmäßig ist dies vor allem dann, wenn mehrere Aufgaben des gleichen Typs zu lösen sind.

Häufig ist es vorteilhaft, die Berechnung von Nennern, Wurzeln oder Klammern (meist auch in dieser Reihenfolge) an den Anfang zu stellen.

Der richtige Umgang mit Ablaufplänen erfordert ein gewisses mathematisches Verständnis, vor allem für die Struktur von Termen, ist also auch geeignet, dieses weiterzuentwickeln.

Bei übersichtlichen Formeln und einfachen Berechnungen, bei denen bereits aus der Aufgabenstellung ein Algorithmus ersichtlich ist, wird man natürlich auf das Aufstellen eines solchen Planes verzichten, sofort rechnen und dadurch Zeit gewinnen. Voraussetzung für eine derartige Arbeitsweise ist allerdings Sicherheit im Umgang mit seinem Taschenrechner.

Auftrag 8.1 Entscheiden Sie, ob die zu den folgenden Termen angegebenen Ablaufpläne richtig sind, und korrigieren Sie die Ablaufpläne, wenn erforderlich! (L)

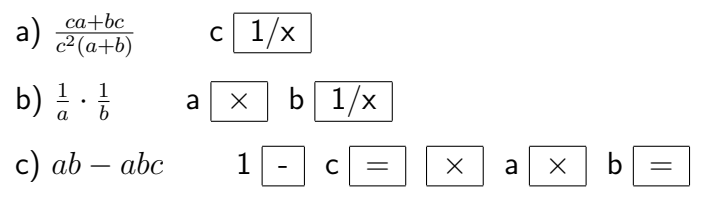

Auftrag 8.2 Welcher Term wird (bei Verwendung des SR 1 jeweils mit folgenden Ablaufplänen berechnet? (L)

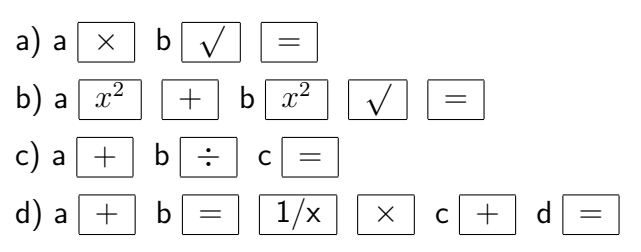

# **9 Verwenden der Tasten für Logarithmus- und Exponentialfunktionen**

Da das Potenzieren (im Gegensatz zum Addieren oder Multiplizieren) nicht kommutativ ist, d.h., es gilt i. allg. nicht  $a^n = n^a$ , gibt es hierfür zwei Umkehrungen.

Die Frage nach der Basis  $a > 0$  bei  $a^n = b$  (mit  $n \neq 0$ ,  $b > 0$ ) führt zum Begriff der Wurzel  $(a = \sqrt[n]{b})$  und zum Radizieren.

Die Frage nach dem Exponenten *n* bei  $a^n = b$  (mit  $a > 0$ ,  $a \neq 1$ ,  $b > 0$ ) führt zum Begriff des Logarithmus  $(n = \log_a b)$  und zum Logarithmieren.

In der Mathematik haben Logarithmen zur Basis 10, die sog. dekadischen Logarithmen, eine besondere Rolle gespielt. Durch das Rechnen mit Logarithmen wurden (auf Grund der Potenzgesetze) das Multiplizieren bzw. Dividieren auf das Addieren bzw. Subtrahieren und das Potenzieren auf das Multiplizieren zurückgeführt.

Bei einem Taschenrechner führt das Betätigen der Taste lg dazu, dass von einer in der Anzeige stehenden Zahl *b* der dekadische Logarithmus *n* (*n* = lg *b*, d.h. 10*<sup>n</sup>* = *b*) gebildet und angezeigt wird.

Der Logarithmus ist nur für positive Werte der Basis definiert. Gibt man eine Zahl *b* mit *b* ≤ 0 ein und betätigt eine Logarithmustaste, erscheint daher in der Anzeige [E 0.].

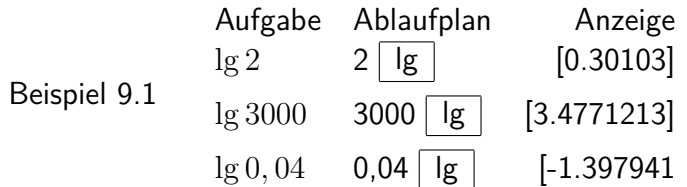

Mit dem TR kann man dekadische Logarithmen schnell berechnen. Er wirkt praktisch auch hier als Wertespeicher, so dass spezielle Logarithmentafeln nicht mehr erforderlich sind. Außerdem entfallen die dabei meist notwendigen Umrechnungen (Abspalten von Zehnerpotenzen) und die Werte stehen im Taschenrechner gleich für entsprechendes Weiterrechnen zur Verfügung.

Auftrag 9.1 Vergleichen Sie die Werte in einer Tafel dekadischer Logarithmen mit den entsprechenden TR-Werten!

Logarithmen von Zahlen *b* mit *b <* 1 sind negativ. Bisher wurden diese als Differenz einer positiven "Mantisse" und einer ganzen Zahl angegeben. Taschenrechner zeigen die "berechnete" Differenz an.

Beispiel 9.2 Bestimmt man den Logarithmus von 0,7 mit Hilfe einer Logarithmentafel, so erhält man:  $\lg 0$ ,  $7 = 0$ ,  $8451 - 1 (= -0, 15490)$ .

Diese Differenz kommt folgendermaßen zustande:

 $\lg 0, 7 = \lg(7 \cdot 10^{-1}) = \lg 7 + \lg 10^{-1} = \lg 7 - 1$ 

Der Taschenrechner zeigt als Ergebnis sofort -0,15490 an.

Verwendet man die Taste lg in Kombination mit der Taste F, wird beim SR 1 von einer in der Anzeige stehenden Zahl *a* die Potenz 10*<sup>a</sup>* gebildet und angezeigt. Das entspricht dem über der Taste stehenden Term.

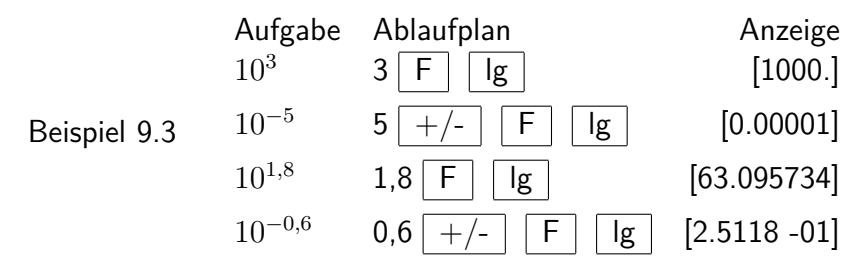

Die Zahlen 10<sup>3</sup> und 10<sup>-5</sup> aus Beispiel 9.3 kann man natürlich auch mit Hilfe der Taste EEX eingeben (vgl. Abschnitt 3.2).

Der Unterschied besteht darin, dass mit Hilfe dieser Taste Zahlen der Form *a*·10*<sup>n</sup>* direkt (ohne Multiplikationstaste) eingegeben werden können, aber *n* eine ganze Zahl sein muss, während bei der im Beispiel 9.3 beschriebenen Tastenfolge, die als 10*<sup>a</sup>* wirkt, für *a* jede beliebige in den Taschenrechner eingebbare Zahl stehen kann. Beim Überschreiten des vorhandenen Zahlenbereichs wird allerdings [E 0.] angezeigt, wie z.B. für  $a = 100$  oder  $a = -100$ .

Hinweis: Tasten für die Funktionswerte lg *x* und 10*<sup>x</sup>* gibt es nicht bei jedem TR. Nicht immer sind diese auch so angeordnet wie beim SR 1. Hier muss man sich an Hand des verwendeten Gerätes (und ggf. der zugehörigen Bedienungsanleitung) über Vorhandensein und Arbeitsweise der entsprechenden Tasten informieren.

Beim MR 610 sind z.B. beide Funktionen nur über die Taste F erreichbar.

Mit Hilfe des TR lassen sich nun sehr leicht die Bilder der Funktionen  $y = 10^x$  und  $y = \lg x$ herstellen. Man berechnet entsprechende Wertetabellen, trägt die Punkte ein und verbindet sie in geeigneter Weise (vgl. letzte Umschlagseite).

Die Logarithmengesetze

$$
lg(a \cdot b) = lg a + lg b \tag{1}
$$

$$
\lg\left(\frac{a}{b}\right) = \lg a - \lg b \tag{2}
$$

$$
lg(a^n) = n \cdot lg a \tag{3}
$$

lassen sich an den folgenden Beispielen demonstrieren, womit natürlich kein Beweis für die Gesetze erbracht ist.

Beispiel 9.4

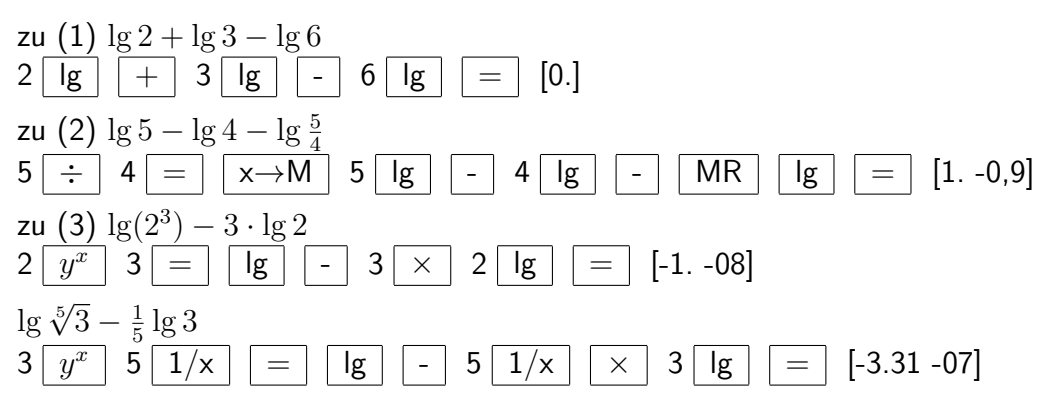

Die von Null abweichenden Ergebnisse im Beispiel 9.4 weisen auf die beschränkte Genauigkeit des Taschenrechners hin, die für die Logarithmusfunktionen übrigens geringer als sonst ist (vgl. Kapitel 11).

Im Beispiel 9.4 (2) muss man den Quotienten vorher ermitteln und abspeichern (sofern man

ihn nicht im Kopf berechnet). Andernfalls nämlich, etwa durch den Ablaufplan

5  $\boxed{ \mid g \mid }$  - 4  $\boxed{ \mid g \mid }$  - 5  $\div$  4  $\boxed{=}$   $\uparrow$  [-1.15309]  $\boxed{ \mid g \mid }$  [E 0.]

bringt das erstmalige Tippen der Ergebnistaste gemäß der Vorrangautomatik das Resultat von lg 5 − lg 4 − 5 <sup>4</sup> mit −1*,* 15309 in die Anzeige, und die geplante Anwendung der lg-Taste auf den Quotienten  $\frac{5}{4}$  ist unmöglich. Ein Betätigen der Logarithmustaste führt lediglich zur Fehlermeldung.

Das Beispiel 9.4(3) macht deutlich, dass die Logarithmustaste ohne Wirkung auf die Vorrangautomatik ist.

Für die Logarithmengesetze (1) und (2) lassen sich die Rechnungen auch folgendermaßen durchführen:

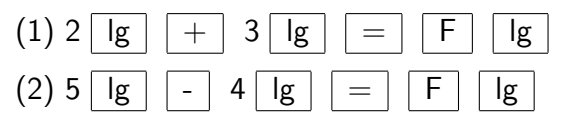

Die Anzeige [5.9999999] im Fall (1) weist wiederum auf die Genauigkeitsgrenzen des Taschenrechners hin.

Durch Benutzung der lg-Taste lässt sich der TR als Hilfsmittel beim Lösen von Exponentialgleichungen einsetzen.

Aus  $a^x = b$  erhält man durch Logarithmieren  $x \cdot \lg a = \lg b$  und  $x = \frac{\lg b}{\lg a}$  $rac{\lg b}{\lg a}$ .

Beispiel 9.5 Die Gleichungen a)  $2^x = 7$ ; b)  $0, 6^x = 3, 4$  und c)  $2^{2x} = 2^{x-1} + 1$  sind zu lösen.

a) Da 2 <sup>3</sup> = 8 gilt, muss die Zahl *x* etwas kleiner als 3 sein.

$$
7 \boxed{\lg} \div 2 \boxed{\lg} = [2.8073549]
$$
  

$$
x = 2,8073549
$$

b) 3,4 
$$
\boxed{lg}
$$
  $\div$  0,6  $\boxed{lg}$   $\boxed{=}$  [-2.3956812]  
 $x = -2,3956812$ 

c) Diese Gleichung muss zunächst umgeformt werden:

$$
2^{2x} - 2^{x-1} - 1 = 2^{2x} - \frac{1}{2} \cdot 2^x - 1 = 0
$$

Mit  $2^x = z$  ergibt sich die quadratische Gleichung  $z^2 - \frac{1}{2}$ Mit 2 $^x$  =  $z$  ergibt sich die quadratische Gleichung  $z^2 - \frac{1}{2}z - 1 = 0$  mit den Lösungen  $z_{1/2} = \frac{1}{4} \pm \frac{1}{2}$ 17  $\frac{4}{4}$ . Weg<u>en</u>  $z=2^x$  scheidet der negative Wert aus, und man erhält die Exponentialgleichung  $2^x = \frac{1+\sqrt{17}}{4}$  $\frac{\sqrt{17}}{4}$ .

$$
\frac{1}{x} = \frac{17}{0.35701} \quad \boxed{=} \quad \boxed{\div} \quad 4 = \boxed{\lg} \quad \boxed{\div} \quad 2 \boxed{\lg} \quad \boxed{=} \quad [3.5701 - 01]
$$

Exponentialgleichungen können beispielsweise zum Lösen von Wachstumsproblemen herangezogen werden. Die Berechnung der Zeit, nach welcher sich ein bestimmter Grundwert bei regelmäßiger Verzinsung um eine bestimmte Zahl vervielfacht hat, vereinfacht sich so erheblich (vgl. Beispiel 3.29 und Beispiel 418).

Beispiel 9.6 Ein Betrag von K Mark werde jährlich mit 3,25% verzinst. Nach wieviel Jahren hat sich dieser Betrag verdoppelt?

Es gilt  $K_n = K \cdot 1,0325^n$  und  $K_n = 2K$ , also  $1,0325^n = 2$ .

 $(1)$  2 |  $|g|$  |  $\div$  | 1,0325 |  $|g|$  |  $=$  | [21.672333]

 $(2)$  1,0325  $y^x$  $[2.02107]$ 

Nach etwa 22 Jahren hat sich der Ausgangsbetrag verdoppelt, wobei aus (2) ersichtlich wird, dass der Betrag in dieser Zeit auf das 2,021 fache angewachsen ist.

Wenn man im Beispiel 9.6 genauere Werte haben möchte, muss man monatliche oder tägliche Verzinsung in Ansatz bringen. Damit nähert man sich dem Problem des natürlichen Wachstums, welches z.B. auch beim stetigen Anwachsen einer Stoffmenge in Abhängigkeit von der vorhandenen Menge auftritt. Das führt zur Zahl *e*.

Da diese Zahl in der Mathematik selbst und bei vielen Anwendungen eine große Rolle spielt, verfügen viele TR, so auch der SR 1, über Funktionstasten e und ln für Logarithmen zur Basis e, die sog. natürlichen Logarithmen.

Die Zahl e selbst ist - wie auch *π* - eine transzendente Zahl; Man kann sie als Grenzwert der Folge  $\left(1+\frac{1}{n}\right)$ n and *n* and *n* and *n* and *n* and *n* and *n* and *n* and *n* and *n* and *n* and *n* and *n* and *n* and *n* and *n* and *n* and *n* and *n* and *n* and *n* and *n* and *n* and *n* and *n* and *n* and *n* and *n* and Folge nach dem Ablaufplan

$$
\mathsf{n}\ \boxed{\mathsf{x}{\rightarrow}\mathsf{M}}\ \boxed{\mathsf{1/x}}\ \boxed{+}\ \mathsf{1}\ \boxed{=}\ \boxed{y^x}\ \boxed{\mathsf{M}\mathsf{R}}\ \boxed{=}
$$

berechnen. Die nachstehende Tabelle enthält einige dieser Werte:

$$
\begin{array}{c|cccc}\nn & 1 & 10 & 100 & 1000 & 100000 \\
\left(1+\frac{1}{n}\right)^n & 2 & 2,59374 & 2,70481 & 2,71692 & 2,71827\n\end{array}
$$

Die Tastenfolge  $1 \nightharpoonup F$  | In | liefert mit 2,7182818 beim SR 1 einen Näherungswert für  $e^1 = e$ .

Mit Hilfe der ln-Taste bzw. Kombination der Tasten F und ln werden von einem in der Anzeige stehenden Wert x der natürliche Logarithmus in x bzw. der Wert *e <sup>x</sup>* berechnet und angezeigt.

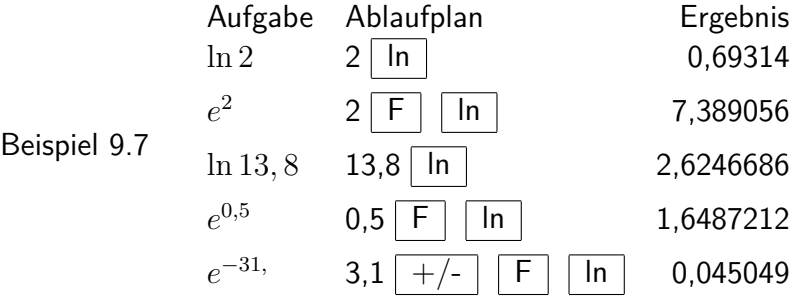

Die nachfolgenden Beispiele zeigen die Verwendung des Taschenrechners bei einigen Aufgaben, bei deren Lösen natürliche Logarithmen oder Werte von  $e^x$  zu berechnen sind:

Beispiel 9.8 Für die Abhängigkeit des Luftdruckes von der Höhe gilt die sog. barometrische Höhenformel

$$
p(h) = p_0 \cdot e^{-\frac{1}{c} \cdot h}
$$

wobei *p*0 der Luftdruck in Höhe des Meeresspiegels ist und *c* eine Konstante mit *c* ≈ 8 · 10<sup>3</sup> m. Es sei  $p_0 = 1013$  hPa.

Gesucht sind der Druck *p*<sup>1</sup> in 2000 m Höhe (a) und die Höhe *h*, in der der Druck auf die Hälfte gefallen ist (b).

a) Es gilt:  $p_1 = 1013 \cdot e^{-\frac{2 \cdot 10^3}{8 \cdot 10^3}} = 1013 \cdot e^{-\frac{1}{4}}$ .  $1013 \times 4 +( 1/x$   $F$   $n =$  [788.92521] Der Luftdruck in 2000 m Höhe beträgt also 789 hPa.

b) Es gilt:  $\frac{1}{2}p_0 = p_0 \cdot e^{-\frac{h}{8 \cdot 10^3}}$ 

Die Umformung der Gleichung zu  $2=e^{\frac{h}{8\cdot 10^3}}$  und  $h=8\cdot 10^3\cdot \ln 2$  führt zu folgendem Ablaufplan:

$$
8 \boxed{\text{EEX}} \quad 3 \boxed{\times} \quad 2 \boxed{\text{In}} \boxed{=} \boxed{5545.1774}
$$

Der Druck ist danach in 5545 m Höhe auf die Hälfte gesunken.

Beispiel 9.9 Für die Entladung eines bestimmten Kondensators gelte die Formel  $I(t) = I_0$ . *e* −0*,*4·*t* , wobei *I* in Ampere und *t* in Sekunden anzugeben ist.

Zum Zeitpunkt  $t = 0$  sei die Entladestromstärke  $I_0 = 2, 4$  A. Wie groß ist *I* nach 2 s? Wann ist  $I = 1.8$  mA?

0,4 +/- × 2 = F ln × 2,4 = [1.0783895]

Nach 2 s beträgt die Stromstärke 1,08 A.

Aus 1*,* 8 · 10<sup>−</sup><sup>3</sup> = 2*,* 4 · *e* −0*,*4*t* folgt −0*,* 4*t* = ln <sup>1</sup>*,*8·10−<sup>3</sup> 2*,*4 . Natürlich kann man die Gleichung auch zu  $t = 2, 5 \cdot (\ln 2, 4 - \ln 1, 8 + \ln 1000)$  umformen.

1,8 
$$
\boxed{\text{EEX}}
$$
  $\boxed{+/-}$  3  $\div$  2.4  $\boxed{=}$   $\boxed{\text{In}}$   $\div$  0,4  $\boxed{+/-}$   $\boxed{=}$  [17.988594]

Die Stromstärke von 1,8 mA wird nach etwa 18 s erreicht.

### Aufgaben

9.1. Berechnen Sie - falls möglich - von den Zahlen 2; 7,3; 22,4; 0,75; 0,0081; -13,8 und -0,47 jeweils  $10^x$ ;  $e^x$ ;  $\lg x$  und  $\ln x!$ 

9.2. Ermitteln Sie einige Funktionswerte der Funktion  $f(x) = \frac{e^x + e^{-x}}{2}$  $\frac{e^{-x}}{2}$  im Intervall  $-4 \leq x \leq 4!$ (Diese Funktion heißt auch "Cosinus Hyperbolicus". Ihr Bild ist die sog. Kettenlinie.) Zeichnen Sie das Bild dieser Funktion im angegebenen Intervall!

Hinweis: Mit dem SR 1 empfiehlt sich der folgende Ablaufplan, bei dem die Beziehung  $e^{-x} = \frac{1}{e^x}$ *e x* genutzt wird.

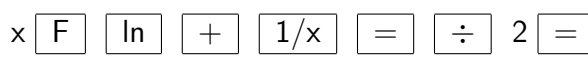

9.3. Für den radioaktiven Zerfall gilt  $N\,=\,N_0\cdot e^{-\lambda t}$ .  $(N_0$  ist die Anzahl der Atome zum Zeitpunkt Null, *N* die Anzahl der Atome nach der Zeit *t*, *λ*l ist eine stoffspezifische Konstante (Zerfallskonstante).

Die Zeit, in der die Hälfte der vorhandenen Atome zerfallen ist, heißt Halbwertzeit.)

Wie groß ist die Zerfallskonstante *λ* für das radioaktive Nuclid Cobalt-60, das eine Halbwertzeit von 5,3 Jahren hat?

## **10 Verwenden der Tasten für Winkelfunktionen**

Anspruchsvollere (sog. wissenschaftliche) Taschenrechner verfügen über spezielle Tasten für die wichtigsten Winkelfunktionen und ihre Umkehrungen. Beim SR 1 findet man entsprechende Tasten für die Sinus-, Kosinus- und Tangensfunktion.

Vor der Nutzung dieser Tasten muss man sich darüber klar werden, in welcher Maßeinheit die Winkel eingegeben werden sollen. Üblich sind das (normale) Gradmaß, bei dem der Vollkreis in  $360^\circ$  unterteilt wird, oder das Bogenmaß, das für Winkel zwischen  $0^\circ$  und  $360^\circ$  die Größe des Winkels durch die Maßzahl seiner Bogenlänge am Einheitskreis beschreibt. Dabei gilt:  $360^\circ \hat{=} 2\pi$  und  $a$ :  $\arctan a = 180^\circ : \pi$ .

Die Einheit für das Bogenmaß, dargestellt durch die Länge eines Bogens, die der Länge des Radius des Einheitskreises entspricht, ist 1 rad (Radiant). Das führt auf die Beziehung arc  $\frac{180°}{\pi}$  = 1. Mit dem SR 1 erhält man für  $\frac{180°}{\pi}$  den Wert 57, 29578<sup>°</sup> - intern sogar 57, 2957796<sup>°</sup>.

Die Einstellung der gewünschten Einheit erfolgt bei vielen Geräten mit Hilfe eines entsprechenden Umschalten, wobei es auch Gerätetypen gibt, die über eine Spezielle Taste und eine gesonderte Markierung in der Anzeige verfügen.

Beim SR 1 befindet sich der Umschalter für Winkelmaße auf dem Tastenfeld rechts oben. In der Stellung DEG erfolgt die Ein- und Ausgabe der Winkelwerte im (normalen) Gradmaß, in der Stellung RAD im Bogenmaß und in der Stellung GRD in Neugrad (Einheit Gon).

Dieses Winkelmaß, bei dem der Vollkreis in 400 gon und demzufolge der rechte Winkel in 100 gon unterteilt ist, spielt vor allem in der Geodäsie eine Rolle, wird im folgenden aber nicht verwendet.

### **Vor jedem Arbeiten mit Winkelfunktionen überzeuge man sich, ob der Umschalter die richtige Stellung hat.**

Dies sollte man sich zur festen Gewohnheit machen, weil insbesondere auch eine versehentliche Einstellung von GRD statt DEG wegen der relativ geringen Abweichungen durch Überschläge kaum zu erkennen ist.

In Ablaufplänen, in denen Winkelfunktionstasten vorkommen, wird jeweils zu Beginn in Klammern die Stellung des Umschalters angegeben.

Durch Betätigung der Tasten sin, cos oder tan wird von dem in der Anzeige stehenden Wert (der je nach Umschalterstellung als Grad- oder Bogenmaß aufgefasst wird) der jeweilige Winkelfunktionswert berechnet und angezeigt.

Hinweis: Da für die Kotangensfunktion gilt  $\cot x = \frac{1}{\tan x}$  $\frac{1}{\tan x}$   $(x \not k\pi; \, k \in {\mathbb Z})$  kann man auf gesonderte Überlegungen zu dieser Funktion verzichten.

Beispiel 10.1

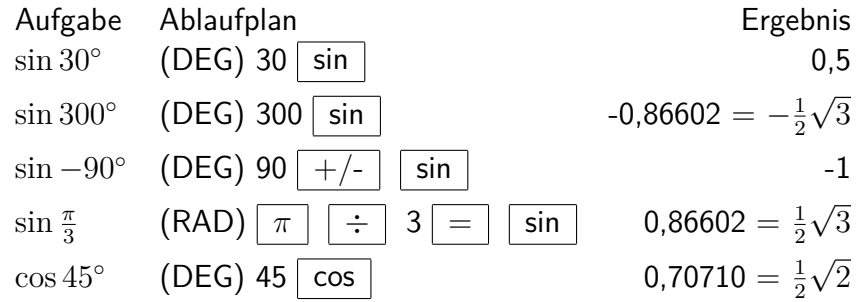

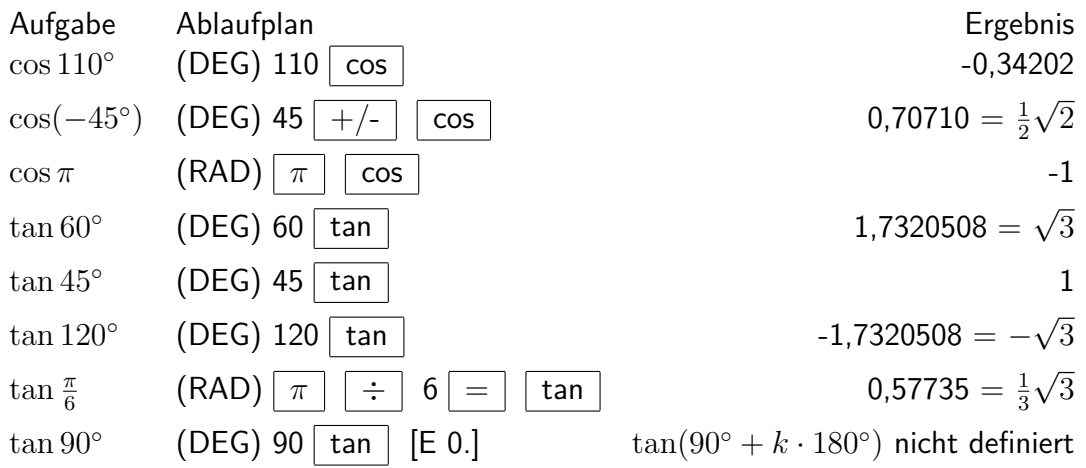

Aus Beispiel 10.1 ist ersichtlich, dass die Vorzeichen der Winkelfunktionswerte in den einzelnen Quadranten automatisch angegeben werden.

Erfolgt beim SR 1 die Angabe der Winkelfunktionswerte in der Form [a.bcde n], so stehen intern acht Stellen zur Verfügung. Hiervon kann man sich überzeugen, indem man z.B. sin 60◦ mit dem TR berechnet und vom angezeigten Wert [8.6602 -01] die Zahl 0,86602 subtrahiert. Man erhält [5.41 -0,6], also 0,00000541, woraus ersichtlich wird, dass für sin 60° intern der Wert 0,86602541 (also ein Näherungswert mit acht Dezimalen) zur Verfügung steht. Das Resultat erkennt man auch, wenn der Wert von sin 60◦ mit 10 multipliziert wird. (Vgl. Kapitel 11)

Der Definitionsbereich der einzelnen Funktionen ist i. allg. aus der Bedienungsanleitung ersichtlich. Beim SR 1 gilt für die

Sinusfunktion:  $4, 5 \cdot 10^{-97} \le |x| \le 4,4999 \cdot 10^8$ ;  $x = 0$ ,

Kosinusfunktion:  $1 \cdot 10^{-99}$  ≤  $|x|$  ≤  $4, 5 \cdot 10^8$ ;  $x = 0$ ,

Tangensfunktion: wie Sinusfunktion ausgenommen  $|x| = 90^\circ + n \cdot 180^\circ$   $(n = 0, 1, 2, ...)$ .

Diese Einschränkungen sind für die meisten Aufgaben ohne Bedeutung.

Unter Nutzung des TR kann man auf die beschriebene Weise von den drei genannten Winkelfunktionen nahezu beliebig viele und recht dicht beieinanderliegende Funktionswerte ermitteln, so dass auch hier der TR als Wertespeicher verwendet werden kann, obwohl natürlich intern jeder Funktionswert neu berechnet wird.

Spezielle Tafeln der Winkelfunktionswerte sind damit eigentlich überflüssig. Ermittelt man hinreichend viele Funktionswerte der Winkelfunktionen, so lassen sich daraus leicht deren Graphen gewinnen (vgl. letzte Umschlagseite).

Hieraus kann man anschaulich wesentliche Eigenschaften dieser Funktionen entnehmen, wie z.B. die Quadrantenbeziehungen

$$
\sin x = \sin(\pi - x) = -\sin(\pi + x) = -\sin(2\pi - x)
$$
  
\n
$$
\cos x = -\cos(\pi - x) = -\cos(\pi + x) = \cos(2\pi - x)
$$
  
\n
$$
\tan x = -\tan(\pi - x)
$$

und die Beziehung zwischen der Sinusfunktion und ihrer Kofunktion  $\sin x = \cos \left( \frac{\pi}{2} - x \right)$ .

Die Gültigkeit der Beziehung  $\frac{\sin x}{\cos x} = \tan x$  lässt sich an Beispielen zeigen (aber natürlich nicht

beweisen), wenn man nach folgendem Ablaufplan vorgeht, der immer zum Resultat Null oder einem nur sehr wenig davon abweichenden Wert führt.

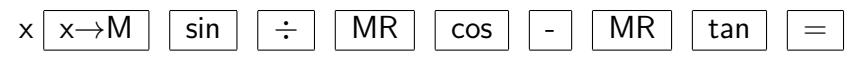

Die Eingabe negativer Werte und solcher, die größer als 360◦ bzw. 2*π* sind, erlaubt Betrachtungen zur Periodizität bzw. zu den Zusammenhängen

 $\sin x = -\sin(-x);$   $\cos x = +\cos(-x);$   $\tan x = -\tan(-x)$ 

Es sei nochmals ausdrücklich darauf hingewiesen, dass solche Betrachtungen an Zahlenbeispielen einen exakten mathematischen Beweis nicht ersetzen.

Will man den zu einem vorgegebenen Winkelfunktionswert gehörigen Winkel, also den Funktionswert der sog. Arcusfunktion ermitteln, so muss man wiederum die Taste F in Kombination mit der entsprechenden Winkelfunktionstaste betätigen. Die Definitionsbereiche der Arcusfunktionen sind aus der Bedienungsanleitung ersichtlich.

Beim SR1 kann bei arcsin *x* und arctan *x* als kleinster Wert für *x* (außer Null) 1*,* 5707964·10<sup>−</sup><sup>99</sup> und bei arccos *x* der Wert 1 · 10<sup>−</sup><sup>99</sup> eingegeben werden.

Sind die Funktionswerte sin *x*, cos *x* oder tan *x* positiv, erfolgt die Angabe des zugehörigen Winkels im Bereich  $0^{\circ} \leq x \leq 90^{\circ}$  (1. Quadrant); sind die Funktionswerte  $\sin x$  oder  $\tan x$ negativ, erfolgt sie im Bereich −90◦ ≤ *x* ≤ 0 ◦ (4. Quadrant); ist der Funktionswert cos *x* negativ, erfolgt sie im Bereich 90◦ ≤ *x* ≤ 180◦ (2. Quadrant).

Beispiel 10.2 Die Zahlen 0,5; 1,2 und -0,7 seien Funktionswerte der Winkelfunktionen. Es sind jeweils die zugehörigen Winkel anzugeben.

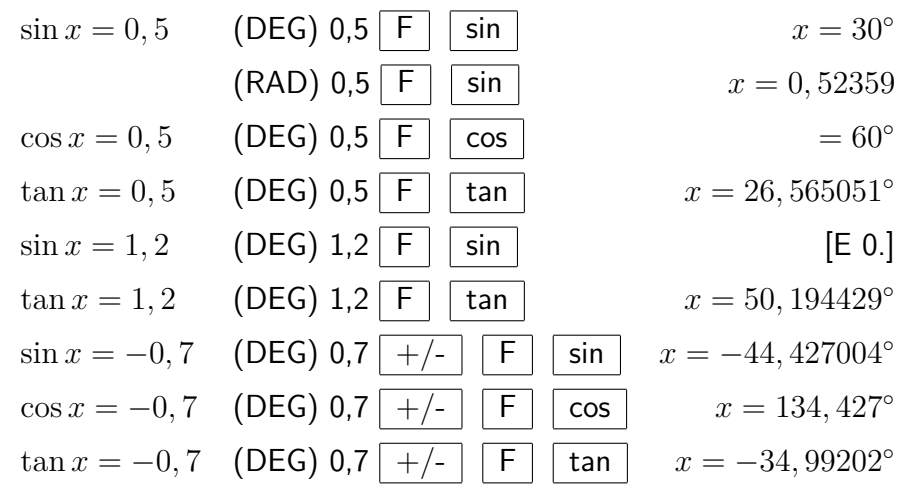

Hinweis: Als Folge der Periodizität der betrachteten Winkelfunktionen haben obige Aufgaben unendlich viele Lösungen. Hier wurde jeweils nur eine (im o. g. Intervall liegende) angegeben.

Bei der Umschalterstellung DEG erfolgt die Angabe des Winkels - wie aus Beispiel 10.2 ersichtlich - im Gradmaß und bei der Schalterstellung RAD im Bogenmaß. Die Anzeige [E 0.] für die Aufgabe sin  $x = 1, 2$  weist darauf hin, dass es keine Lösung gibt. (Es gilt stets  $|\sin x| \le 1$ )

In den folgenden Beispielen wird deutlich, dass sich mit einem geeigneten Taschenrechner Aufgaben aus verschiedenen Anwendungsgebieten der Winkelfunktionen leicht berechnen lassen.

Beispiel 10.3 Von einem rechtwinkligen Dreieck sind die Länge der Hypotenuse (*c* = 8,7 cm) und die Länge einer Kathete (*a* = 5,3 cm) bekannt. Es sollen die Länge der anderen Kathete und die Größen aller Winkel berechnet werden.

Mit Hilfe der bekannten Beziehungen im rechtwinkligen Dreieck kann man die gesuchten Größen ermitteln.

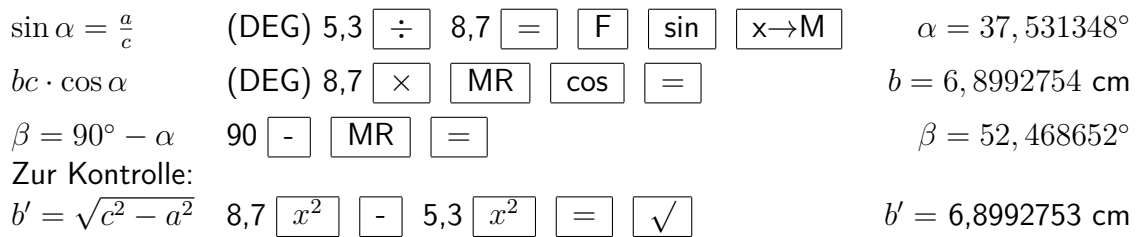

Hinweis: Die Abweichung zwischen b und b' ist auf die begrenzte Genauigkeit des Taschenrechners zurückzuführen. Fragen der Genauigkeit der Eingangswerte braucht man nicht zu berücksichtigen, da diese bei einer derart formalen Aufgabe als genaue Werte angesehen werden können.

Beispiel 10.4 Von einem Dreieck sind die Längen zweier Seiten (*a* = 4,7 cm und *b* = 5,6 cm) sowie der von beiden eingeschlossene Winkel  $(\gamma = 102, 8^{\circ})$  bekannt. Man kann berechnen:

a) Länge der Seite *c* mit Hilfe des Kosinussatzes durch *c* = √  $\sqrt{a^2+b^2-2ab\cdot\cos\gamma}$ 

b) Größe des Winkels  $\alpha$  mit Hilfe des Sinussatzes durch  $\sin \alpha = \frac{a \sin \gamma}{\alpha}$  $\frac{\ln \gamma}{c}$  *c* = √  $a^2 + b^2 - 2ab \cdot \cos \gamma$ 

**c)** Größe des Winkels  $\beta$  durch  $\sin \beta = \frac{b \cdot \sin \gamma}{c}$ *c*

Als Kontrolle kann *α* + *β* + *γ* = 180◦ überprüft werden. Folgende Ablaufpläne führen zu den Ergebnissen:

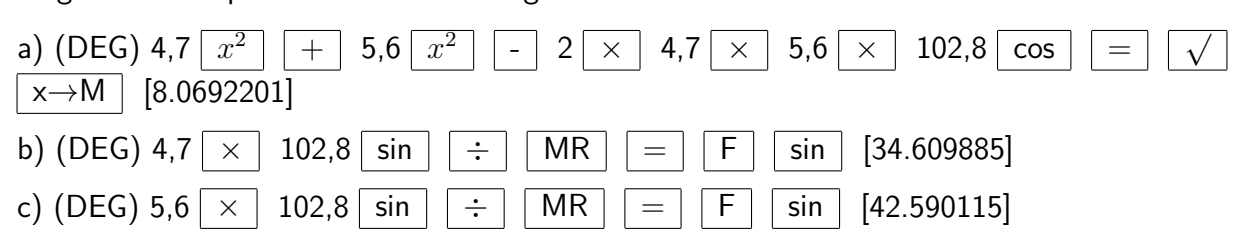

Die Summe  $102,8 + 34,609885 + 42,590115$  liefert den Wert 180.

Im Beispiel 10.4 muss man unterscheiden, ob die Eingangswerte genaue Werte sein sollen (was bei einer formalen Aufgabe möglich ist) oder als Messwerte Näherungswerte sind. Im letzteren Falle sind die Resultate sinnvoll zu runden.

Im allgemeinen führen auch verschiedene Ablaufpläne zum gleichen Resultat. So wäre denkbar, den Wert von  $\frac{\sin\gamma}{c}$ , der unter  $b$  berechnet wird, zu speichern, so dass er bei  $c$  zur Verfügung steht. Von Vorteil wäre bei dieser Aufgabe ein Taschenrechner mit mehreren Speichern.

Beispiel 10.5 Von einem Dreieck *ABC* wurden die Längen der drei Seiten mit *a* = 17,2 cm,  $b = 19,8$  cm und  $c = 26,4$  cm gemessen.

Nach dem Kosinussatz kann man einen Winkel (zweckmäßigerweise den größten, also *γ*) berechnen, nach dem Sinussatz den zweiten Winkel (etwa *α*) und über den Satz von der Winkelsumme im Dreieck den dritten (hier also *β*).

Besser ist es allerdings, den Kosinussatz dreimal anzuwenden. Man rechnet dann jeweils mit den Eingangswerten, und der Winkelsummensatz steht als Kontrollmöglichkeit zur Verfügung. Für dieses Vorgehen kann nach der Formel

$$
\cos\gamma=\frac{a^2+b^2-c^2}{2ab}
$$

unter Berücksichtigung der angestrebten Kontrolle der folgende Ablaufplan erarbeitet werden:

(DEG) a 
$$
\boxed{x^2}
$$
 + b  $\boxed{x^2}$  - c  $\boxed{x^2}$  =  $\boxed{\div}$  2  $\boxed{\div}$  a  $\boxed{\div}$  b = F  $\boxed{\cos}$ 

Entsprechend berechnet man *α* und *β* nach den Formeln

$$
\cos \alpha = \frac{b^2 + c^2 - a^2}{2bc}
$$
,  $\cos \beta = \frac{a^2 + c^2 - b^2}{2ac}$ 

Mit den hier gegebenen Werten für *a*, *b* und *c* erhält man für die gesuchten Winkel die Anzeigen [90.763831], [40.651564] und [48.584604]. Sinnvoll gerundet sind  $\alpha = 40, 7$ °;  $\beta = 48, 6$ ° und  $\gamma = 90, 8^{\circ}$  als Lösungen anzugeben.

Hinweis: Da es sich bei den Eingangswerten um Näherungswerte (Messwerte) handelt, darf das Ergebnis nicht mit beliebig vielen Ziffern angegeben werden (vgl. Abschnitt 11.2).

Am Beispiel 10.5 wird der Vorteil des zweiten Speichereinganges M+ beim SR 1 deutlich. Da die Winkelsumme zur Kontrolle berechnet werden soll, ist es zweckmäßig, die einzelnen Werte gleich im Speicher zu addieren, was durch den saldierenden Speichereingang möglich ist. Durch MR erhält man die Summe, im Beispiel 10.5 den Wert 180. Subtrahiert man davon allerdings 180, so weist das Resultat von -0,000001 wiederum auf die begrenzte Genauigkeit des Taschenrechners hin.

Beispiel 10.6 Die Größe des Winkels  $\varphi$  zwischen den Vektoren  $\overrightarrow{a}(2,4;3,5;7,6)$  und  $\overrightarrow{b}$  (-1, 5; 0, 8; 3, 1) ist zu berechnen. Mit Hilfe der Formel

$$
\cos \varphi = \frac{\overrightarrow{a} \cdot \overrightarrow{b}}{|\overrightarrow{a}||\overrightarrow{b}|} = \frac{a_x b_x + a_y b_y + a_z b_z}{\sqrt{a_x^2 + a_y^2 + a_z^2} \cdot \sqrt{b_x^2 + b_y^2 + b_z^2}}
$$

$$
= \frac{-2, 4 \cdot 1, 5 + 3, 5 \cdot 0, 8 + 7, 6 \cdot 3, 1}{\sqrt{2, 4^2 + 3, 5^2 + 7, 6^2} \sqrt{1, 5^2 + 0, 8^2 + 3, 1^2}}
$$

kann *ϕ* folgendermaßen berechnet werden:

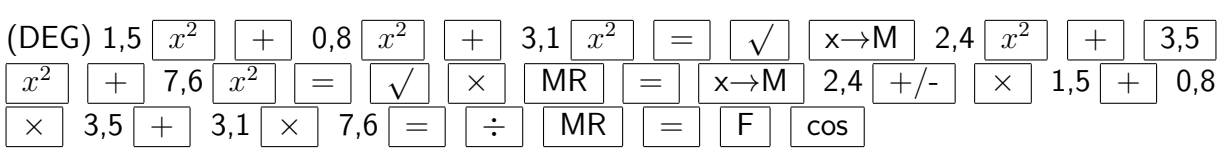

Man erhält  $\varphi = 42,30675$ °.

Beispiel 10.6 zeigt erneut, dass es oftmals zweckmäßig ist, mit der Berechnung des Nenners zu beginnen (vgl. Kapitel 8). Bei der Berechnung des Zählers wirkt sich die Vorrangautomatik positiv aus (vgl. Abschnitt 3.3). Da der SR 1 nur über einen zusätzlichen Speicher verfügt, muss dessen Inhalt gewechselt werden.

Beispiel 10.7 sind zwei Geraden durch die Gleichungen  $y = m_1x + n$  und  $y = m_2x + n$ , gegeben, so kann man ihren Schnittwinkel nach der Formel

$$
\tan\varphi = \left|\frac{m_2 - m_1}{1 + m_1 \cdot m_2}\right|
$$

berechnen.

Es seien  $g_1$  durch  $y = -0, 5x + 4$  und  $g_2$  durch  $y = \frac{1}{4}$  $\frac{1}{4}x - 8$  gegeben.

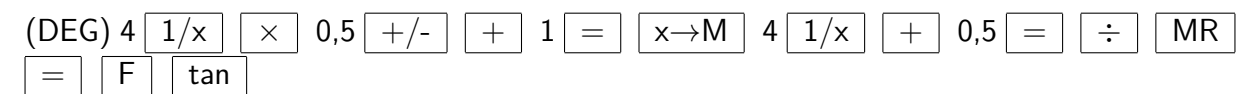

Man erhält  $\varphi = 40,601295$ °.

Auftrag 10.1 Überprüfen Sie diesen Wert, indem Sie beide Geraden (in ein Koordinatensystem zeichnen und den Schnittwinkel messen! Welche Koordinaten hat der Schnittpunkt beider Geraden? (L)

Auftrag 10.2 Eine andere Kontrollmöglichkeit bietet die Formel  $\cos \varphi = \frac{|1+m_1m_2|}{\sqrt{1+q^2} \sqrt{1+q}}$  $1 + m_1^2$  $\frac{\left| \lambda_{1}m_{2}\right| }{\sqrt{1+m_{2}^{2}}}.$  Berechnen Sie den Schnittwinkel nach dieser Formel!

Aufgaben

10.1. a) Geben Sie von den im Gradmaß gemessenen Winkeln  $\alpha = 38,6^{\circ}$  (114, 4°; -25, 3°; 700◦ ) jeweils sin *α*, cos *α* und tan *α* auf fünf Dezimalstellen gerundet an! (Die angezeigten Werte sind ggf. mit 10 zu multiplizieren, um zu erkennen, ob aufgerundet werden muss.)

b) Führen Sie entsprechende Berechnungen für die im Bogenmaß gemessenen Winkel *x* = 1 (0*,* 74; −2*,* 4; 7*,* 86) durch!

10.2 Ermitteln Sie jeweils alle zugehörigen Winkel x im Intervall  $0^{\circ} \leq x \leq 360^{\circ}$  bzw.  $0 \leq x \leq 2\pi$ .

a) sin *x* = 0*,* 84317 (−0*,* 25637; 0*,* 7071; 0*,* 1934) b) cos *x* = 0*,* 4316 (−0*,* 5318; 0*,* 7071; −0*,* 9832) c) tan *x* = 0*,* 148 (2*,* 563; −1*,* 1011; 1) Ergebnisangabe im Grad- bzw. Bogenmaß!

10.3. Die Seitenlängen eines Dreiecks betragen *a* = 7*,* 64 cm , *b* = 5*,* 31 cm und *c* = 4*,* 37 cm. Berechnen Sie alle Winkel und den Flächeninhalt!

10.4. Das Brechungsgesetz lautet  $\frac{\sin \alpha}{\sin \beta} = \frac{n_b}{n_a}$  $\frac{n_b}{n_a}$ . Für Flintglas (leicht) ist die Brechzahl  $n_b =$ 1, 608; für Luft wird  $n_a = 1$  gesetzt. ( $\alpha$ : Einfallswinkel,  $\beta$ : Brechungswinkel)

a) Berechnen Sie den Brechungswinkel β für  $\alpha = 42, 4^{\circ}$ .

b) Berechnen Sie den Grenzwinkel der Totalreflexion für Flintglas (leicht)!

## **11 Wie genau kann und soll man mit einem TR arbeiten?**

Beim Rechnen spielen Fragen der Genauigkeit eine große Rolle. Dabei muss man sich bei jeder konkreten Aufgabe überlegen, welche Genauigkeit überhaupt erforderlich ist.

Dies hängt von der jeweiligen Aufgabenstellung ab. Hierfür gibt es kein allgemeingültiges "Rezept". Wohl aber sollte man stets so genau wie nötig, nicht aber so genau wie möglich rechnen, denn das kostet Rechenzeit und bei der Verwendung von EDV-Technik meist auch Geld.

Auch heute gilt der Ausspruch des großen Mathematikers Carl Friedrich Gauß (1777-1855), dass sich der Mangel an mathematischer Bildung durch nichts so offenbart, wie durch übertriebene Genauigkeit beim Zahlenrechnen.

Ob eine geforderte oder gewünschte Genauigkeit erreichbar ist, hängt von den verwendeten Rechenhilfsmitteln sowie von der Genauigkeit der Eingangswerte, u.U. auch vom eingeschlagenen Lösungsweg ab. Auf beide Aspekte soll nachfolgend mit Blick auf die Arbeit mit dem TR eingegangen werden.

### **11.1 Zur Genauigkeit des Taschenrechners**

In den vorangegangenen Abschnitten wurde bei verschiedenen Gelegenheiten auf Genauigkeitsgrenzen des Taschenrechners hingewiesen. Diese sind konstruktiv bedingt und keineswegs Mängel des einen oder anderen Fabrikates.

Für jedes Gerät gilt, dass die Menge der von ihm verarbeitbaren Zahlen endlich und diskret ist. Dies steht im Gegensatz zu Eigenschaften der Menge der rationalen Zahlen, mit denen normalerweise gerechnet wird. Diese ist unendlich und überall dicht, d.h., es gibt weder eine größte noch eine kleinste rationale Zahl und zwischen zwei rationalen Zahlen *a* und *b* existiert stets noch mindestens eine (genau genommen sogar unendlich viele) weitere rationale Zahl.

Da der Rechenbereich des SR 1 sehr groß (vgl. Abschnitt 3.2) und der Abstand zwischen 0 und 1 · 10<sup>−</sup><sup>99</sup> äußerst gering ist, kann man mit dem Taschenrechner sehr genau arbeiten. Zu beachten ist allerdings, dass die "Lücken" innerhalb der Menge der Taschenrechnerzahlen nicht überall gleich groß sind. Die Genauigkeit eines Taschenrechners übertrifft aber bei weitem die Genauigkeit althergebrachter Rechenhilfsmittel (z.B. Rechenstab und Logarithmentafel), und auch die vieler üblicher Kleincomputer.

Sie ist i. allg. aus der zum jeweiligen Gerät gehörenden Bedienungsanleitung ersichtlich und kann beim SR 1 folgendermaßen eingegrenzt werden: Intern stehen zur Verfügung:

neun Ziffern bei den Grundrechenoperationen sowie bei  $\pi$  und den Funktionen  $x^2$ ,  $\frac{1}{\pi}$  $\frac{1}{x}$ , √ *x*,

acht Ziffern bei den Funktionen Prozent sowie bei der Sinus-, Kosinus- und Tangensfunktion und den Logarithmusfunktionen sowie den entsprechenden Umkehrfunktionen,

sechs Ziffern bei der Operation  $y^x$ , wobei die Genauigkeit i. allg. nicht geringer als  $\pm 1$  der letzten Stelle ist.

Hinweis: Von den intern zur Verfügung stehenden Ziffern werden maximal acht, bei der Darstellung mit abgetrennten Zehnerpotenzen nur fünf angezeigt.

Das folgende Beispiel zeigt, dass man dies u.U. beim Rechnen beachten muss.

Beispiel 11.1 Berechnet man 9*,* 0000007 + 2*,* 0000009 mit dem SR 1, so erhält man an Stel-

le des genauen Wertes 11*,* 0000016 das Resultat 11*,* 000002, da nur acht Ziffern angezeigt werden können.

Da der SR 1 über eine Rundungsautomatik verfügt, wird hierbei gerundet. Intern steht weiterhin der Wert 11,0000016 zur Verfügung, wovon man sich überzeugen kann, indem man vom erhaltenen Ergebnis 11 subtrahiert.

Es gibt einfachere Geräte, die nicht über eine sog. Rundungsautomatik verfügen. Bei diesen werden "überschüssige Ziffern" einfach abgeschnitten. Im Beispiel 11.1 würde bei solch einem TR das Ergebnis 11,000001 angezeigt werden.

Beispiel 11.2 Berechnet man 97533 · 4422 mit dem SR 1, so erhält man an Stelle des genauen Wertes 431290926 zunächst nur 4*,* 3129 · 10<sup>8</sup> . Die Division durch 10 führt zu 43129093. Subtrahiert man hiervon  $4 \cdot 10^7$ , so zeigt das Ergebnis 3129092,6, dass intern alle Ziffern des genauen Wertes zur Verfügung stehen.

Dies war aber nur möglich, weil das Resultat nicht mehr als neun Ziffern hatte.

Beispiel 11.3 Berechnet man 97533·44322 mit dem SR 1, so erhält man an Stelle des genauen Wertes 4322857626 zunächst nur  $4,3228\cdot 10^9$ . Dividiert man - analog zu Beispiel 11.2 - durch 100 und subtrahiert  $4, 3 \cdot 10^7$ , so zeigt sich, dass zwar die neun Ziffern 432285762 intern zur Verfügung stehen, gegenüber dem genauen Wert aber die an letzter Stelle stehende Ziffer 6 einfach "abgeschnitten" wurde.

Hinweis: Man kann sich leicht überlegen, dass das genaue Resultat über zehn Stellen verfügen muss und dass 4322857620 nicht durch Runden entstanden sein kann, denn ein Produkt, dessen Faktoren auf ... 33 und ... 22 enden, muss auf 26 enden.

Das Beispiel 11.3 führte an Grenzen der Genauigkeit des SR 1 heran. Bei den Winkelfunktionen und der Prozenttaste ist diese um eine Zehnerpotenz, beim Arbeiten mit  $y^x$  um zwei Zehnerpotenzen geringer.

Die Beispiele 11.1 und 11.2 machen andererseits die hohe Genauigkeit des Taschenrechners deutlich. Dennoch können durch die begrenzte Genauigkeit gewisse numerische Effekte auftreten, die man kennen und ggf. beachten muss.

Beispiel 11.4

(1) 
$$
5 \times \sqrt{x^2}
$$
 [5.]; (2) - 5 = [-4. -08]; (3)  $5 \times \sqrt{x}$ 

Durch (1) erhält man zwar wieder den Wert 5, rechnet man aber mit (2) weiter, so zeigt das Durcn (1) ernait man zwar wieder den vvert 5, recnnet man aber mit (2) weiter, so zeigt das<br>Resultat −4 · 10<sup>−8</sup>, dass der Wert für √5 geringfügig zu klein war (vgl. auch Beispiel 5.17). Rechnet man nun zunächst nach (3) (die Wurzeltaste *n*-mal betätigen), quadriert das Resultat dann *n*-mal und subtrahiert von dem dabei erzielten Wert jeweils 5, so ergeben sich folgende Differenzen *d*:

$$
n = 10 \quad d = -0,00008228
$$
  
\n
$$
n = 20 \quad d = -0,078401
$$
  
\n
$$
n = 25 \quad d = -2,2638743
$$
  
\n
$$
n > 26 \quad d = -4
$$

Nach 25facher Betätigung der Wurzeltaste zeigt der SR 1 schon den Wert 1 an, der intern aber als 1,00000003 gespeichert ist.

Beispiel 4 zeigt, dass sich unter ungünstigen Umständen geringfügige Fehler so summieren können, dass erhebliche Abweichungen entstehen.

Beispiel 11.5 Der Wert für  $\sqrt{7}$  soll a) mit Hilfe der Wurzeltaste und b) als  $7^\frac{1}{2}$  berechnet werden.

a)  $7<sup>1</sup>$  $\sqrt{ |}$  [2.6457513],  $\boxed{x}$  2  $\boxed{1/x}$   $\boxed{=}$  [2.64575]

Die Differenz 1, 31 · 10<sup>-6</sup> zwischen den beiden Werten aus Beispiel 11.5 macht die geringere Genauigkeit des SR 1 beim Verwenden der Taste *y <sup>x</sup>* deutlich. Man sollte diese Taste nicht verwenden, wenn es sich umgehen lässt und große Genauigkeit gefordert ist.

Beispiel 11.6 Den Wert 9,465 kann man auf zwei Wegen berechnen, durch Verwenden der Taste  $y^x$  (vgl. Ablaufplan (1)) oder durch Ausnutzen der Konstantenautomatik (vgl. Ablaufplan (2)).

$$
(1) 9,46 \, \boxed{y^x} \, 5 = [75762.7]
$$

$$
(2) 9,46 \ \boxed{\times} \ \boxed{=} \ \boxed{=} \ \boxed{=} \ \boxed{=} \ \boxed{75762.142}
$$

Die Abweichung beträgt immerhin 0,0416.

Besondere Vorsicht ist geboten, wenn mit dem TR untersucht werden soll, ob ein Wert gleich Null ist. Hier gibt es fast immer geringfügige Abweichungen, die vor allem dann, wenn mit diesem Wert weitergerechnet wird, zu Problemen führen können.

Beispiel 11.7 Die Diskriminante *D* der Gleichung  $x^2 - \frac{2}{3}$  $\frac{2}{3}x+\frac{1}{9}=0$  ergibt nach dem Ablaufplan

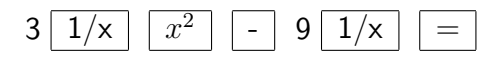

den Wert −1 · 10<sup>−</sup><sup>9</sup> (an Stelle von Null), was zur Folge hat, dass <sup>√</sup> *D* nicht mit dem TR berechnet werden kann (vgl. Kapitel 18).

Beispiel 11.8 Löst man die Gleichung  $x^2 - 2$ ,  $1x + 0$ ,  $36 = 0$ , so erhält man  $x_1 = 1$ ,  $9116844$ und  $x_2 = 0.1883156$ .

Setzt man die Werte zur Probe in die Ausgangsgleichung ein, so zeigt der TR beim Einsetzen von *x*<sup>1</sup> den Wert Null, von *x*<sup>2</sup> aber den Wert 5 · 10<sup>−</sup><sup>9</sup> an.

Sehr kritisch muss man sein, wenn in einer Rechnung Differenzen fast gleich großer Zahlen auftreten.

Beispiel 11.9 Es gilt  $(a - b)^2 = a^2 - 2ab + b^2$ . Die für wenig differenzierende Werte *a* und *b* nach den Ablaufplänen (1) und (2) erreichten Resultate sind aus der nachstehenden Tabelle ersichtlich.

(1) a 
$$
\begin{array}{c|c|c|c|c|c|c|c|c} \hline \end{array}
$$
  
\n(2) a  $\begin{array}{c|c|c|c|c|c} \hline x^2 & + & b & x^2 & - & 2 & \times & a & \times & b & = \\ \hline & & & & & a & b & (1) & (2) & \\ & & & & a & b & (1) & (2) & \\ \hline a) & 2,4 & 2,5 & 0,01 & 0,01 & \\ b) & 2,44 & 2,45 & 0,0001 & 0,0001 & \\ c) & 2,4421 & 2,4420 & 1 \cdot 10^{-8} & 0 & \\ d) & 4,2236 & 4,2235 & 1 \cdot 10^{-3} & -0,1 \cdot 10^{-7} & \end{array}$ 

Die Termwertbelegungen *c* und *d* lassen erkennen, dass Abweichungen auftreten und bei *d* nicht einmal die Vorzeichen übereinstimmen. Im vorliegenden Fall ist das nach (1) erzielte Resultat genauer.

Diese Beispiele ließen sich noch erweitern; sie zeigen aber wohl eindeutig:

Die Genauigkeit der TR ist i. allg. sehr hoch, bei längeren Rechnungen, insbesondere beim oftmaligen Arbeiten mit der Taste *y <sup>x</sup>* oder der Wurzeltaste, beim Auftreten von Differenzen wenig verschiedener Werte oder beim Testen eines Resultates auf Null ist Vorsicht geboten. Durch zusätzliche Überlegungen kann man oftmals die erreichte Genauigkeit abschätzen bzw. Lösungswege wählen, die zu einer höheren Genauigkeit führen.

### **11.2 Zur Abhängigkeit der Genauigkeit des Resultates von der Genauigkeit der Eingangswerte**

Die Frage, in welcher Weise sich Ungenauigkeiten (Fehler) der Eingangswerte auf die Genauigkeit des Resultates auswirken, lässt sich nicht generell beantworten. Dies ist vom Aufgabentyp, von den auszuführenden Operationen und den anzuwendenden Funktionen abhängig und erfordert mitunter aufwendige Überlegungen. Für einige typische Beispiele sei aber das Problem näher erläutert.

Beispiel 11.10 Von einer trapezförmigen Fläche seien die Längen der beiden Seiten sowie ihr Abstand mit  $a = 24, 2$  cm,  $c = 17, 6$  cm und  $h = 11, 4$  cm gemessen worden. Gesucht ist der Flächeninhalt *A*.

Man rechnet nach der Formel  $A = \frac{a+c}{2}$  $\frac{+e}{2}h$  und erhält mit dem SR 1 formal [238.26]. Das Ergebnis gibt man jedoch sinnvoll mit  $\overline{A} = 238$  cm<sup>2</sup> an.

Im Beispiel 11.10 sind die Eingangswerte als Messwerte Näherungswerte, d.h. mit einem Fehler behaftet. Man geht nun davon aus, dass bei einem Näherungswert, bei dem keine weitere Angabe zur Genauigkeit vorhanden ist, der Betrag dieses Fehlers nicht größer als 0,5 Einheiten der letzten Stelle ist. Man spricht in diesem Falle davon, dass alle Ziffern des Näherungswertes zuverlässig sind. Damit gilt für die gemessenen Werte:

24,15 cm  $\le a \le 24.25$  cm; 17,55 cm  $\le b \le 17.65$  cm und 11,35 cm  $\le h \le 11.45$  cm.

In diesem Sinne ist z.B. auch zwischen 1,2 cm und 1,20 cm zu unterscheiden, wodurch unterschiedliche Genauigkeiten gekennzeichnet werden.

Man kann nun (im vorliegenden Fall sehr leicht) berechnen, welches der kleinstmögliche Zahlenwert *A* für *A* (die sog. untere Wertschranke) und welches der größtmögliche Zahlenwert *A* für *A* (die sog. obere Wertschranke) ist. Man erhält

$$
\underline{A} = \frac{24,15+17,55}{2} \cdot 11,35 = 236,64...
$$

$$
\overline{A} = \frac{24,25+17,65}{2} \cdot 11,45 = 239,87...
$$

Der genaue Wert von *A* muss zwischen *A* und *A* liegen. Genauere Aussagen sind wegen der beschränkten Genauigkeit der Ausgangswerte nicht möglich. Es ist also falsch, das Resultat im Beispiel 11.10 mit  $A = 238, 26$  cm<sup>2</sup> anzugeben, denn dies würde eine Genauigkeit vortäuschen  $(238, 255 \text{ cm}^2 \le A \le 238, 265 \text{ cm}^2)$ , die nicht erreichbar ist.

Auch durch die Resultatsangabe  $A = 238$  cm<sup>2</sup> wird noch eine zu große Genauigkeit angegeben (die 8 ist nicht mehr zuverlässig). Dies kann man aber verantworten, da die Wahrscheinlichkeit, dass alle Eingangswerte den maximalen Fehler in gleicher Richtung haben, nicht sehr hoch ist.

Das Beispiel 11.10 wurde deshalb so ausführlich behandelt, weil dadurch eine Methode vorgestellt wurde, nämlich das Berechnen des kleinstmöglichen und des größtmöglichen Wertes. Eine solche Berechnung der Wertschranken liefert oftmals Aussagen zur sinnvollen Genauigkeit (zu den sinnvollerweise anzugebenden Ziffern) eines Resultates.

Es kann dies aber mit einigem theoretischen und rechnerischen Aufwand verbunden sein, wie die folgenden Beispiele zeigen.

Beispiel 11.11 Von einem Rohr sind der Außendurchmesser  $d_1 = 45$  mm, der Innendurchmesser *d*<sup>2</sup> = 25 mm und die Länge *l* = 750 mm bekannt. Es ist das Volumen zu bestimmen.

Nach der Formel  $V = \frac{\pi}{4}$  $\frac{\pi}{4}l(d_1^2-d_2^2)$  (Hohlzylinder) erhält man [824668.07]. Der <u>gr</u>ößtmögliche Wert  $\overline{V}$  für  $V$  ergibt sich, indem man für  $d_1$  und  $l$  die größtmöglichen Werte  $\overline{d_1} = 45, 5$  cm und  $\bar{l} = 755$  mm (oder  $\bar{l} = 750, 5$  mm) und für  $d_2$  den kleinstmöglichen Wert  $d_2 = 24, 5$  mm einsetzt.

Hinweis: Bei der Angabe *l* = 750 mm ist zu beachten, dass Unklarheit darüber besteht, ob die Null eine zuverlässige Ziffer ist. In diesem Fall gilt 749,5 mm ≤ *l* ≤ 750,5 mm, andernfalls 745 mm  $\leq l \leq 755$  mm. Besser wären hier Angaben wie  $7,50 \cdot 10^2$  mm oder  $7,5 \cdot 10^2$  mm.

Umgekehrt erhält man den kleinstmöglichen Wert *V* für *V* aus den kleinstmöglichen Werten  $d_1 = 44, 5$  mm,  $\underline{l} = 745$  mm (bzw.  $\underline{l} = 749, 5$  mm) und dem größtmöglichen Wert  $d_2 = 25, 5$ mm. Somit ergibt sich  $\overline{V} = 871,67...$  cm $^3$  (bzw.  $\overline{V} = 866,47...$  cm $^3)$  und  $\underline{V} = 778,21...$  cm $^3$  $(\text{bzw. } \underline{V} = 782, 91... \text{ cm}^3).$ 

Es ist zu erkennen, dass - unabhängig von der für *l* angenommenen Genauigkeit - nur eine Resultatsangabe mit  $V = 820$  cm<sup>3</sup> (besser  $V = 8, 2 \cdot 10^2$  cm<sup>3</sup>) sinnvoll ist.

Die Berechnung von größtmöglichen bzw. kleinstmöglichen Werten (sog. Wertschranken) ist mitunter recht aufwendig, vor allem, wenn umfangreichere Rechnungen auszuführen sind. Deshalb kann man sich in vielen Fällen an gewissen Faustregeln orientieren.

Danach wird bei Aufgaben, in denen nur Addition oder Subtraktion vorkommen, das Ergebnis auf die Stelle gerundet, die in allen Eingangswerten noch mit einer zuverlässigen Ziffer besetzt ist.

Kommen in einer Aufgabe auch Multiplikation, Division, Quadrate und 3. Potenzen oder Quadrat- und dritte Wurzeln vor, so sind im Ergebnis soviel Ziffern anzugeben, wie sie derjenige Eingangswert hat, der die geringste Anzahl zuverlässiger Ziffern besitzt.

In den Beispielen 11.10 und 11.11 (sowie bei entsprechenden Beispielen in den vorangehenden Abschnitten) wurde von diesen Regeln Gebrauch gemacht.

Es ist allerdings zu beachten, dass in den auf diese Weise erziehen Resultaten nicht alle Ziffern zuverlässig sind; die letzte ist es i. allg. nicht.

Nicht einfach ist es, die sinnvolle Genauigkeit eines Resultates zu bestimmen, wenn in dessen Berechnung höhere Potenzen oder Wurzeln, Funktionswerte von Logarithmus- oder Winkelfunktionen bzw. deren Umkehrungen eingegangen sind. Hier erhält man zwar durch Rechnen mit den größtmöglichen bzw. kleinstmöglichen Eingangswerten i. allg. einen recht guten Überblick.

Man muss dabei aber die Aufgabenstruktur und u. U. auch den Einfluss der Eingangswerte auf den Verlauf vorkommender Funktionen genau beachten, um entscheiden zu können, für welchen Eingangswert der größtmögliche und für welchen der kleinstmögliche Wert einzusetzen ist.

Beispiel 11.12 Bei Aufgaben, die auf die Typen  $y = a - b$  oder  $y = \frac{a}{b}$  $\frac{a}{b}$  zurückzuführen sind, ist zur Ermittlung einer oberen Wertschranke *y* für *a* der größtmögliche Wert *a*, für *b* aber der kleinstmögliche Wert *b* einzusetzen.

Beispiel 11.13 Bei Aufgaben des Typs *y* = *a*·sin *γ* ist zur Ermittlung einer oberen Wertschranke *y* für *a* der größtmögliche Wert *a* einzusetzen und hinsichtlich des Wertes für *γ* gesondert zu überlegen.

Gilt 0 ≤ *γ < <sup>π</sup>* 2 , so muss für *γ* der größtmögliche Wert *γ* eingesetzt werden (die Funktion ist im angegebenen Intervall steigend). Gilt aber *<sup>π</sup>* <sup>2</sup> *< γ* ≤ *π*, so muss für *γ* der kleinstmögliche Wert *γ* eingesetzt werden (die Funktion ist in diesem Intervall fallend, d.h., zum größeren Argument gehört der kleinere Funktionswert).

Hinweis: Es wurde hier nur der bei Dreiecksberechnungen vorkommende Bereich zwischen  $0^{\circ}$ und 180◦ betrachtet. Bei anderen Aufgaben sind die Überlegungen entsprechend zu erweitern. Für *γ* = 90◦ wird der absolute Höchstwert, nämlich sin 90◦ = 1 erreicht.

Beispiel 11.14 Bei Funktionen wie  $y = 2x - x^2$  hängt die Entscheidung, ob man zur Berechnung einer oberen (unteren) Wertschranke vom größt- oder kleinstmöglichen Wert für *x* ausgehen soll, vom Wert *x* selbst ab, wie folgende Überlegungen zeigen:

 $-$  Es sei  $x_1 = 0, 5$ , dann erhält man  $y_1 = 0, 75$ und für  $\overline{x_1} = 0, 55$  den Wert  $y_{11} = 0, 7975$ sowie für *x*<sup>1</sup> = 0*,* 45 den Wert *y*<sup>12</sup> = 0*,* 6975

- Es sei  $x_2 = 1, 6$ , dann erhält man  $y_2 = 0, 64$ und für  $\overline{x_2} = 1,65$  den Wert  $y_{21} = 0,5775$ sowie für  $x_2 = 1,55$  den Wert  $y_{22} = 0,6975$ 

- Es sei  $x_3 = 1, 0$ , dann erhält man  $y_3 = 1$ und für  $\overline{x_3} = 1,05$  den Wert  $y_{31} = 0,9975$ sowie für *x*<sup>3</sup> = 0*,* 95 den Wert *y*<sup>32</sup> = 0*,* 9975

Man erkennt: Im ersten Fall ergibt sich für das größere Argument auch der größere Funktionswert (*y*11), im zweiten Fall hingegen liefert das größere Argument den kleineren Funktionswert  $(y_{21})$  und im dritten Fall ergibt sich schließlich sogar für  $\overline{x_{3}}$  als auch für  $x_{3}$  ein kleinerer Funktionswert als für  $x_3$  selbst.

Zumindest im letzten Fall ist sicher, dass man durch Einsetzen der extremen Werte für *x*<sup>3</sup> keine obere Wertschranke für *y*<sup>3</sup> erhält. (Dies hängt natürlich mit dem Verlauf der Funktion zusammen, die im Intervall −∞ *< x <* 1 steigt, im Intervall 1 *< x <* ∞ fällt und bei *x* = 1 ein Maximum hat.

Das Bild dieser Funktion ist eine nach unten geöffnete Normalparabel mit dem Scheitelpunkt *S*(1; 1).

Auftrag 11.1 Zeichnen Sie das Bild der Funktion  $y = 2x - x^2$ .

Besonders das Beispiel 11.14 zeigt, dass die Berechnung sog. Wertschranken nicht immer einfach ist. Bei komplizierteren Aufgaben kann man sich dazu der Infinitesimalrechnung bedienen, darauf kann hier aber nicht eingegangen werden.

Beispiel 11.15 Von einem Dreieck *ABC* wurden für die Seiten *a* und *b* und für den von ihnen eingeschlossenen Winkel *γ* folgende Werte gemessen: *a* = 37*,* 2 m; *b* = 43*,* 8 m; *γ* = 53*,* 4 ◦ . (Vgl. Beispiel 10.4)

Hinweis: Für eine solche Aufgabe sind - u. U. mit anderen Maßen - verschiedene Einkleidungen denkbar, z.B. die Ermittlung der Länge eines Tunnels oder eines Verbindungsstollens.

Man berechnet *c* nach der Formel *c* = √  $a^2 + b^2 - 2ab \cos \gamma$  (DEG) a  $x^2$  $\boxed{2}$  + b  $\boxed{x^2}$  $-$  2  $\times$  a  $\times$  b  $\times$   $\gamma$  cos √

Mit dem SR 1 erhält man formal den Wert 36,869365.

Zur Berechnung von Wertschranken für *c* ist nun zu beachten, dass die Funktion *y* = cos *γ* im Intervall  $0^{\circ} < y < 180^{\circ}$  fällt und dass  $a^2$   $(b^2)$  mit positivem,  $a$   $(b)$  aber mit negativem Vorzeichen in das Ergebnis eingeht. Es ist zu überlegen, welcher Wert überwiegenden Einfluss hat.

Aus dem Beispiel 11.14 lässt sich ableiten, dass  $y = a^2 - a$  und  $y = b^2 - b$  für  $0, 5 < a < \infty$ bzw. 0*,* 5 *< b <* ∞ steigend sind, zu größeren Argumenten also größere Funktionswerte gehören.

Daraus folgt, dass man zur Berechnung einer oberen Wertschranke von *c* für *a* und *b* und auch für *y* die jeweils größtmöglichen Werte einsetzen muss. (Wegen des Fallens der Kosinusfunktion wird der Subtrahend dabei am kleinsten.) Die Berechnung ergibt *c* = 36*,* 94*...* m.

Analog erhält man mit den kleinstmöglichen Eingangswerten *c* = 36*,* 79 m.

Sinnvoll sollte somit *x* = 36*,* 9 m angegeben werden, wobei die letzte Ziffer zwar nicht mehr zuverlässig (im Sinne der obigen Erklärung), aber von vertretbarer Genauigkeit ist.

Die Beispiele 11.11 bis 11.15 machen deutlich, dass ein Berechnen von Wertschranken zwar oftmals hinreichend Sicherheit bezüglich einer sinnvollen Genauigkeit des Resultates liefern kann, selbst aber mitunter erheblichen Aufwand erfordert, wobei extreme Eingangswerte nicht automatisch auch zu extremen Ausgangswerten (Wertschranken für das Resultat) führen müssen.

Es ist deshalb bei vielen Aufgaben zweckmäßig (und meist auch ausreichend), sich an demjenigen Eingangswert zu orientieren, der die geringste Anzahl an zuverlässigen Ziffern aufweist, und das Resultat mit ebenso vielen Ziffern anzugeben. Dabei muss allerdings berücksichtigt werden, dass die Zuverlässigkeit insbesondere der letzten Ziffer nicht garantiert ist. Ein Vortäuschen einer zu großen Genauigkeit wird aber weitgehend vermieden.

## **12 "Spielereien" mit dem Taschenrechner**

Ein Taschenrechner ist in erster Linie ein Rechenhilfsmittel.

Er erfüllt darüber hinaus in vielen Fällen auch die Funktion eines Wertespeichers. Auf beide Möglichkeiten der Nutzung des TR wurde in den vorangegangenen Kapiteln ausführlich eingegangen.

Nicht ausführlich erörtert werden konnte, dass durch den Taschenrechner auch Möglichkeiten eines gewissen heuristisch-experimentellen Arbeitens eröffnet werden, indem z.B. durch Berechnen verschiedener Werte ein Lösungsweg durch sinnvolles Probieren gefunden wird oder alle möglichen Fälle einer Aufgabe durchgerechnet werden.

In diesem Kapitel steht nicht eine "seriöse" Anwendung des TR im Mittelpunkt. Vielmehr wird an einigen Beispielen gezeigt, wie man dieses Rechenhilfsmittel als "Spielinstrument" nutzen kann. Dass die vorgeschlagenen Spiele zur besseren Beherrschung des Taschenrechners und zur Entwicklung von Zahlgefühl und Zahlvorstellung führen, ist ein gewünschter Effekt.

Wenn aber durch sie die Freude am Arbeiten mit dem Gerät gesteigert wird und sie außerdem als Anregung zur Entwicklung eigener Spiele dienen, haben die folgenden Ausführungen ihren Zweck erreicht.

### **Bilden von Wörtern**

Wenn man den TR so legt, dass die Ziffern "auf dem Kopf" stehen, lassen sich manche von ihnen als Buchstaben lesen (vgl. Kapitel 2, Aufgabe 1). So erscheint

0 als O, 1 als I, 3 als E, 5 als S, 7 als L, 8 als B, 9 als G, 4 als h.

Man kann nun - z.B. als Wettbewerb zwischen mehreren Mitspielern - die Aufgabe stellen, in einer bestimmten Zeit möglichst viele Wörter zu finden (wozu man nicht einmal den TR benötigt). Interessanter wird das Spiel, wenn man zusätzliche Bedingungen stellt. Hier sind möglich:

1. Es sind nur Vornamen zugelassen, z.B. 370 (OLE), 1773 (ELLI), 9370 (OLEG).

2. Es gewinnt derjenige Spieler, bei dem die Summe der Zahlen, die alle verschieden und als Wort lesbar sein müssen (oder einen Vornamen darstellen), am größten (kleinsten) ist, unabhängig Von der Anzahl der gefundenen Wörter.

Hinweis: Hier ist es zweckmäßig, nach jedem eingegebenen Wort zunächst die Speichertaste M+ und dann die Löschtaste zu betätigen. Durch die Speicherrückruftaste erhält man die Summe. Zur Kontrolle sollte aber jeder Spieler die von ihm gefundenen Wörter notieren.

3. Es sind Wortfolgen so zu bilden, dass der Anfang des vorhergehenden Wortes das Ende des nachfolgenden ist. Man kann dabei Übereinstimmung in, einem, in zwei oder auch in drei Buchstaben verlangen.

Beispiel 12.1 Es sind Wortfolgen zu bilden; so dass die beiden ersten Buchstaben des vorangehenden Wortes mit den beiden letzten Buchstaben des folgenden Wortes übereinstimmen.

177393507738317 (ELLI, SEGEL, LOSE, BELLO, LIEBE)

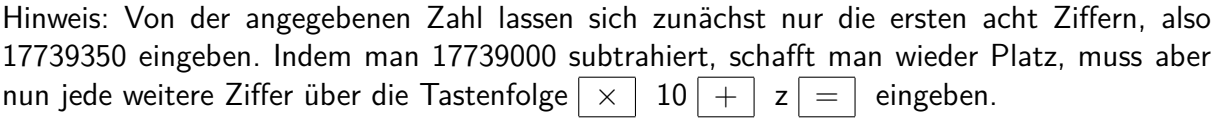

4. Es sind Aufgaben zu bilden, deren Ergebnisse als Wörter gelesen werden können.

Auch hier lassen sich Zusatzbedingungen formulieren, indem z.B. nur bestimmte Operationen zugelassen werden.

5. Es sind Texte zu verfassen, in denen möglichst viele als Wort lesbare Zahlen vorkommen.

Beispiel 12.2 35317 geht gern zur Schule. 315 sagt: Besonders 38317 ich 31907018. 315 hat schon manches 807 erhalten. Mit 9370 hat 315 eine kleine 13738317.

### **Erraten einer unbekannten Zahl**

Vom Spieler A wird durch *a* ◦ *b* die Operation "◦" (Addition, Subtraktion, Multiplikation, Division oder Potenzieren) und die Zahl *b* als Konstante in den TR eingegeben.

Durch anschließendes Drücken der Zifferntaste "0" ist die Anzeige "leer".

Spieler B (hier können sich auch mehrere Mitspieler beteiligen) erhält nun den Taschenrechner und hat die Aufgabe, durch Eingehen von Zahlen und Betätigen der Ergebnistaste (Betätigen anderer Tasten ist nicht erlaubt) die Zahl *b* und die jeweilige Operation zu ermitteln.

Beispiel 12.3

a) Spieler A beginnt mit der Aufgabe 2 + 0*,* 7.

Spieler B ermittelt die Wertepaare (2; 2*,* 7), (3; 3*,* 7) und erkennt schnell, dass *b* = 0*,* 7 eingegeben wurde.

b) Spieler A beginnt mit der Aufgabe 2 · 1*,* 5. Spieler B ermittelt die Wertepaare  $(2,3)$ ,  $(3,4,5)$ ,  $(6,9)$  und schließt, dass  $b = 1,5$  und die Operation Multiplikation eingegeben wurden.

c) Spieler A beginnt mit  $2^3$ . Spieler B ermittelt (3; 27), (1*,* 5; 3*,* 375) und (4; 64). Damit kann er auf *b* = 3 und die Operation Potenzieren schließen.

Hinweis: In den ersten beiden Fällen kann man durch Eingehen von 0 und (oder) 1 den zweiten Operanden sehr schnell ermitteln. Im dritten Fall führt die Eingabe von 0 zur Fehlermeldung und die Eingabe von 1 zur Anzeige [1.]. Diese Eingaben sollten daher nicht zugelassen werden. Wählt man im Fall *c* des Beispiels 12.3 als Exponenten keine einfachen Zahlen, kann die Aufgabe recht schwierig werden.

Auftrag 12.1 . Überlegen Sie, wie man aus den Zahlenpaaren (2; 2*,* 46229), (3; 4*,* 17117) und (5; 8*,* 10328) den Wert für den zweiten Operanden und die Operation (beide sind in allen Fällen identisch) ermitteln kann! (L)

### **"Schießen" auf Zahlen unter Verwendung von Operationstasten**

ES werden vom Spieler A ein Startwert und ein bestimmtes Zielintervall vorgegeben. Die Aufgabe besteht darin, dass ein (oder mehrere) Spieler B eine Zahl bestimmt, die mit dem Startwert multipliziert ein Ergebnis liefert, das im Zielintervall liegt. Für das Spiel sind zwei Varianten möglich:

(1) Wenn das Intervall nicht getroffen wurde, wird ein neuer Versuch mit dem Startwert unternommen. In diesem Falle sollte der Startwert zweckmäßigerweise in den Speicher eingegeben oder als zweiter Faktor konstant gehalten werden.

(2) Wenn das Ziel nicht getroffen wurde, gilt der erhaltene Wert als Startwert.

Sieger ist, wer mit den wenigsten Versuchen das Ziel trifft. Er darf Startwert und Zielintervall neu festlegen.

Beispiel 12.4 Startwert 43,8 Zielintervall [5870; 5875]

Variante 1

1. Versuch:  $43,8 \cdot 110 = 4818$  zu klein

2. Versuch:  $43,8 \cdot 130 = 5694$  zu klein

- 3. Versuch:  $43.8 \cdot 135 = 5913$  zu groß
- 4. Versuch:  $43,8 \cdot 134 = 5869,2$  zu klein
- 5. Versuch:  $43,8 \cdot 134,1 = 5873,58$  Treffer

Variante 2

- 1. Versuch:  $43,8 \cdot 110 = 4818$  zu klein
- 2. Versuch:  $4818 \cdot 1.2 = 5781.6$  zu klein
- 3. Versuch: 5781,6  $\cdot$  1,05 = 6070,68 zu groß
- 4. Versuch: 6070,68 · 0,96 = 5827,8528 zu klein
- 5. Versuch: 5827,8528 · 1,008 = 5874,4756 Treffer

Hinweis: An Stelle der Multiplikation können auch andere Operationen verwendet werden. Natürlich liefert z.B. 5872 : 43*,* 8 = 134*,* 06393 sehr schnell ein Resultat. Beim oben beschriebenen Spiel, bei dem das Zahlgefühl recht gut entwickelt wird, ist die Division nicht zugelassen.

#### **Treffen von Intervallen unter Verwendung von Funktionstasten**

Es wird vom Spieler A ein Intervall einer bestimmten Länge vorgegeben und die-Benutzung einer bestimmten Funktionstaste vorgeschrieben. Die Aufgabe für den Spieler B besteht darin, mit möglichst wenigen Versuchen eine Zahl zu finden, deren entsprechender Funktionswert im vorgegebenen Intervall liegt.

Der Sieger gibt die neuen Ausgangswerte vor, wobei bei gleicher Funktionstaste auch die gleiche Intervalllänge zweckmäßig ist. Gut eignen sich für dieses Spiel die Quadrattaste und die Wurzeltaste.

Beispiel 12.5 Benutzen der Quadrattaste, Intervall [172; 174] 1. Versuch: 13*,* 1 <sup>2</sup> = 171*,* 61 zu klein 2. Versuch: 13*,* 2 <sup>2</sup> = 174*,* 24 zu groß 3. Versuch: 13*,* 15<sup>2</sup> = 172*,* 9225 Treffer

Beispiel 12.6 Benutzen der Wurzeltaste, Intervall [7,5; 7,6] Beispiel 12.6 Benutzen der wurzeitaste, intervall [1,5; 1,0]<br>1. Versuch: √ $\sqrt{50} = 7,07$  zu klein 2. Versuch: √ $\sqrt{55} = 7,41$  zu klein 3. Versuch: √ $60 = 7,74$ 1. versucn:  $\sqrt{50} = 7,07$  zu kiein 2. ver<br>zu groß 4. Versuch:  $\sqrt{57} = 7,54$  Treffer

Hinweis: Ein Vergleich der beiden letzten Spiele macht deutlich, dass eine Operationstaste zusammen mit einem zweiten Operanden in Verbindung mit der Konstantenautomatik wie eine Funktionstaste wirkt.

#### **Zahlenfangen**

Zu diesem Spiel kann man die Wurzeltaste verwenden. Spieler A gibt eine Zahl *z* vor, Spieler B hat die Aufgabe, ein Intervall anzugeben, in dem *z* liegt.

Die Länge dieses Intervalls sollte vor Spielbeginn vereinbart werden. Hat Spieler B <sup>√</sup> *z* eingefangen, muss Spieler A eine neue Zahl vergeben. Im anderen Fall muss dies Spieler B tun. Für jede "gefangene" Zahl erhält man einen Punkt.

Hinweis: Es ist zweckmäßig, die Länge des Intervalls [*a, b*] von der Größenordnung der vor-

gegebenen Zahl abhängig zu machen. So kann z.B. bei dreistelligen Zahlen *b* − *a* = 3, bei vierstelligen Zahlen *b* − *a* = 4 vereinbart werden. Durch engere Intervallgrenzen wird das Spiel schwieriger.

Beispiel 12.7 Spieler A gibt 793 vor. Spieler B schätzt:  $\sqrt{793}$  liegt zwischen 25 und 28. Nachprüfen mit dem TR liefert <sup>√</sup> 793 = 28*,* 16*...*; die Zahl wurde nicht gefangen. Nun gibt Spieler B die Zahl 4283 vor.

в aie zani 4283 vor.<br>Spieler A gibt als Intervall [64; 68] an und hat damit √4283 gefangen; der TR zeigt [65.444633]. Spieler A erhält einen Punkt, Spieler B muss eine Zahl vorgehen.

Dieses Spiel lässt sich so abändern, dass mehrere Personen teilnehmen können. An Stelle der Wurzeltaste können andere Funktionstasten (bzw. Operationstasten und zweiter Operand mit Konstantenautomatik) verwendet werden.

### **Interessantes über Zahlen**

Für manche natürliche Zahlen gilt  $a^2 + b^2 = c^2$ . Drei solche Zahlen nennt man ein pythagoräisches Zahlentripel, z.B. bilden die Zahlen 3, 4, 5 oder 5, 12, 13 sowie alle Vielfachen davon solche Tripel (Nachprüfen!).

Man weiß, dass es unendlich viele solcher Tripel gibt. Im Bereich der Zahlen bis 30 findet man außer den angegebenen - noch weitere drei echte (d.h. keine Vielfachen anderer) pythagoräische Zahlentripel.

Auftrag 12.2 Ermitteln Sie diese Tripel! (L)

Eine Zahl, die gleich der Summe ihrer echten Teller ist (einschließlich der 1), heißt vollkommene Zahl. 6 ist eine solche, denn es gilt  $6 = 1 + 2 + 3$ . Es gibt unendlich viele vollkommene Zahlen, im Bereich bis 30 eine weitere, im Bereich bis 1000 dann noch die Zahl 496.

Auftrag 12.3 Ermitteln Sie die zweite vollkommene Zahl im Bereich bis 30! Weisen Sie nach, dass 496 eine vollkommene Zahl ist! (L)

Wenn man in einer Zahl 2 zwei Ziffern miteinander vertauscht, so ist die Differenz aus der "neuen" Zahl und der ursprünglichen stets durch 9 teilbar.

Beispiel 12.8 Die Zahl sei  $2 = 458732$  und man vertauscht die Ziffern 3 und 8. Dann ist *d* = 458732−453782 mit dem TR leicht zu berechnen. Man erhält *d* = 4950 und bei Division durch 9 ohne Rest die Zahl 550.

Auftrag 12.4 Überprüfen Sie die obige Aussage an selbstgewählten Beispielen!

Stellt man bei längeren Rechnungen, die zweimal oder auf verschiedene Weise ausgeführt wurden, eine Differenz der Ergebnisse fest, so kann man prüfen, ob diese durch 9 teilbar ist. Ist dies der Fall, so ist als Fehlerursache ein sog. "Zahlendreher" wahrscheinlich.

Eine interessante Eigenschaft von Zahlen hat im Jahre 1949 der indische Mathematiker D. R. Kaprekar gefunden. Er stellte fest:

Wenn man die Ziffern einer beliebigen vierstelligen natürlichen Zahl (bei der nicht alle Ziffern gleich sind) einmal so ordnet, dass die größte Zahl entsteht, und dann so, dass die kleinste Zahl entsteht, dann die Differenz aus größter und kleinster Zahl bildet und mit der neuen Zahl das ganze Verfahren ggf. wiederholt, so "landet" man nach endlich vielen Schritten stets bei der Kaprekarzahl 6174.

Beispiel 12.9 Man wählt als Ausgangszahl 4783. Dann läuft der oben beschriebene Algorithmus wie folgt ab:

 $8743 - 3478 = 5265$  $6552 - 2556 = 3996$  $9963 - 3699 = 6264$  $6642 - 2466 = 4176$  $7641 - 1467 = 6174$ 

Beispiel 12.10 Man wählt als Ausgangszahl 6566 und erhält der Reihe nach die Zahlen 999; 8991; 8082; 8532; 6174.

Hinweis: 999 ist für den nächsten Schritt zu einer vierstelligen Zahl zu ergänzen, d.h., es ist die Differenz 9990 - 0999 zu bilden.

Einen interessanten Beweis, der auf dem vollständigen "Durchmustern" aller möglichen Fälle beruht, das mit einem Computer leicht möglich ist, kann man in dem Buch "Informatik, Lehrbuch für das strukturierte Programmieren." (vgl. [7]) nachlesen.

Auftrag 12.5

a) Überprüfen Sie die Aussage von Kaprekar an weiteren selbstgewählten Zahlen!

b) Entscheiden Sie, ob man die Zahl 6174 stets im fünften Schritt erreicht. (L)

c) Stellen Sie fest, ob das o. g. Verfahren auch bei dreistelligen Zahlen zu einer Kaprekarzahl führt! (L)

Solche Überlegungen können Anlass sein zu tieferen zahlentheoretischen Betrachtungen. So gibt es Formeln, nach denen man pythagoräische oder auch vollkommene Zahlen ermitteln kann. Hierauf kann im Rahmen dieses Buches nicht eingegangen werden.

# **13 Lösungen**

### **Aufträge**

3.2 1,8

3.4 ohne Vorrangautomatik: 20; mit Vorrangautomatik: 14

3.5 Es wurde  $3 + 4 \cdot 5 = 3 + 20$  berechnet.

3.6 a) 502,044 b) 17,7 kg c) 175%

3.9 a)  $(2 \cdot 4)^3 = 512$  b)  $[(5+3) \cdot 4]^{0,5} = 5,65685 = \sqrt{32}$  c)  $(3^3 \cdot 16)^{0,25} = 4,55901 = \sqrt[4]{432}$ 

4.1, Der SR 1 zeigt die "falschen" Resultate 8; -4; 18; 0,2222...; 512 an.

4.2 Das Ergebnis der Operation *a* ◦ *b* wirkt als zweiter Operand, der SR 1 berechnet also  $(a \circ b) \circ b$ .

z.B.: 
$$
2 \times 3 = 18
$$
  
 $2 \cdot 3 = 3$   
 $3 \cdot 3 = 6 \cdot 3 = 18$   
 $2 \cdot 3 = 3$   
 $3 \cdot 3 = 6 \cdot 3 = 18$ 

4.3 Die monatlichen Zinsen betragen  $\frac{3,25}{12}\% = 0,27083\%$ . Rechnet man 600  $\times$  100,27083  $\sqrt{\frac{9}{12}}$  =  $\sqrt{\frac{1}{12}}$  ..., so erhält (man nach 257 Betätigungen der Ergebnistaste den Wert 1202,3359. Das Guthaben hat sich somit nach 257 Monaten, das sind 21 Jahre und 5 Monate, verdoppelt.

4.4 a) Das Resultat 24 entsteht als 3·8. Die Konstantenautomatik wirkt für die Multiplikation, der zweite Faktor  $2^3 = 8$  bleibt konstant.

b) Das Resultat 35 entsteht als  $3 + 32$ . Die Konstantenautomatik wirkt für die Addition, der zweite Summand  $4 \cdot 2^3 = 32$  bleibt konstant.

```
5.1 a) 3 b) 9 c) 1·10−8 d) [E 0.]
5.2 r_1 \times r_1 \boxed{+} r_2 \times r_2 \boxed{=} \times \boxed{m \div 2 = 1} \times \boxed{+} \boxed{3} \times m^25.3 21 + 38<sup>2</sup>; 62 · 43<sup>2</sup>; \left(\frac{81+8.54^2}{51}\right)^25.4 14, 3 + \sqrt{28, 9}5.5 9,2 m
5.6 \; 6 \; \boxed{y^x} 3 \boxed{1/\textsf{x}} \boxed{\times} 8 \boxed{+} 5 \boxed{=}6.2 V_Z = 414, 76249 \text{ cm}^3, A_Z = 333, 00882 \text{ cm}^2V_{Ke} = 138, 25416 cm<sup>3</sup>, A_{Ke} = 206, 19547 cm<sup>2</sup>
V_{Ku} = 623,61452 cm<sup>3</sup>, A_{Ku} = 352,98935 cm<sup>2</sup>
(Werden die Ausgangswerte als Näherungswerte aufgefasst, sind alle Ergebnisse entsprechend
zu runden!)
V_Z: V_{Ke}: V_{Ku} = 3:1:4A<sub>Z</sub> : V<sub>Ke</sub> : A<sub>Ku</sub> = 1 : 0, 6 : 1 (genauer Wert: \frac{1+\sqrt{2}}{4}\frac{-\sqrt{2}}{4}
```
7.1 Drei Tastenbetätigungen (an Stelle von zweimal *r* mit je drei Tastenbetätigungen ist einmal die Taste x→M und zweimal die Taste MR zu betätigen); die Einsparung wird größer, wenn *r* mehr Ziffern hat.
7.2 Es wird 8, angezeigt, weil beim ersten Ablaufplan bereits die Zahl 3 gespeichert war.

8.1 a) richtig, da 
$$
\frac{ca+bc}{c^2(a+b)} = \frac{c(a+b)}{c^2(a+b)} = \frac{1}{c}
$$

b) falsch; vor der Reziproktaste fehlt die Ergebnistaste, so dass nur  $\frac{1}{b}$  angezeigt wird.

c) richtig, da  $ab - abc = (1 - c)ab$ 8.2 a)  $a \cdot$ √  $\overline{b}$  b)  $s^2 + |b|$  c)  $a + \frac{b}{c}$  $\frac{b}{c}$  d)  $\frac{c}{a+b}$  + *d* 10.1 *S*(16; −4)

12.1 Als Operation kommt nur das Potenzieren in Frage. Es sind also die Exponentialgleichungen  $2^x = 2,46229$ ;  $3^x = 4,17117$  und  $5^x = 8,10328$  zu lösen. Man erhält  $x = \frac{\lg 2,462229}{\lg 2} = 1,3000007;$  $x = \frac{\lg 4{,}17117}{\lg 3} = 1{,}3000006$  und  $x = \frac{\lg 8,10328}{\lg 5} = 1,2999998.$ 

Hieraus kann man, unter Beachtung der Genauigkeitsgrenzen des Rechners,  $x = 1, 3$  angeben. Die Proben  $2^{1,3}$ ;  $3^{1,3}$  und  $5^{1,3}$  bestätigen dies. (Die Verwendung der In-Taste bringt keine anderen Resultate.)

12.2 (8; 15; 17), (20; 21; 29), (7; 24; 25)

 $12.3\ 28 = 1 + 2 + 4 + 7 + 14$  $496 = 2^4 \cdot 31 = 1 + 2 + 4 + 8 + 16 + 31 + 62 + 124 + 248$ 

12.5 b) Maximal sind sieben Schritte erforderlich.

c) Kaprekarzahl für dreistellige Zahlen: 495

## **Aufgaben**

2.2. größte Zahl: 99999999; kleinste Zahl: -99999999; kleinste positive Zahl: 0,0000001

3.1.1. a) 513 b) 507 c) 0,7738 d) -7353 e) 381378 f) 0,707 g) 1773 h) 0,111111 i) 315 k) 0,707 l) 12345 m) 35137135

3.1.2. 1,1111111; 2,2222222; 3,3333333; 4,4444444; 5,5555556

3.1.3. a) 1*,* 1372 · 10<sup>8</sup> b) 10,706191

3.1.4. a) 6*,* 8572 · 10<sup>8</sup> b) -24,078018 c) 0,027912 d) 0,51361

3.1.5. durch 3 teilbar: 4284; 46485; 85224; 100152; 98321505; durch 6 teilbar: 4284; 85224; 100152; durch 7 teilbar: 4284

3.1.6. 757; 1319

3.2.1. 200; 0,0000004;  $4·10<sup>9</sup>$ ; 10000000; 0,00001;  $2·10<sup>9</sup>$ 

3.2.2. a)  $1,4 \cdot 10^{10}$  b)  $6 \cdot 10^{15}$  c)  $1,596 \cdot 10^{14}$  d) 0,0001824 e)  $1,3333 \cdot 10^{-9}$  f) 0,0000004

3.3.1. a) 3571 b) 1773 c) 0,705 d) 0,37

3.3.2. a) 1378 b) 13

3.3.3. a) 1,6445515 b) 3,3191253 c) 424287,86

3.3.4. Thomas: a) 10,01 M b) 8,71 M Kerstin: a) 9,47 M b) 6,47 M

3.4.1. 428,848; 243,96; 0,0006216

3.4.2. a) 5,6900726 b) 665,72104 c) 0,034437 d) 565,78947

3.4.3. a) 2276,4706 b) 330,76923

3.4.4.2492,00 M

3.4.5. 30400,00 M

3.4.6. auf 108,02 %; um 8,02%

3.4.7. Flächeninhalt: auf 156,25%  $\left(\frac{25}{16} \cdot 100\right)$  Umfang um 25 %

3.4.8. Der Prozentwert beträgt in jedem Fall 584,33.

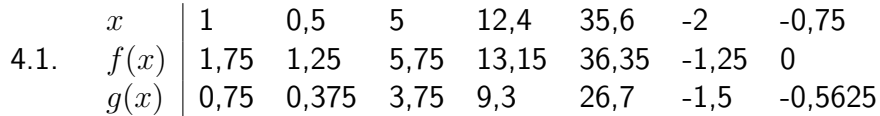

4.2. a) 11,06; -1,06; -4,1 b) 16,511628; 2,4186047; -1,1162791

4.3 8,769; 7,584; 6,399; 4,74

5.1. 1 m; 1,26 m; 2,15 m

5.2. Nein; das Rohr muss kürzer als 2,86 m (Länge der Raumdiagonale) sein.

5.3. a) 1,4 b) 1,7  $\left(\frac{5}{3}\right)$  c) 3,2

6.1.  $m = \rho \cdot V = \rho \cdot \frac{2}{3}\pi (r_1^3 - r_2^3) = 2,41$  kg (TR-Anzeige: [2405.5175])

6.2. a) 0,26179; 1,2304571; 3,4906585; 6,981317; -0,18325

b) 60°; 28,64789°; 57,29578°; -68,754936°; 687,54936°

6.3. a) $2,0$  s b)  $0,6$  s

7.1. a) 8,6525 b) 9,9678 c) 6,6276329 d) 4,1745825 e) 16,501114 f) 0,5495716 (Bei f ist die Verwendung der Reziproktaste zweckmäßig.)

7.2. a) 0,4 b) 30,32 c) 223,168

7.3. a) 0,27757 b) 6,8119 $\cdot$ 10<sup>-6</sup>

 $9.1.$ 

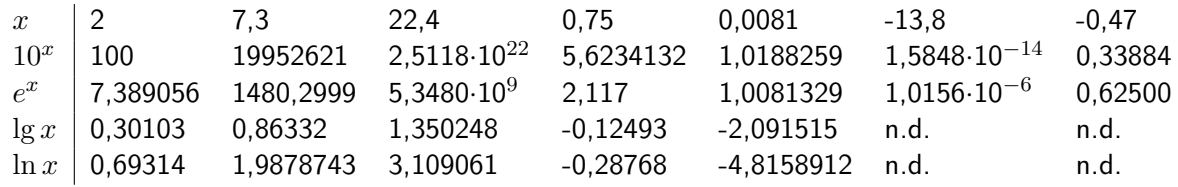

n.d.  $\hat{=}$  nicht definiert (Definitionsbereich:  $0 < x < \infty$ )

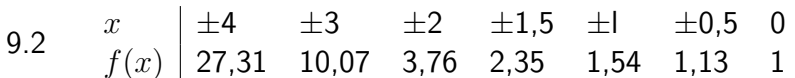

(Die Werte wurden auf zwei Dezimalstellen gerundet.)

9.3. 
$$
\lambda = \frac{\ln 2}{5,3a} = 0, 13\frac{1}{a}
$$
  
\n10.1. a)  $\sin \alpha$   $\begin{vmatrix} 38.6^{\circ} & 114.4^{\circ} & -25.3^{\circ} & 700^{\circ} \\ 0.62388 & 0.91068 & -0.42736 & -0.34202 \\ \cos \alpha & 0.78152 & -0.41310 & 0.90408 & 0.93969 \\ \tan \alpha & 0.79829 & -2.20449 & -0.47270 & -0.36397 \end{vmatrix}$   
\nb)  $\begin{vmatrix} x \\ \sin x \\ \cos x \\ \cos x \\ \cos x \end{vmatrix} = \begin{vmatrix} 1 & 0.74 & -2.4 & 7.86 \\ 0.84147 & 0.67429 & -0.67546 & 0.99998 \\ 0.54030 & 0.73847 & -0.73739 & -0.00602 \\ \tan x & 1.55741 & 0.91309 & 0.91601 & -166.16905 \end{vmatrix}$   
\n $\begin{vmatrix} \sin x \\ \sin x \\ x \sin \text{Grad} \\ 1.55741 & 0.91309 & 0.91601 & -166.16905 \end{vmatrix}$   
\n $\begin{vmatrix} \sin x \\ \sin x \\ \sin \text{Grad} \\ 2.13844 & 6.02392 & 2.35619 & 2.94697 \\ 2.13844 & 6.02392 & 2.35619 & 2.94697 \\ 2.13844 & 6.02392 & 2.35619 & 2.94697 \end{vmatrix}$   
\ncos x  
\n $x$  in Grad  
\n $x$  in Grad  
\n $\begin{vmatrix} 0.4316 & -0.5318 & 0.7071 & -0.9832 \\ 64.43 & 122.13 & 45 & 169.48 \\ 295.57 & 237.87 & -315 & 190.52 \\ 5.15867 & 4.$ 

10.3.  $\alpha=103,8^{\circ};\,\beta=42,4^{\circ};\,\gamma=33,7^{\circ};\,A=11,3$   $\mathsf{cm}^{2}$ 10.4. a)  $\beta = 24, 8^{\circ}$  b)  $\beta_G = 38, 45^{\circ}$  ( $\alpha = 90^{\circ}$ )

## **14 Rechnersymbole**

Da die "Rechnersprache" auf dem Englischen basiert, sind die verwendeten Abkürzungen und Symbole (von denen einige hier erläutert werden) auf englische Begriffe zurückzuführen.

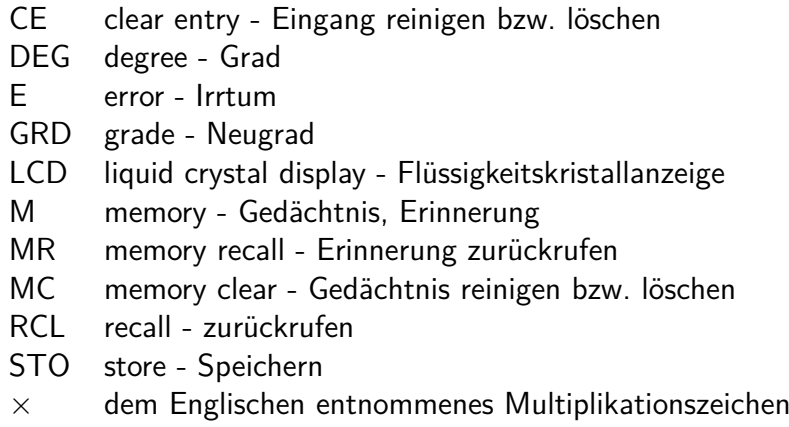

÷ dem Englischen entnommenes Divisionszeichen

## **15 Literaturverzeichnis**

[1] CSAKANY, A.: Mein Taschenrechner, VEB Verlag Technik, Berlin 1980.

[2] FANGHÄNEL, G.: Bedienungsanleitung zum Schulrechner SR 1. VEB Mikroelektronik Mühlhausen.

[3] GILDE, W./ALTRICHTER, S.: Mehr Spaß mit dem Taschenrechner. VEB Fachbuchverlag, Leipzig 1978.

[4] GILDE, W./ALTRICHTER, S.: Noch mehr Spaß mit dem Taschenrechner. VEB Fachbuchverlag, Leipzig 1981.

[5] KERNER, I. O.: Numerische Mathematik mit Kleinstrechnern. Studienbücherei Mathematik für Lehrer Bd. 18. VEB Deutscher Verlag der Wissenschaften, Berlin 1985.

[6] KREUL, H.: Was kann mein elektronischer Taschenrechner? VEB Fachbuchverlag, Leipzig 1979.

[7] SCHILLING, A./TÖPFER, W.: Informatik, Lehrbuch für das strukturierte Programmieren Volk und Wissen Volkseigener Verlag, Berlin 1988.

[8] SCHUMNY, H.: Taschenrechner Handbuch. BSG B. G. Teubner Verlagsgesellschaft, Leipzig 1978.

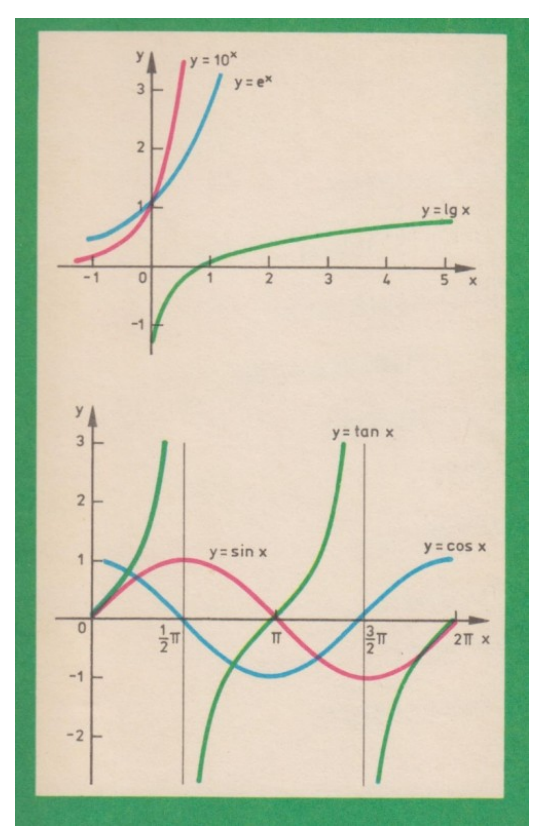

letztes Umschlagbild